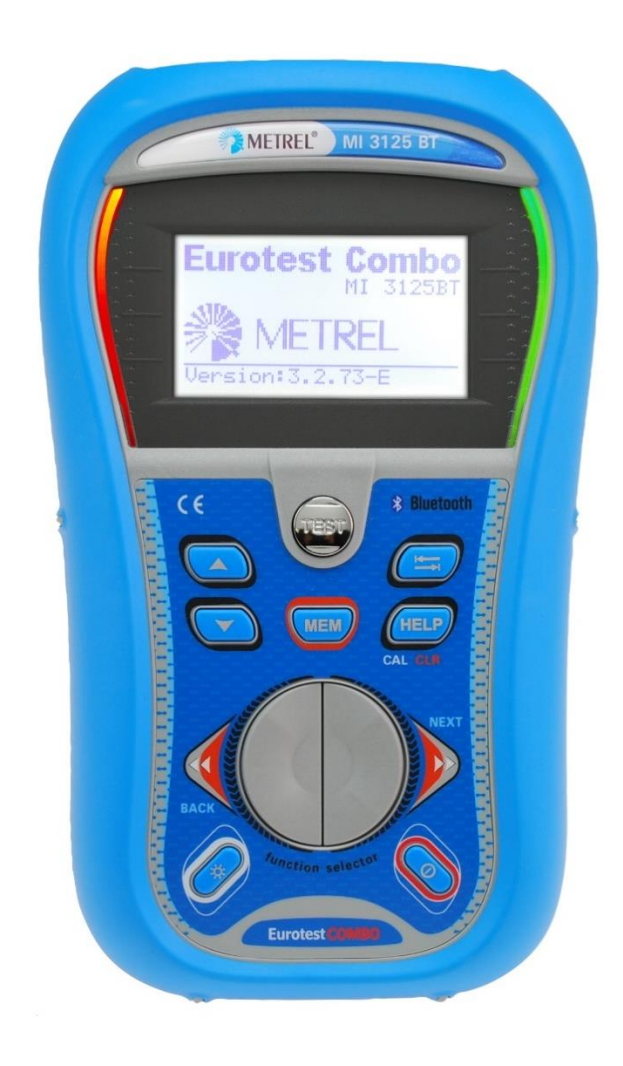

# **EurotestCOMBO**

MI 3125 MI 3125 BT **Bedienungsanleitung**

*Version 2.7.10, Bestellnr. 20 751 516*

#### **Händler:**

METREL GmbH Orchideenstraße 24 DE-90542 Eckental **Deutschland** [https://www.metrel.de](https://www.metrel.de/) [info@metrel.de](mailto:info@metrel.de)

#### **Hersteller:**

Metrel d.o.o. Ljubljanska cesta 77 SI-1354 Horjul Slowenien [https://www.metrel.si](https://www.metrel.si/) [info@metrel.si](mailto:info@metrel.si)

#### **DATENSICHERUNG UND -VERLUST:**

Es liegt in der Verantwortung des Nutzers, die Integrität und Sicherheit der auf dem Datenträger installierten Daten sicherzustellen und die Integrität der Datensicherungen regelmäßig zu sichern und zu validieren. METREL ÜBERNIMMT KEINE VERPFLICHTUNG ODER HAFTUNG FÜR JEGLICHEN VERLUST, JEGLICHE ÄNDERUNG, ZERSTÖRUNG, BESCHÄDIGUNG, KORRUPTION ODER WIEDERHERSTELLUNG VON NUTZERDATEN, UNABHÄNGIG DAVON, WO DIE DATEN GESPEICHERT SIND.

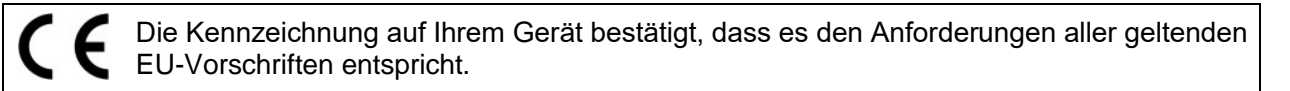

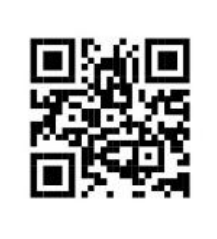

Hiermit erklärt Metrel d.o.o., dass der MI 3125 der geltenden EU-Richtlinie entspricht. Der vollständige Text der EU-Konformitätserklärung ist unter der folgenden Internetadresse <https://www.metrel.si/DoC> verfügbar.

Hiermit erklärt Metrel d.o.o., dass der MI 3125 BT der Richtlinie 2014/53/EU (RED) und allen anderen geltenden EU-Richtlinien entspricht. Der vollständige Text der EU-Konformitätserklärung ist unter der folgenden Internetadresse <https://www.metrel.si/DoC> verfügbar.

© 2023 METREL

*Die Handelsnamen Metrel®, Smartec®, Eurotest®, Auto Sequence® sind in Europa und anderen Ländern eingetragene oder angemeldete Warenzeichen.*

Dieses Dokument darf ohne ausdrückliche schriftliche Genehmigung von METREL weder vervielfältigt noch in irgendeiner anderen Form genutzt werden.

### **INHALTSVERZEICHNIS**

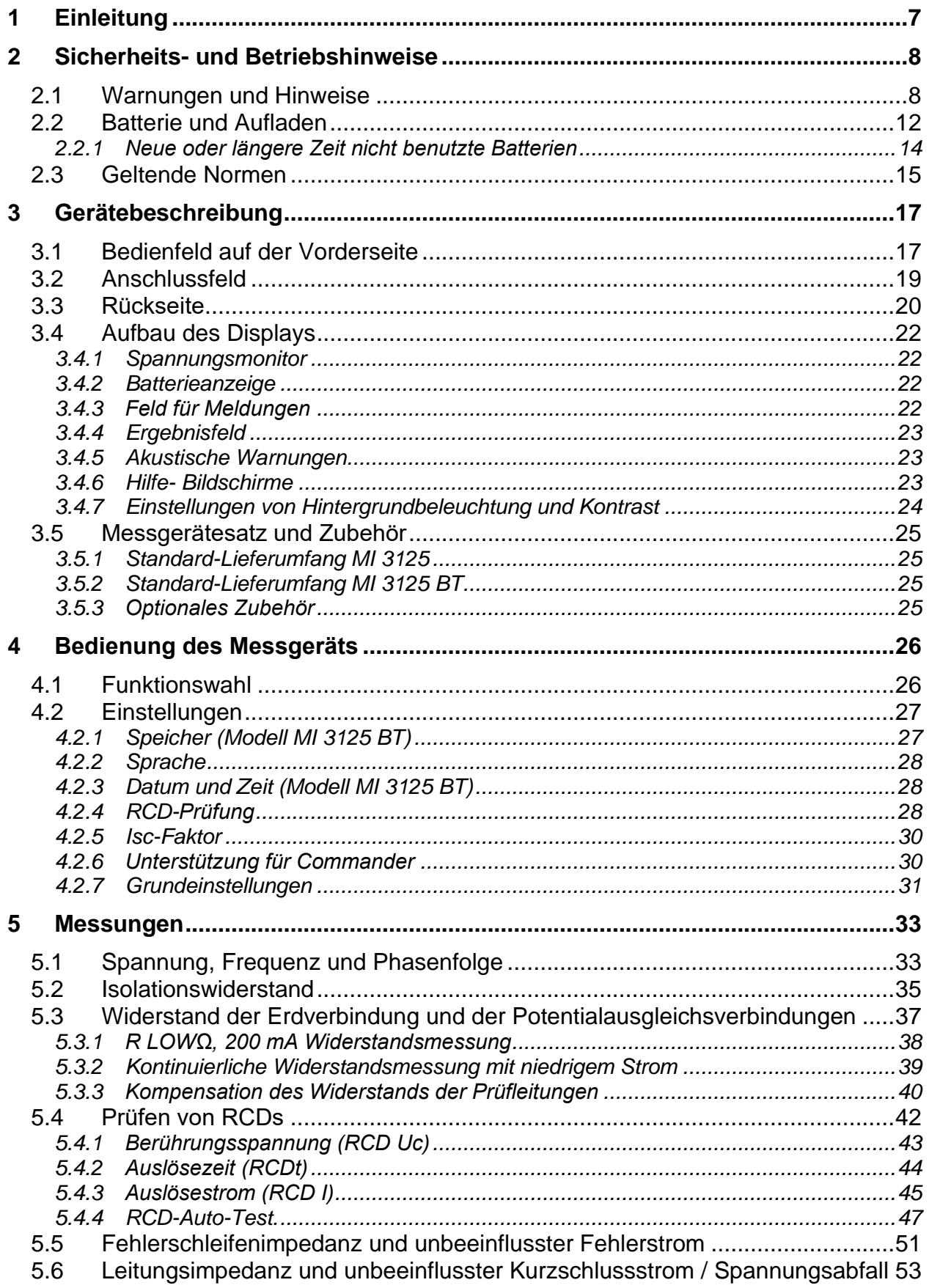

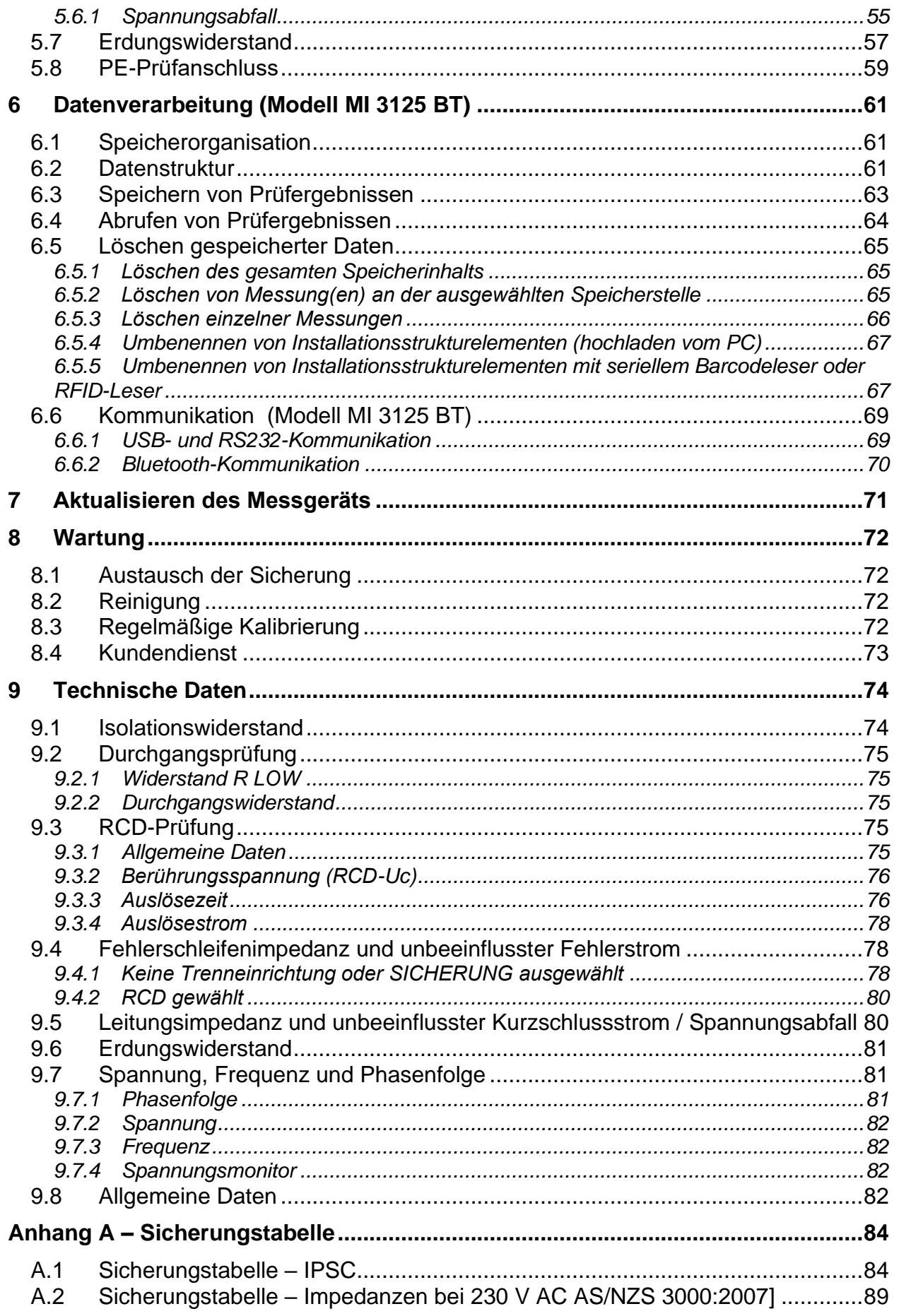

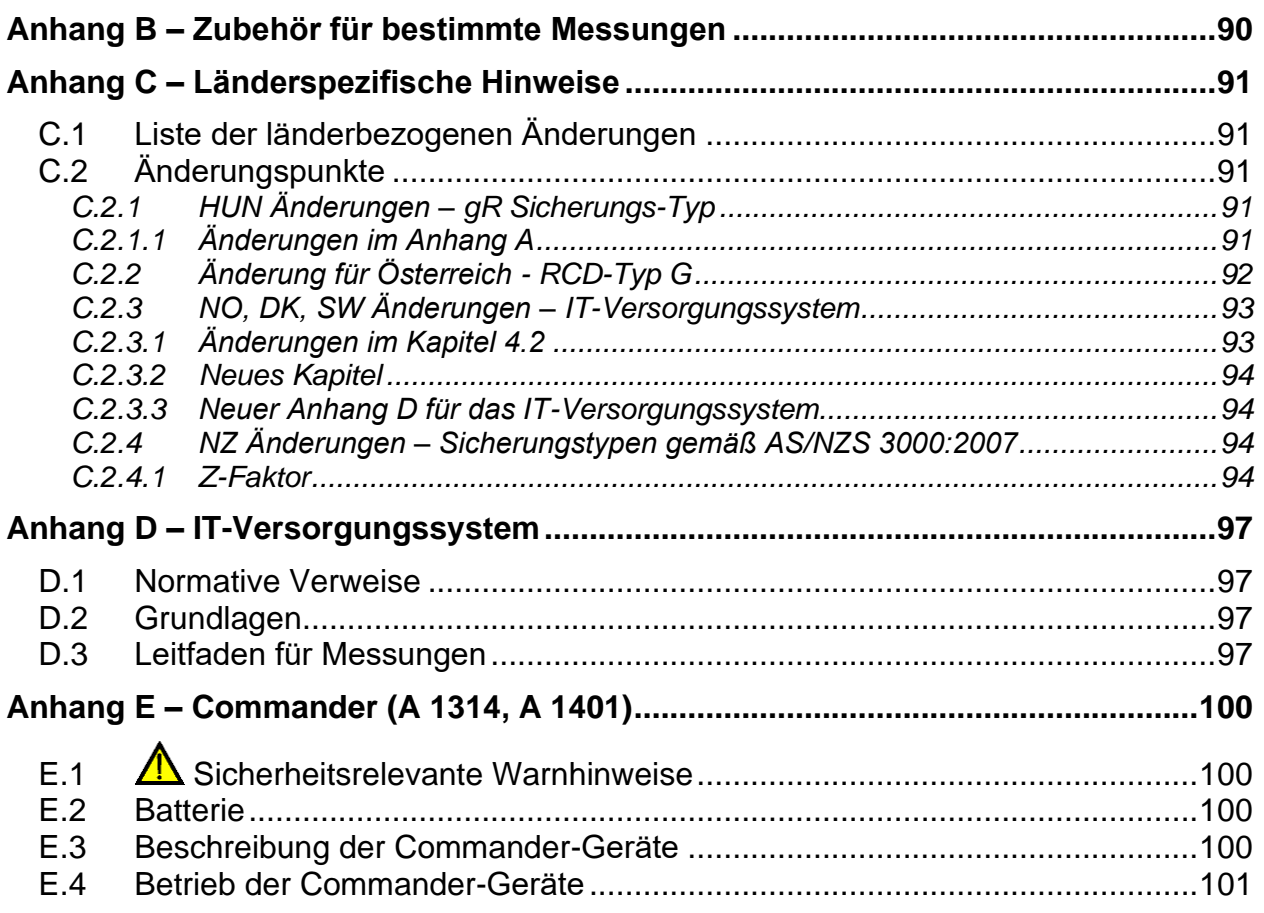

# <span id="page-5-0"></span>**1 Einleitung**

Herzlichen Glückwunsch zu Ihrer Entscheidung für das Eurotest-Messgerät mit Zubehör von METREL. Das Messgerät wurde auf der Grundlage umfangreicher Erfahrung entwickelt, die über viele Jahre der Beschäftigung mit Prüfgeräten für elektrische Installationen erworben wurde.

Das Eurotest-Instrument ist als professionelles, multifunktionales, tragbares Prüfinstrument für die Durchführung aller Messungen zur umfassenden Inspektion elektrischer Anlagen in Gebäuden gedacht. Folgende Messungen und Prüfungen können durchgeführt werden:

- ❑ Spannung und Frequenz,
- ❑ Durchgangsprüfungen,
- ❑ Prüfungen des Isolationswiderstands,
- ❑ Prüfungen des Erdungswiderstands,
- ❑ RCD-Prüfung,
- ❑ Messungen der Fehlerschleifenimpedanz/Auslöseimpedanz des RCD,
- ❑ Leitungsimpedanz/Spannungsabfall
- ❑ Drehfeld

Das grafische Display mit Hintergrundbeleuchtung sorgt für ein leichtes Ablesen der Ergebnisse, Hinweise, Messparameter und Meldungen. Zwei BESTANDEN /NICHT BESTANDEN LED-Anzeigen sind an den Seiten des LCD-Displays angeordnet.

Die Bedienung des Messgeräts wurde so gestaltet, dass sie so übersichtlich und einfach wie möglich ist. Es wird keine besondere Schulung benötigt (außer das Lesen dieser Bedienungsanleitung), um mit der Nutzung des Messgeräts zu beginnen.

Damit sich der Bediener ausreichend mit der Durchführung von Messungen im Allgemeinen, sowie mit ihren typischen Anwendungen vertraut machen kann, ist zu empfehlen, das Metrel-Handbuch *Leitfaden zum Prüfen und Überprüfen von Niederspannungsanlagen zu lesen*.

Das Modell MI 3125 BT verfügt über eine integrierte Bluetooth-Schnittstelle für die einfache Kommunikation mit PCs und Android-Geräten.

Das Messgerät ist mit dem gesamten notwendigen Zubehör zum komfortablen Prüfen ausgestattet.

### **Hinweis:**

❑ Bei einigen nationalen spezifischen Messgerät-Implementierungen können einige Details in der nachfolgenden Beschreibung von der tatsächlichen Ausführung des Messgeräts abweichen. Prüfen Sie die nationalen spezifischen Hinweise in Anhang C oder fragen Sie Ihren Händler.

# <span id="page-6-0"></span>**2 Sicherheits- und Betriebshinweise**

# <span id="page-6-1"></span>*2.1 Warnungen und Hinweise*

Um bei der Durchführung verschiedener Prüfungen und Messungen das höchste Sicherheitsniveau für den Bediener zu erreichen, empfiehlt Metrel, Ihr Eurotest-Messgerät im guten Zustand und unbeschädigt zu halten. Beim Einsatz des Messgeräts sind die folgenden allgemeinen Warnhinweise zu beachten:

- ❑ **Das Symbol am Messgerät bedeutet "Lesen Sie das Handbuch besonders sorgfältig durch". Das Symbol erfordert tätig zu werden!**
- ❑ **Wenn das Prüfgerät nicht in der Art und Weise benutzt wird, wie in dieser Bedienungsanleitung vorgeschrieben, kann der durch das Prüfgerät bereitgestellte Schutz beeinträchtigt werden!**
- ❑ **Lesen Sie dieses Benutzerhandbuch sorgfältig durch, sonst kann der Gebrauch des Messgeräts sowohl für den Bediener als auch für das Messgerät und den Prüfling gefährlich sein!**
- ❑ **Benutzen Sie das Messgerät oder das Zubehör nicht, wenn Sie eine Beschädigung bemerkt haben!**
- ❑ **Falls eine Sicherung ausgefallen ist, befolgen Sie die Anweisungen in dieser Anleitung, um sie zu ersetzen!**
- ❑ **Beachten Sie alle allgemein bekannten Vorsichtsmaßnahmen, um das Risiko eines Stromschlags beim Umgang mit gefährlichen Spannungen zu vermeiden!**
- ❑ **Verwenden Sie das Messgerät niemals in Netzen mit Spannungen von mehr als 550 V**
- ❑ **Service, Reparaturen oder die Einstellung der Geräte und des Zubehörs dürfen nur von kompetentem Fachpersonal durchgeführt werden!**
- ❑ **Verwenden Sie nur standardmäßiges oder optionales Zubehör, das von Ihrem Händler geliefert wird!**
- ❑ **Beachten Sie, dass die Schutzart einiger Zubehörteile niedriger ist als die des Messgerätes. Prüfspitzen und Commander-Prüfspitze haben abnehmbare Kappen. Wenn sie entfernt werden, fällt der Schutz auf CAT II zurück. Überprüfen Sie die Kennzeichnung auf dem Zubehör! (ohne Kappe, 18 mm Spitze)…CAT II bis zu 1000 V (mit Kappe, 4 mm Spitze) CAT II 1000 V / CAT III 600 V / CAT IV 300 V**
- ❑ **Das Gerät wird mit wiederaufladbaren Ni-Cd- oder Ni-MH-Akkus geliefert. Die Akku-Zellen dürfen nur durch denselben Typ ersetzt werden, so wie es auf dem Schild des Batteriefachs angegeben oder in dieser Bedienungsanleitung beschrieben ist. Verwenden Sie keine Alkali-Standardbatterien, während das Netzteil angeschlossen ist, da sonst Explosionsgefahr besteht!**
- ❑ **Im Inneren des Geräts liegen gefährliche Spannungen vor. Trennen Sie alle Messleitungen, entfernen Sie das Netzkabel und schalten Sie das Gerät aus, bevor Sie den Batteriefachdeckel entfernen.**
- ❑ **Alle normalen Sicherheitsmaßnahmen müssen ergriffen werden, um die Gefahr eines Stromschlags bei der Arbeit an elektrischen Anlagen zu vermeiden!**

# **AL Warnungen bezüglich der Messfunktionen:**

#### **Isolationswiderstand**

- ❑ Die Messung des Isolationswiderstands darf nur an stromlosen Objekten durchgeführt werden!
- ❑ Berühren Sie den Prüfling nicht während der Messung, oder bevor er vollständig entladen ist! Gefahr durch Stromschlag!
- ❑ Wenn eine Isolationswiderstandsmessung an einem kapazitiven Objekt durchgeführt worden ist, kann die automatische Entladung möglicherweise nicht sofort erfolgen! Das Warnsymbol is und die tatsächliche Spannung werden während der Entladung angezeigt, bis die Spannung unter 10 V abfällt.
- ❑ Schließen Sie die Prüfklemmen nicht an externe Spannungen über 600 V (AC oder DC) an, damit das Prüfinstrument nicht beschädigt wird.

#### **Durchgangsprüfungsfunktionen**

- ❑ Die Durchgangsprüfung darf nur an stromlosen Objekten durchgeführt werden!
- ❑ Parallelimpedanzen oder transiente Ströme können die Prüfergebnisse beeinflussen.

#### **Prüfung des Schutzleiteranschlusses**

❑ Wenn am geprüften Schutzleiterschluss Phasenspannung festgestellt wird, stoppen Sie sofort alle Messungen und sorgen Sie dafür, dass die Fehlerursache eliminiert wird, bevor Sie weitere Tätigkeiten vornehmen!

#### **Hinweise zu den Messfunktionen**

#### **Allgemein**

- ❑ Das bedeutet, dass die gewählte Messung wegen eines irregulären Zustands an den Eingangsklemmen nicht durchgeführt werden kann.
- ❑ Isolationswiderstands-, Durchgangs- und Erdungswiderstandsmessungen dürfen nur an stromlosen Objekten durchgeführt werden!
- ❑ Die Anzeige BESTANDEN / NICHT BESTANDEN ist aktiviert, wenn der Grenzwert eingestellt ist. Legen Sie einen geeigneten Grenzwert zur Auswertung von Messergebnissen fest.
- ❑ Falls nur zwei von drei Leitungen mit der zu prüfenden elektrischen Installation verbunden sind, gelten nur die Spannungsanzeigen zwischen diesen beiden Leitungen.

#### **Isolationswiderstand**

- ❑ Wenn eine Spannung höher als 10 V (AC oder DC) zwischen den Prüfanschlüssen festgestellt wird, wird die Messung nicht durchgeführt. Wenn eine Spannung höher als 10 V (AC oder DC) zwischen den Prüfanschlüssen festgestellt wird, wird die Messung nicht durchgeführt.
- ❑ Nach Beendigung der Isolationsprüfung wird der Prüfling automatisch durch das Messgerät entladen.
- ❑ Durch einen Doppelklick auf die TEST-Taste oder einen längeren Druck auf den Touchscreen, startet eine Durchgangsmessung.

#### **Durchgangsfunktionen**

- ❑ Wenn eine Spannung höher als 10 V (AC oder DC) zwischen den Prüfanschlüssen festgestellt wird, wird die Durchgangsmessung nicht durchgeführt.
- ❑ Bevor Sie die Durchgangsmessung ausführen, kompensieren Sie, soweit erforderlich, den Widerstand der Prüfleitungen.

### **RCD-Funktionen**

- ❑ Die für eine Funktion eingestellten Parameter werden auch für andere RCD-Funktionen beibehalten.
- ❑ Die Messung der Berührungsspannung löst normalerweise den RCD nicht aus. Allerdings kann die Auslösegrenze des RCD infolge von Ableitströmen überschritten werden, die zum PE-Schutzleiter oder über die kapazitive Verbindung zwischen den Leitern L und PE fließen.
- ❑ Die Unterfunktion der RCD-Auslösesperre (Funktionswahlschalter in Stellung LOOP) braucht länger, bietet aber eine viel höhere Genauigkeit des Messergebnisses für den Fehlerschleifenwiderstand (im Vergleich mit dem Teilergebnis RL bei der Funktion zur Messung der Berührungsspannung).
- ❑ Die Messung der RCD-Auslösezeit und des RCD-Auslösestroms wird nur durchgeführt, wenn die Berührungsspannung bei der Vorprüfung beim Nenndifferenzstrom niedriger ist als der eingestellte Grenzwert bei der Berührungsspannung.
- ❑ Die Automatikprüfsequenz (Funktion RCD AUTO) wird beendet, wenn die Auslösezeit außerhalb der zulässigen Zeit liegt.

### **Z LOOP**

- ❑ Der untere Grenzwert des unbeeinflussten Kurzschlussstromes hängt vom Sicherungstyp, der Strombemessung, der Auslösezeit der Sicherung sowie vom Impedanzskalierungsfaktor ab.
- ❑ Die angegebene Genauigkeit der geprüften Parameter gilt nur, wenn die Netzspannung während der Messung stabil ist.
- ❑ Die Messgenauigkeit und Störfestigkeit ist höher, wenn der Parameter in Zs rcd auf Standard "Std" eingestellt ist.
- ❑ Die Messung des Fehlerschleifenwiderstands löst den RCD aus.
- ❑ Die Messung des Fehlerschleifenwiderstands bei Verwendung der Auslösesperrfunktion löst normalerweise den RCD nicht aus. Allerdings kann die Auslösegrenze des RCD infolge von Ableitströmen überschritten werden, die

zum PE-Schutzleiter oder über die kapazitive Verbindung zwischen den Leitern L und PE fließen. In diesem Fall kann es hilfreich sein, den Parameter in der Messfunktion Zs rcd auf "Low" zu stellen.

### **Z-LINE / SPANNUNGSABFALL**

- ❑ Bei der Messung von ZLine-Line mit miteinander verbundenen Prüfleitungen PE und N des Messgeräts zeigt das Messgerät eine Warnung vor gefährlicher Schutzleiterspannung an. Die Messung wird dennoch durchgeführt.
- ❑ Die angegebene Genauigkeit der geprüften Parameter gilt nur, wenn die Netzspannung während der Messung stabil ist.
- ❑ Die Prüfklemmen L und N werden entsprechend der erkannten Klemmenspannung automatisch umgekehrt (außer bei der GB-Version).

# <span id="page-10-0"></span>*2.2 Batterie und Aufladen*

Das Messgerät verwendet sechs Alkali- oder wiederaufladbare NiCd- oder NiMH-Batteriezellen der Größe AA. Die Nennbetriebszeit ist für Zellen mit einer Nennkapazität von 2100 mAh angegeben.

Der Batterieladezustand wird immer im oberen rechten Teil des Displays angezeigt. Falls die Batterieladung zu schwach ist, zeigt das Gerät dies an, wie in Bild 2.1 gezeigt. Diese Anzeige erscheint einige Sekunden lang, dann schaltet sich das Gerät ab.

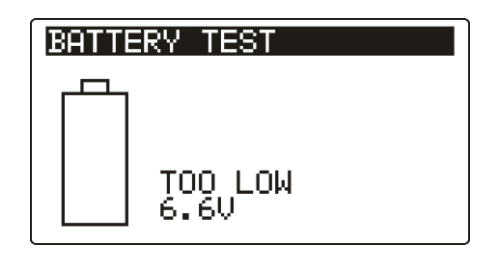

*Abbildung 2.1: Anzeige Batterie entladen*

Die Akkus werden immer dann geladen, wenn das Netzteil an das Messgerät angeschlossen ist. Die Polarität der Netzteilbuchse ist in Abbildung 2.2 gezeigt. Eine interne Schaltung steuert den Ladevorgang und sorgt für eine maximale Batterielebensdauer.

$$
\frac{1}{\sqrt{2}}\left(1-\frac{1}{2}\right)
$$

### *Abbildung 2.2: Polarität der Netzteilbuchse*

Das Messgerät erkennt den angeschlossenen Netzadapter automatisch und beginnt mit dem Laden.

Symbole:

Anzeige der Batterieladung

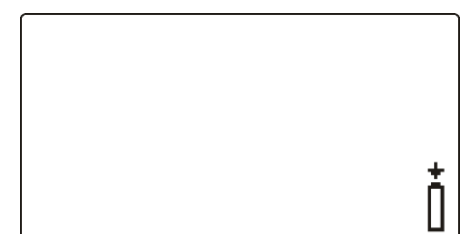

*Abbildung 2.3: Ladeanzeige*

- □ <u>A</u>Wenn das Messgerät an einer Installation angeschlossen ist, kann im Batteriefach eine gefährliche Spannung auftreten. Beim Austausch der Batteriezellen oder vor dem Öffnen des Batterie- / Sicherungsfachdeckels, trennen Sie das Messzubehör vom Messgerät und schalten Sie das Messgerät aus.
- ❑ Stellen Sie sicher, dass die Batteriezellen richtig eingesetzt sind, sonst funktioniert das Messgerät nicht, und die Batteriezellen könnten entladen werden.
- ❑ Entfernen Sie alle Batteriezellen aus dem Batteriefach, wenn das Instrument über einen längeren Zeitraum nicht benutzt wird.
- ❑ Es können Alkali- oder wiederaufladbare NiMH-Akkus der Größe AA verwendet werden. Metrel empfiehlt nur den Einsatz von wiederaufladbaren Batterien von 2100 mAh oder mehr.
- ❑ Laden Sie keine Alkali-Batterien!
- ❑ Verwenden Sie nur das Netzteil das vom Hersteller oder Händler des Messgeräts geliefert wurde!

## <span id="page-12-0"></span>**2.2.1 Neue oder längere Zeit nicht benutzte Batterien**

Beim Laden neuer Batterien oder Batterien, die über eine längere Zeit (länger als 3 Monate) nicht benutzt wurden, können unvorhersehbare chemische Prozesse auftreten. Ni-MH- und Ni-Cd-Zellen können diesen chemischen Effekten unterworfen sein. Aus diesem Grund kann die Betriebszeit des Geräts während der ersten Lade- /Entladezyklen beträchtlich reduziert sein.

In dieser Situation empfiehlt Metrel das folgende Verfahren, um die Batterielebensdauer zu verbessern:

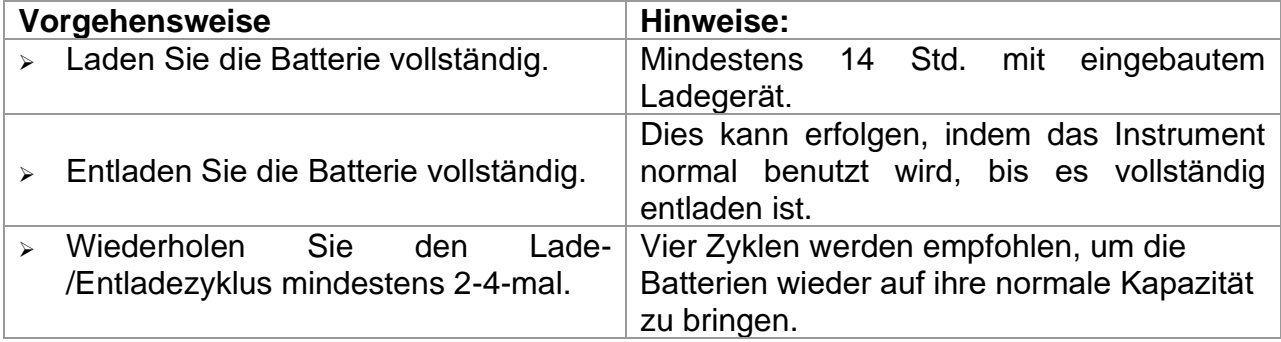

#### **Hinweise:**

- ❑ In das Gerät ist ein Ladegerät für Akkupacks eingebaut. Das bedeutet, dass die Akkuzellen während des Ladens in Serie geschaltet sind. Die Akkuzellen müssen gleichwertig sein (derselbe Ladezustand und Typ, dasselbe Alter).
- ❑ Eine abweichende Batteriezelle kann ein ungenügendes Laden sowie ein fehlerhaftes Entladen bei normalem Gebrauch des gesamten Batteriepacks verursachen. (Das führt zu einem Erhitzen des Batteriepacks, bedeutend verringerter Betriebszeit, umgekehrter Polarität der defekten Zelle, usw.)
- ❑ Wenn nach mehreren Lade-/Entladezyklen keine Verbesserung erreicht wird, sollte der Zustand der einzelnen Akkuzellen überprüft werden (durch Vergleich der Batteriespannungen, Überprüfen in einem Akku-Ladegerät usw.). Es ist sehr wahrscheinlich, dass sich nur einige der Akkuzellen verschlechtert haben.
- ❑ Die oben beschriebenen Effekte sollten nicht mit dem normalen Nachlassen der Akkukapazität im Laufe der Zeit verwechselt werden. Ein Akku verliert auch an Kapazität, wenn er wiederholt geladen/entladen wird. Der tatsächliche Kapazitätsverlust über die Anzahl der Ladezyklen hängt vom Batterietyp ab. Diese Information ist in den vom Akkuhersteller bereitgestellten technischen Daten enthalten.

# <span id="page-13-0"></span>*2.3 Geltende Normen*

Die Eurotest-Instrumente werden gemäß den folgenden Vorschriften gebaut und geprüft:

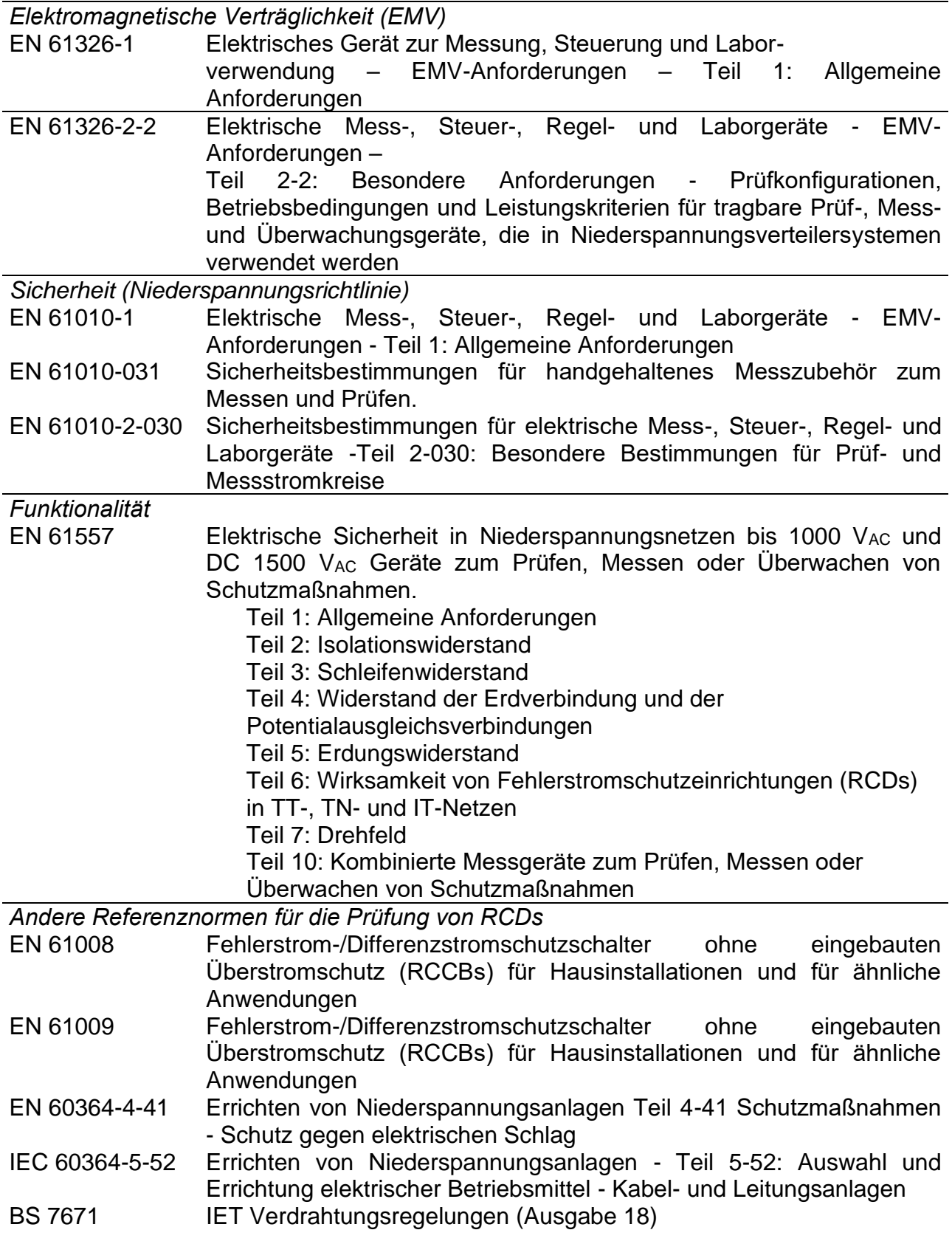

AS/NZS 3760 Sicherheitsinspektion und Prüfung elektrischer Einrichtungen

#### **Hinweis zu EN- und IEC-Normen:**

❑ Der Text dieses Handbuchs enthält Verweise auf europäische Normen. Alle Normen der Serie EN 6XXXX (z. B. EN 61010) entsprechen den IEC-Normen mit der gleichen Nummer (z. B. IEC 61010) und unterscheiden sich nur durch die ergänzten Teile, welche durch das europäische Harmonisierungsverfahren notwendig sind.

# <span id="page-15-0"></span>**3 Gerätebeschreibung**

# <span id="page-15-1"></span>*3.1 Bedienfeld auf der Vorderseite*

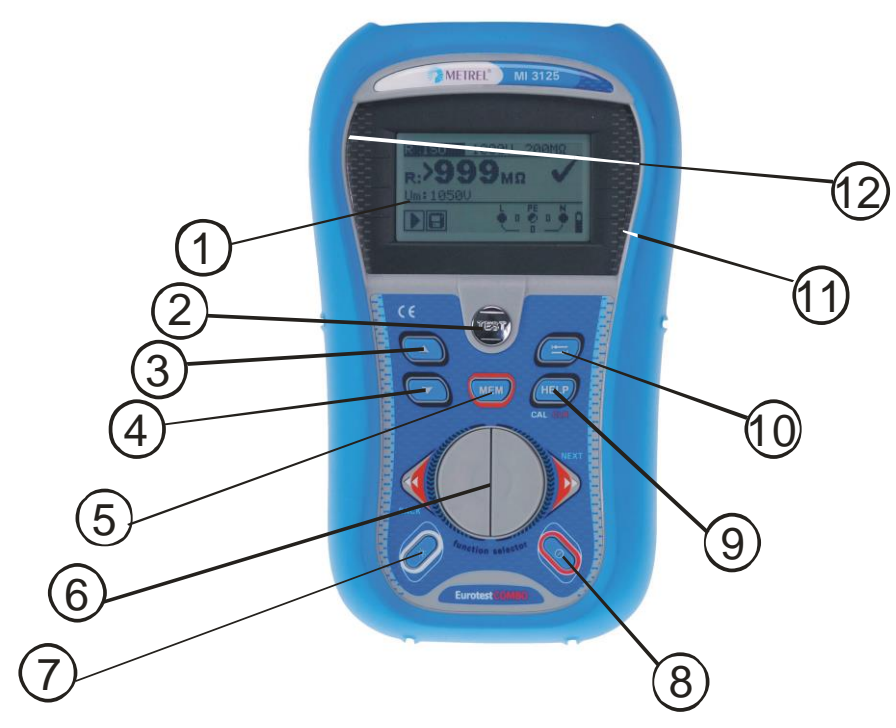

*Abbildung 3.1: Vorderseite (Bild MI 3125 BT)*

Legende:

\* Modell MI 3125 BT

\*\* Modell MI 3125

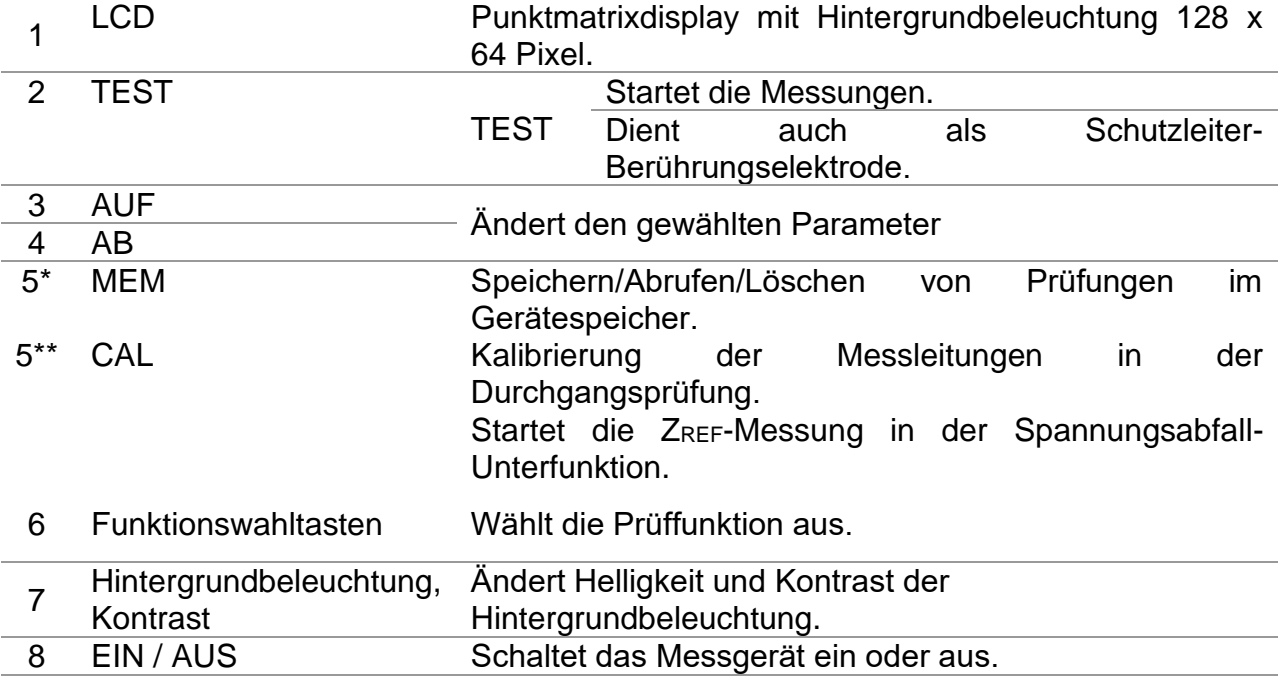

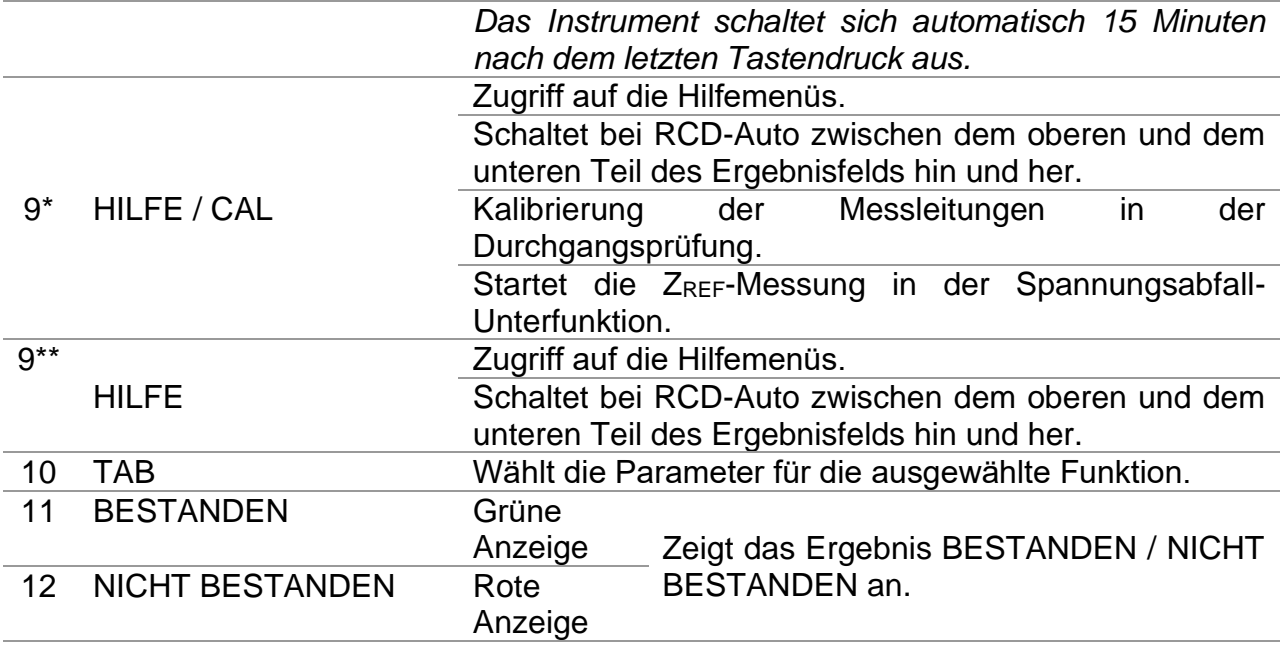

# <span id="page-17-0"></span>*3.2 Anschlussfeld*

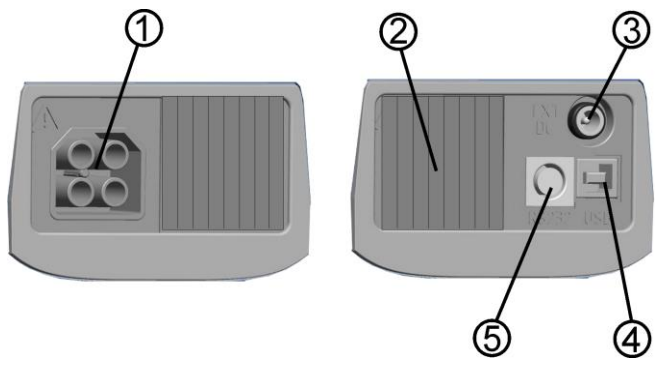

*Abbildung 3.2: Anschlussfeld (Bild MI 3125BT)*

Legende:

\* Modell MI 3125 BT

### \*\* Modell MI 3125

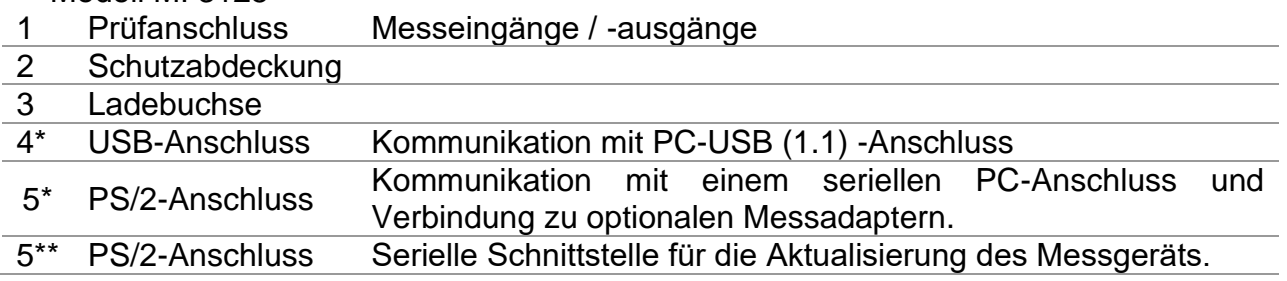

### **Warnhinweise!**

- ❑ **Die maximal zulässige Spannung zwischen einem beliebigen Prüfanschluss und Erde beträgt 600 V!**
- ❑ **Die maximal zulässige Spannung zwischen den Prüfanschlüssen beträgt 600 V!**
- ❑ **Die maximal kurzzeitig zulässige Spannung vom externen Netzteil beträgt 14 V!**

# <span id="page-18-0"></span>*3.3 Rückseite*

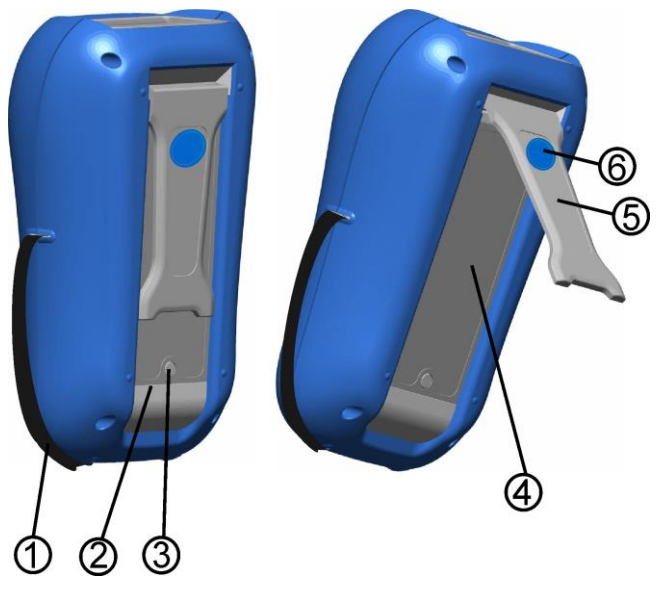

*Abbildung 3.3: Rückseite*

Legende:

- 1 Seitengurt
- 2 Abdeckung des Batteriefachs
- 3 Schraube für Abdeckung Batteriefach
- 4 Infoschild Rückseite
- 5 Halter für geneigte Stellung des Messgeräts
- 6 Magnet zur Befestigung des Geräts nahe beim Prüfling
- (optional)

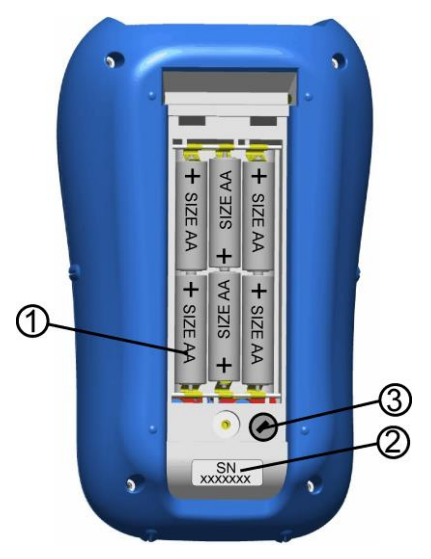

*Abbildung 3.4: Batteriefach*

Legende:

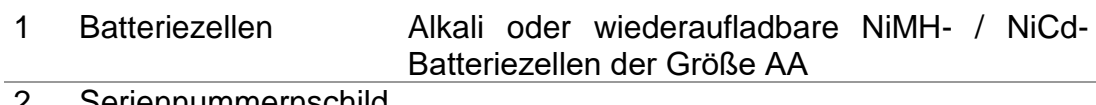

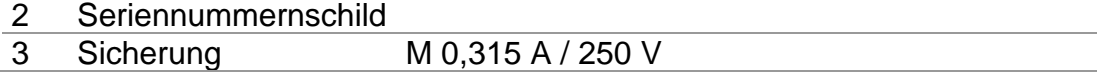

# <span id="page-20-0"></span>*3.4 Aufbau des Displays*

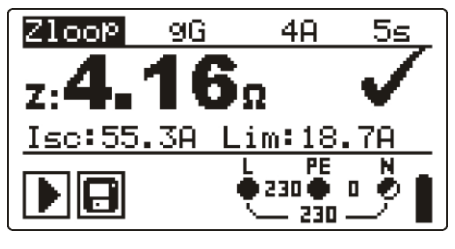

*Abbildung 3.5: Typisches Funktionsdisplay*

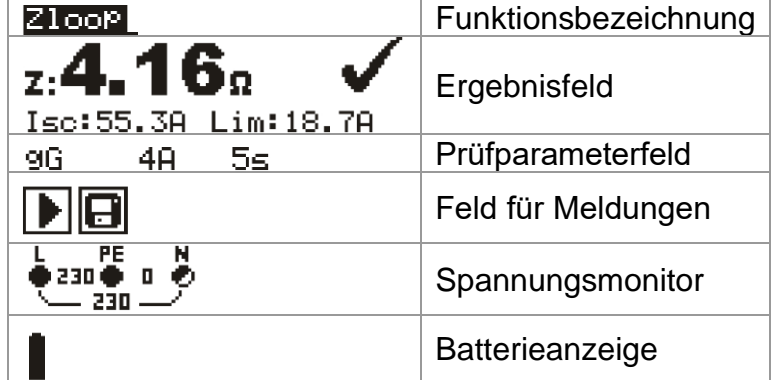

# <span id="page-20-1"></span>**3.4.1 Spannungsmonitor**

Der Spannungsmonitor zeigt online die Spannungen an den Prüfanschlüssen und Informationen über aktive Prüfanschlüsse im AC-Messmodus an.

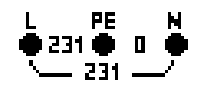

Die Online-Spannungen werden zusammen mit der Angabe der Prüfanschlüsse angezeigt. Alle drei Prüfklemmen werden für die ausgewählte Messung benutzt.

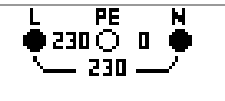

Die Online-Spannungen werden zusammen mit der Angabe der Prüfanschlüsse angezeigt. Die Prüfklemmen L und N werden für die ausgewählte Messung benutzt.

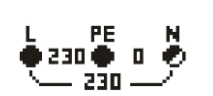

L und PE (Schutzleiter) sind aktive Prüfklemmen; die Klemme N sollte zugunsten korrekter Bedingungen der Eingangsspannung ebenfalls angeschlossen sein.

# <span id="page-20-2"></span>**3.4.2 Batterieanzeige**

Die Anzeige gibt den Ladezustand der Batterie an, und ob ein externes Ladegerät angeschlossen ist.

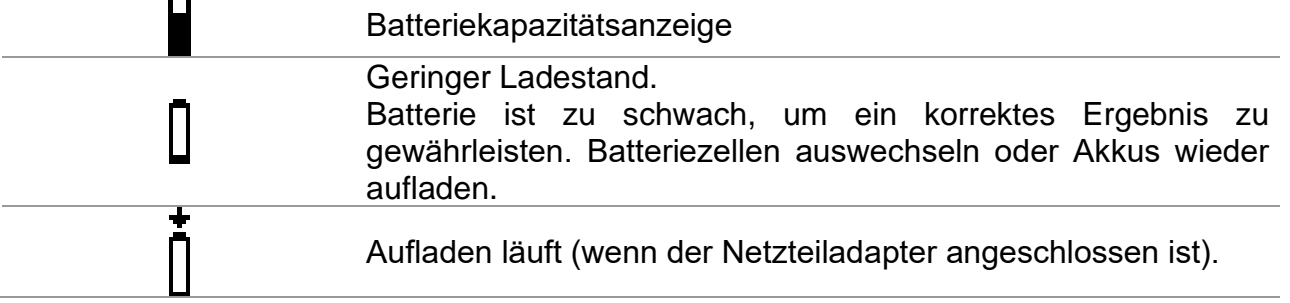

# <span id="page-20-3"></span>**3.4.3 Feld für Meldungen**

Im Meldungsfenster werden Warnungen und Meldungen angezeigt.

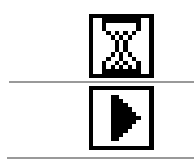

Messung läuft, beachten Sie die angezeigten Warnungen.

Die Bedingungen an den Eingangsklemmen erlauben den Start der Messung; betrachten Sie die angezeigten Warnungen und Meldungen.

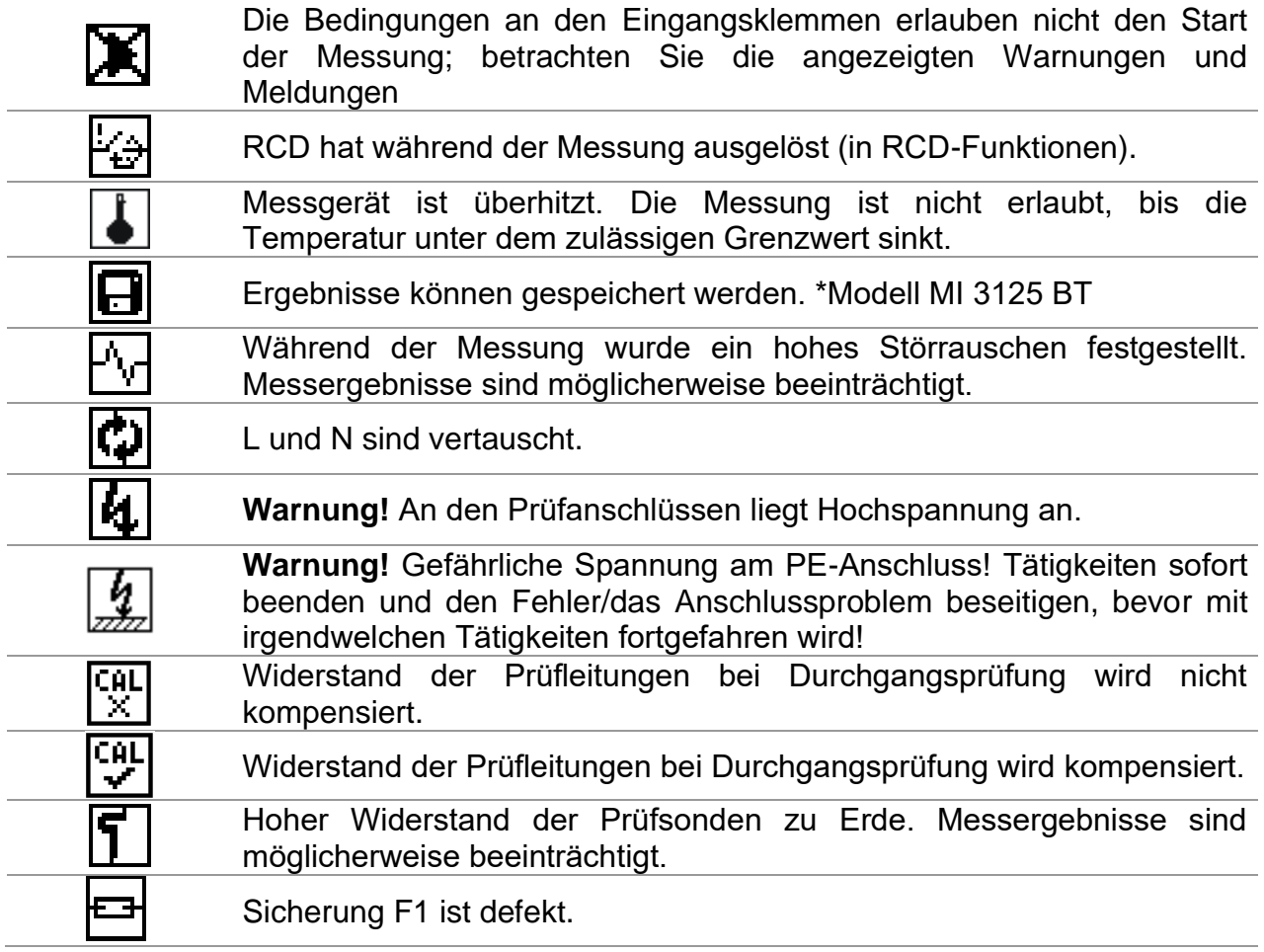

# <span id="page-21-0"></span>**3.4.4 Ergebnisfeld**

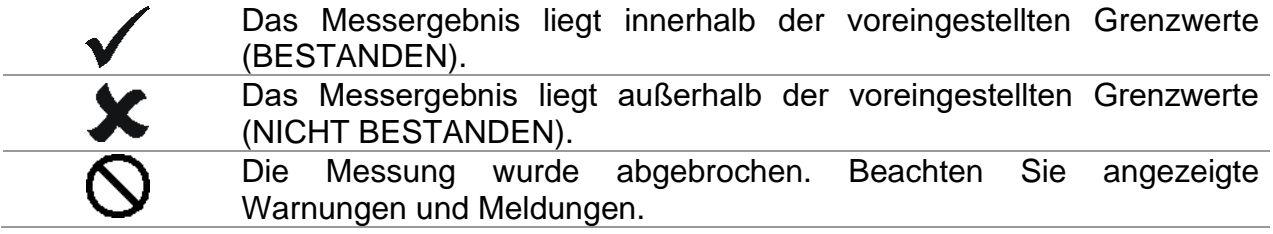

# <span id="page-21-1"></span>**3.4.5 Akustische Warnungen**

Dauerton **Warnung!** Gefährliche Spannung am PE-Anschluss erkannt!

### <span id="page-21-2"></span>**3.4.6 Hilfe- Bildschirme**

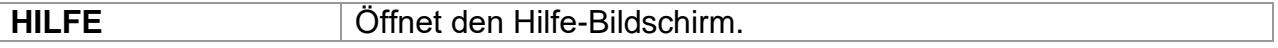

Zu allen Funktionen gibt es Hilfe-Menüs. Das Hilfe-Menü enthält Prinzipschaltbilder zur Illustration, wie das Instrument an die elektrische Anlage anzuschließen ist. Drücken Sie nach der Auswahl der Messung, die Sie durchführen möchten, die HILFE-Taste, um das dazugehörige Hilfe Menü zu betrachten.

Tasten im Hilfe-Menü

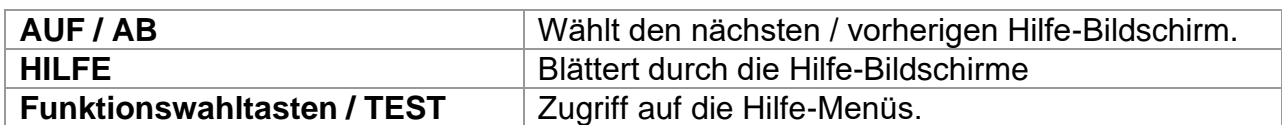

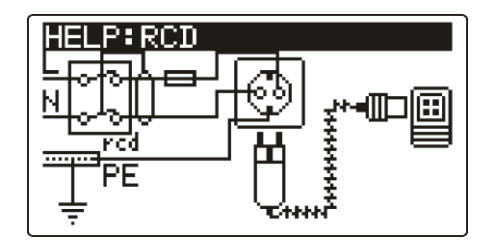

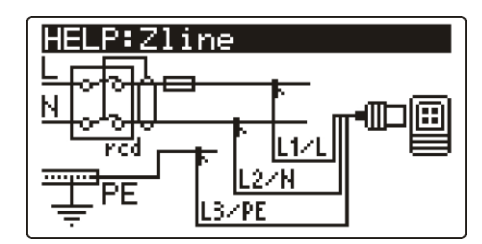

*Abbildung 3.6: Beispiele für Hilfe-Bildschirme*

# <span id="page-22-0"></span>**3.4.7 Einstellungen von Hintergrundbeleuchtung und Kontrast**

Mit der Taste **HINTERGRUNDBELEUCHTUNG** können die Hintergrundbeleuchtung und der Kontrast eingestellt werden.

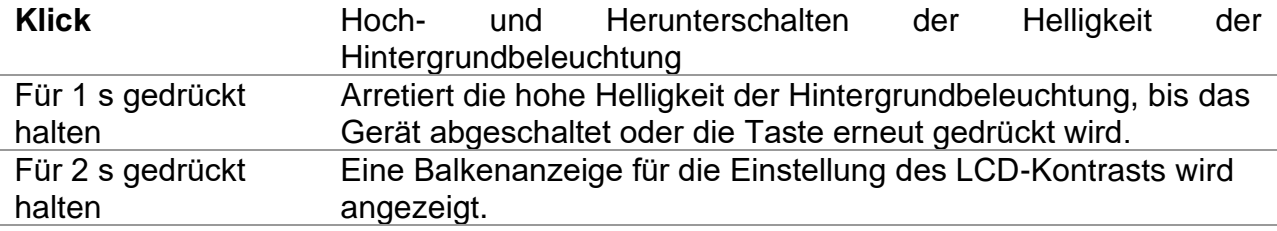

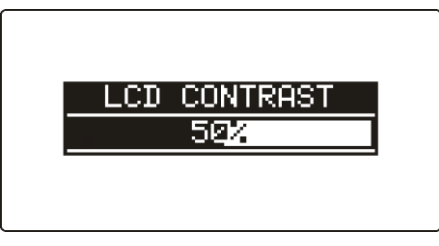

*Abbildung 3.7: Menü zur Kontrasteinstellung*

Tasten zur Kontrasteinstellung

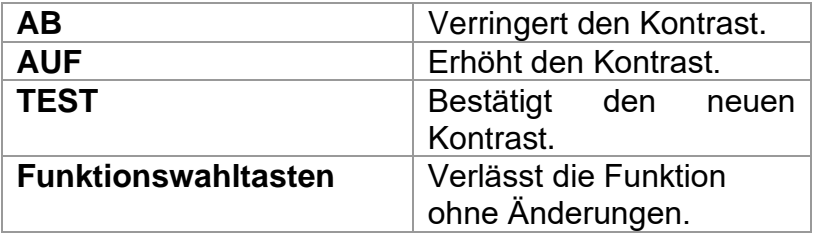

# <span id="page-23-0"></span>*3.5 Messgerätesatz und Zubehör*

### <span id="page-23-1"></span>**3.5.1 Standard-Lieferumfang MI 3125**

- ❑ Messgerät
- ❑ Kurzanleitung
- ❑ Kalibrierzertifikat
- ❑ Netzkabel
- ❑ Prüfleitung, 3 x 1.5 m
- ❑ Prüfspitzen, 3 Stück
- ❑ Krokodilklemmen, 3 Stück
- ❑ Satz Ni-MH-Akkus
- ❑ Netzteiladapter
- ❑ CD mit Bedienungsanleitung, "Leitfaden zum Prüfen und Verifizieren von Niederspannungsanlagen" Handbuch und PC-Software EurolinkPRO.
- ❑ Ein Satz Tragegurte

### <span id="page-23-2"></span>**3.5.2 Standard-Lieferumfang MI 3125 BT**

- ❑ Messgerät
- ❑ Kurzanleitung
- ❑ Kalibrierzertifikat
- ❑ Netzkabel
- ❑ Prüfleitung, 3 x 1,5 m
- ❑ Prüfspitzen, 3 Stück
- ❑ Krokodilklemmen, 3 Stück
- ❑ Satz Ni-MH-Akkus
- ❑ Netzteiladapter
- ❑ CD mit Bedienungsanleitung, "Leitfaden zum Prüfen und Verifizieren von Niederspannungsanlagen" Handbuch und PC-Software EurolinkPRO, und Metrel ES Manager.
- ❑ Ein Satz Tragegurte
- ❑ RS232-PS/2-Kabel
- ❑ USB-Kabel

# <span id="page-23-3"></span>**3.5.3 Optionales Zubehör**

Eine Liste des optionalen Zubehörs, das auf Anfrage bei Ihrem Händler erhältlich ist, finden Sie im Anhang.

# <span id="page-24-0"></span>**4 Bedienung des Messgeräts**

# <span id="page-24-1"></span>*4.1 Funktionswahl*

Zum Auswählen einer Prüffunktion müssen die **FUNKTIONSWAHLTASTEN** benutzt werden.

Tasten:

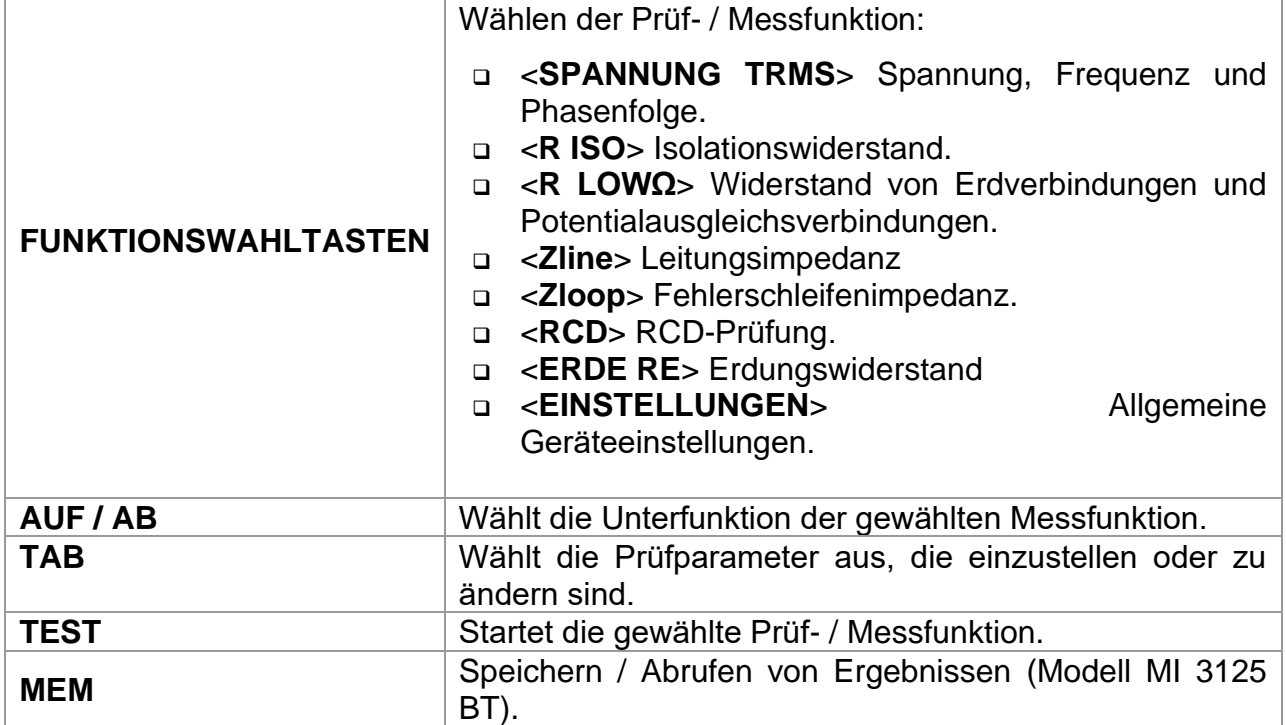

Taten im Feld Prüfparameter:

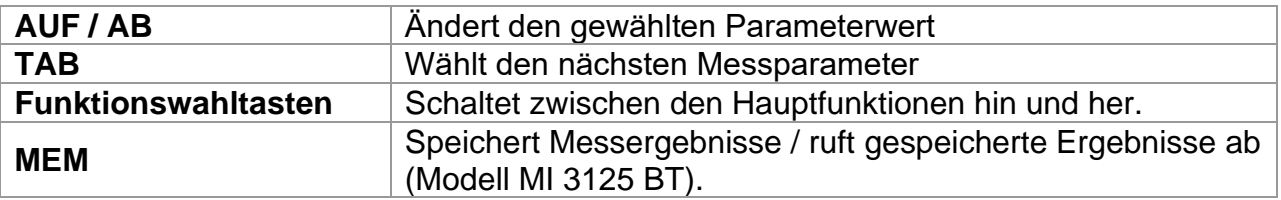

Allgemeine Regel zur Aktivierung von Parametern für die Auswertung des Mess- /Prüfergebnisses:

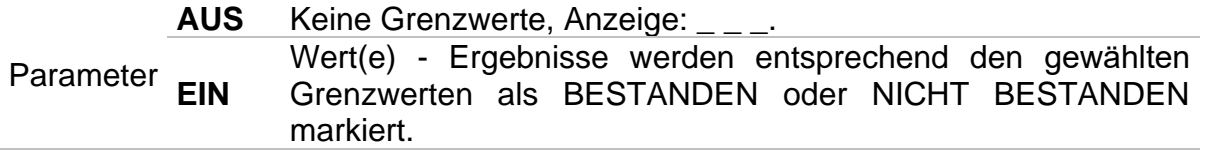

Im Kapitel 5 finden Sie weitere Informationen über die Arbeitsweise der Prüffunktionen des Messgeräts.

# <span id="page-25-0"></span>*4.2 Einstellungen*

Verschiedene Optionen für das Messgerät können im Menü **EINSTELLUNGEN** gewählt werden.

Beide Modelle

- ❑ Wahl der Sprache,
- ❑ Einstellen des Messgeräts auf die ursprünglichen Werte,
- ❑ Auswahl der Bezugsnorm für die RCD-Prüfung,
- ❑ Eingabe des Isc-Faktors,
- ❑ Unterstützung für Commander

#### Modell MI 3125 BT

- ❑ Abrufen und Freigabe gespeicherter **Ergebnisse**
- ❑ Einstellen von Datum und Uhrzeit *Abbildung 4.1: Auswahl im Menü*

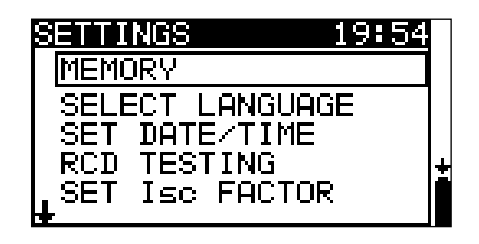

*Allgemeine Einstellungen*

Tasten:

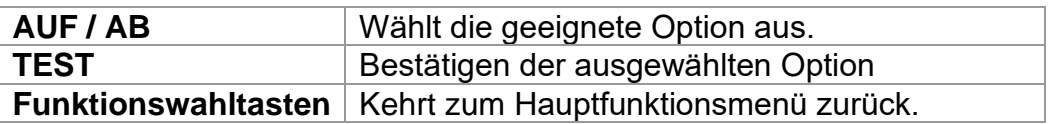

# <span id="page-25-1"></span>**4.2.1 Speicher (Modell MI 3125 BT)**

In diesem Menü können die gespeicherten Daten abgerufen und gelöscht werden. Weitere Informationen finden Sie in Kapitel 6, Datenverarbeitung.

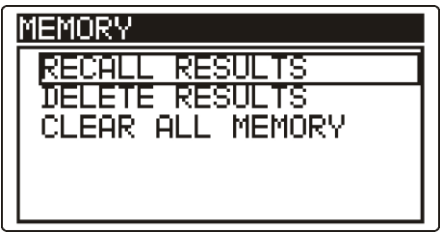

*Abbildung 4.2: Speicheroptionen*

Tasten:

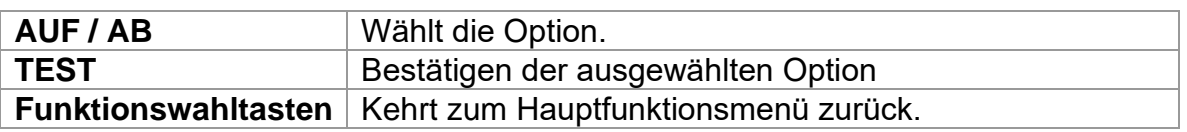

## <span id="page-26-0"></span>**4.2.2 Sprache**

In diesem Menü kann die Sprache eingestellt werden.

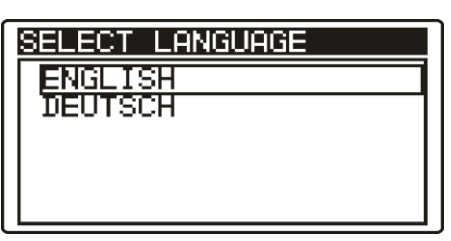

*Abbildung 4.3: Sprachauswahl*

Tasten:

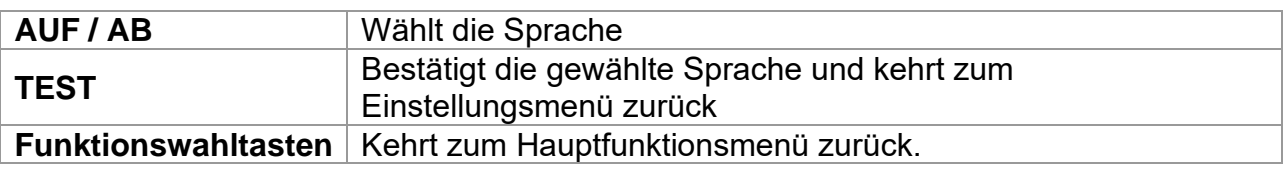

# <span id="page-26-1"></span>**4.2.3 Datum und Zeit (Modell MI 3125 BT)**

In diesem Menü können das Datum und die Uhrzeit eingestellt werden.

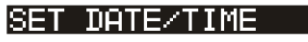

12:48 24. Sep. 2007

*Abbildung 4.4: Einstellung Datum und Uhrzeit*

Tasten:

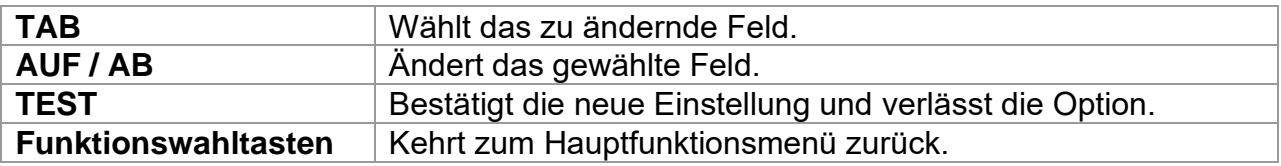

**Warnhinweis:**

❑ Wenn die Batterien für länger als 1 Minute entfernt werden, gehen das eingestellte Datum und die Uhrzeit verloren.

# <span id="page-26-2"></span>**4.2.4 RCD-Prüfung**

In diesem Menü kann die für die RCD-Prüfungen angewandte Norm eingestellt werden.

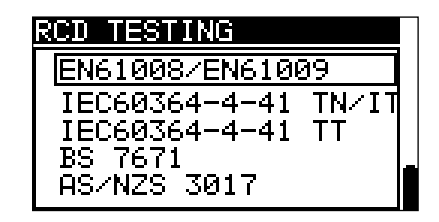

*Abbildung 4.5: Auswahl der RCD-Prüfnorm*

Tasten:

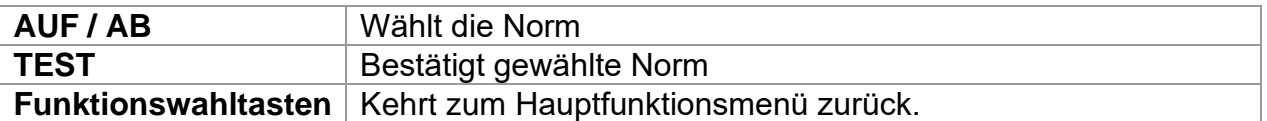

Die maximalen RCD-Trennzeiten weichen in unterschiedlichen Normen voneinander ab.

Die in den einzelnen Normen festgelegten Auslösezeiten sind nachstehend aufgeführt.

#### Auslösezeiten gemäß EN 61008 / EN 61009:

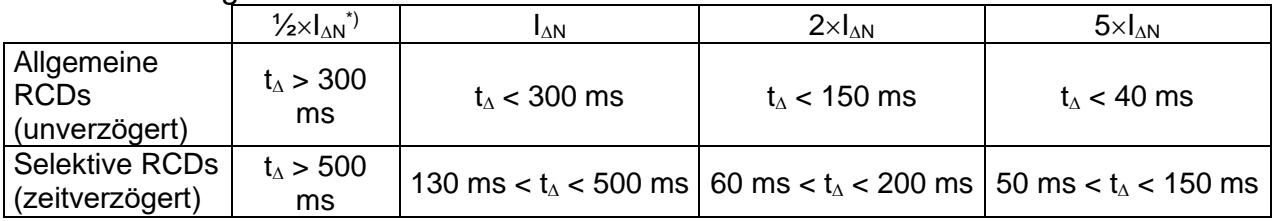

Der Test gemäß IEC/HD 60364-4-41 hat zwei wählbare Optionen:

### ❑ **IEC 60364-4-41 TN/IT** und

### ❑ **IEC 60364-4-41 TT**

Die Optionen unterscheiden sich in den maximalen Trennzeiten, wie in IEC/HD 60364- 4-41 Tabelle 41.1 definiert.

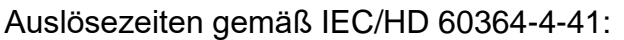

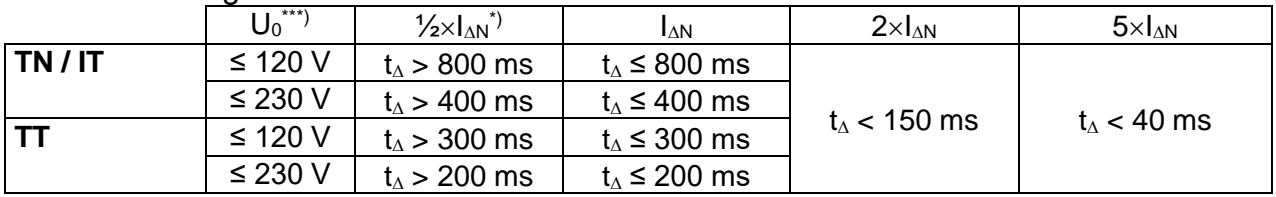

### Auslösezeiten gemäß BS 7671:

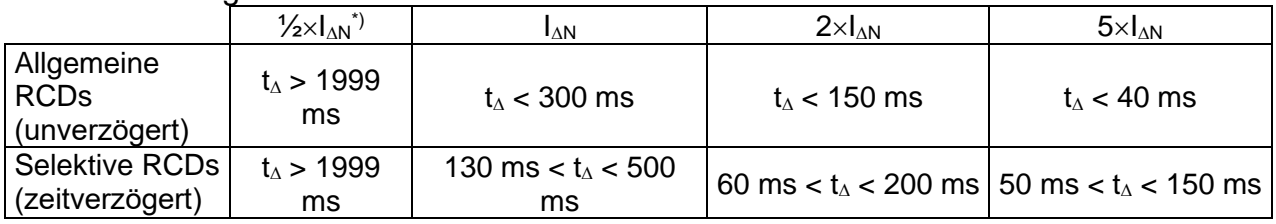

### Auslösezeiten gemäß AS/NZS 3017\*\*):

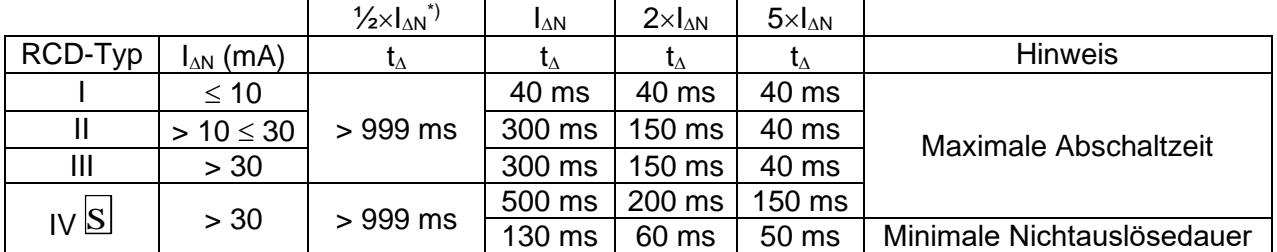

\*) Mindestprüfzeitraum für den Strom von 1/2×lAN, RCD darf nicht auslösen.

\*) Prüfstrom und Messgenauigkeit entsprechen den Anforderungen der AS/NZS 3017

\*\*\*) U<sub>0</sub> ist die nominale U<sub>LPE</sub> -Spannung.

Maximale Prüfzeiten hinsichtlich des gewählten Prüfstroms für ein selektives (unverzögertes) RCD.

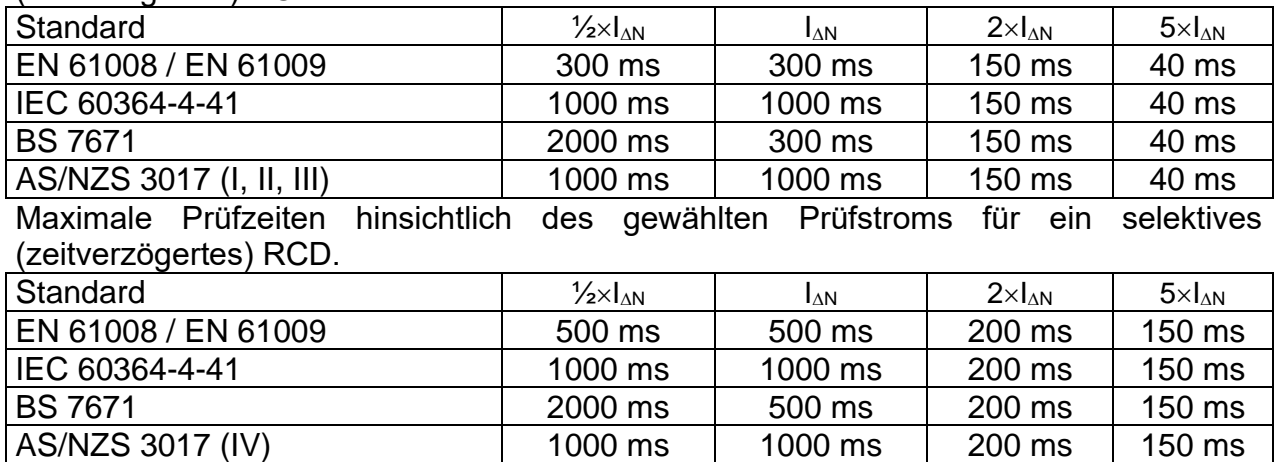

### <span id="page-28-0"></span>**4.2.5 Isc-Faktor**

In diesem Menü kann der Isc-Faktor zur Berechnung des Kurzschlussstroms bei den Messungen Z-LINE und Z-LOOP gewählt werden.

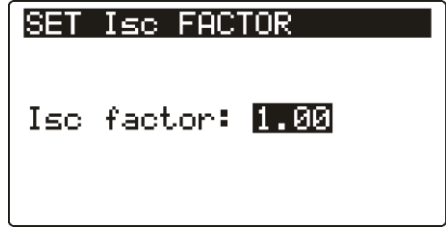

*Abbildung 4.6: Wahl des Isc-Faktors*

Tasten:

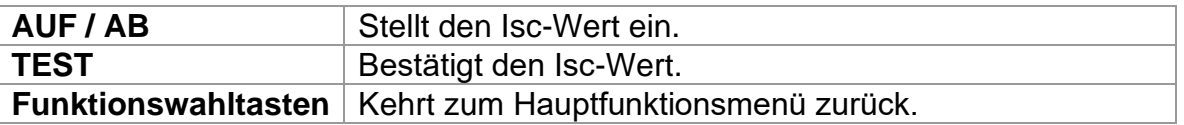

Der Kurzschlussstrom Isc im Netz ist wichtig für die Wahl oder Überprüfung von Schutzschaltern (Sicherungen, Überstromschutzschalter, RCDs).

Der Standardwert des Isc-Faktors (ksc) ist 1,00. Der Wert sollte nach den örtlichen Bestimmungen eingestellt werden.

Der Einstellbereich für den IK-Faktor ist  $0,20 \div 3,00$ .

# <span id="page-28-1"></span>**4.2.6 Unterstützung für Commander**

In diesem Menü kann die Unterstützung für die Commander eingestellt werden.

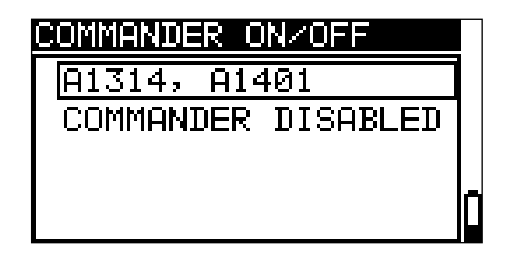

#### *Abbildung 4.7: Wahl der Commander-Unterstützung*

#### Tasten:

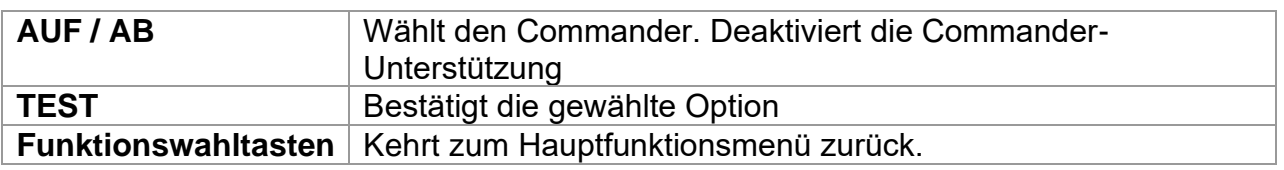

#### **Commander-Modelle**

❑ A1314, A1401, sind neue Commander (weitere Informationen finden Sie in Anhang E.)

#### **Hinweis:**

❑ Diese Option ist dafür vorgesehen, die Fernsteuertasten des Commanders zu deaktivieren. Bei starken elektromagnetischen Störungen können im Betrieb des Commander-Geräts Unregelmäßigkeiten auftreten.

## <span id="page-29-0"></span>**4.2.7 Grundeinstellungen**

In diesem Menü können die Geräteeinstellungen, Messparameter und Grenzwerte auf die Werkseinstellungen zurückgesetzt werden. Das Interne Bluetooth-Modul ist initialisiert. (nur MI 3125 BT)

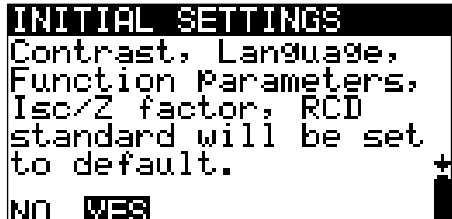

Tasten:

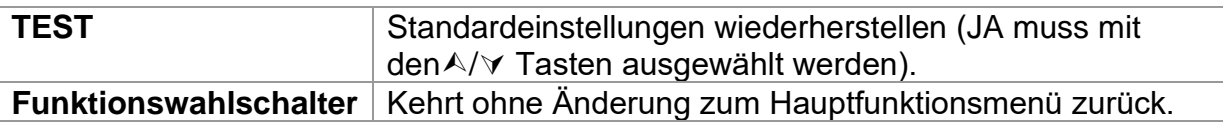

#### **Warnungen:**

- ❑ Die kundenspezifischen Einstellungen gehen verloren, wenn diese Option verwendet wird!
- ❑ Wenn die Batterien für länger als 1 Minute entfernt werden, gehen die kundenspezifischen Einstellungen verloren.

Die kundenspezifischen Einstellungen gehen verloren, wenn diese Option verwendet wird!

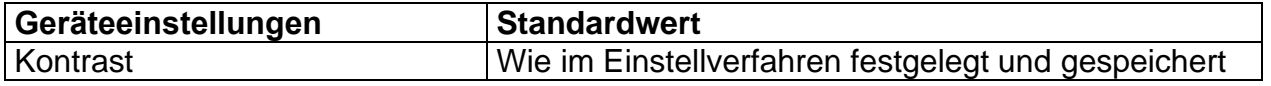

*Abbildung 4.8: Menü Grundeinstellungen*

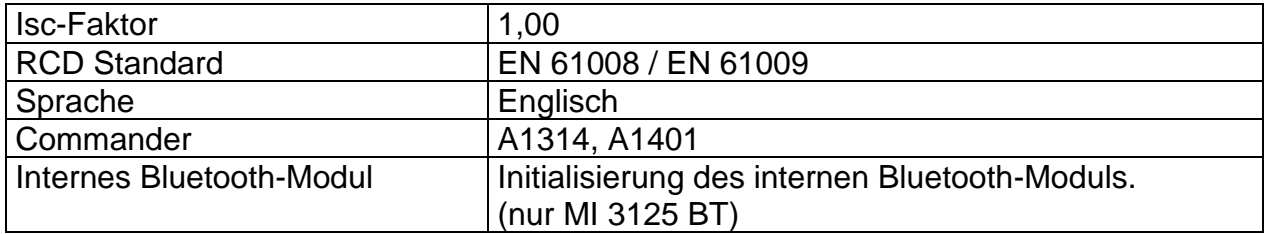

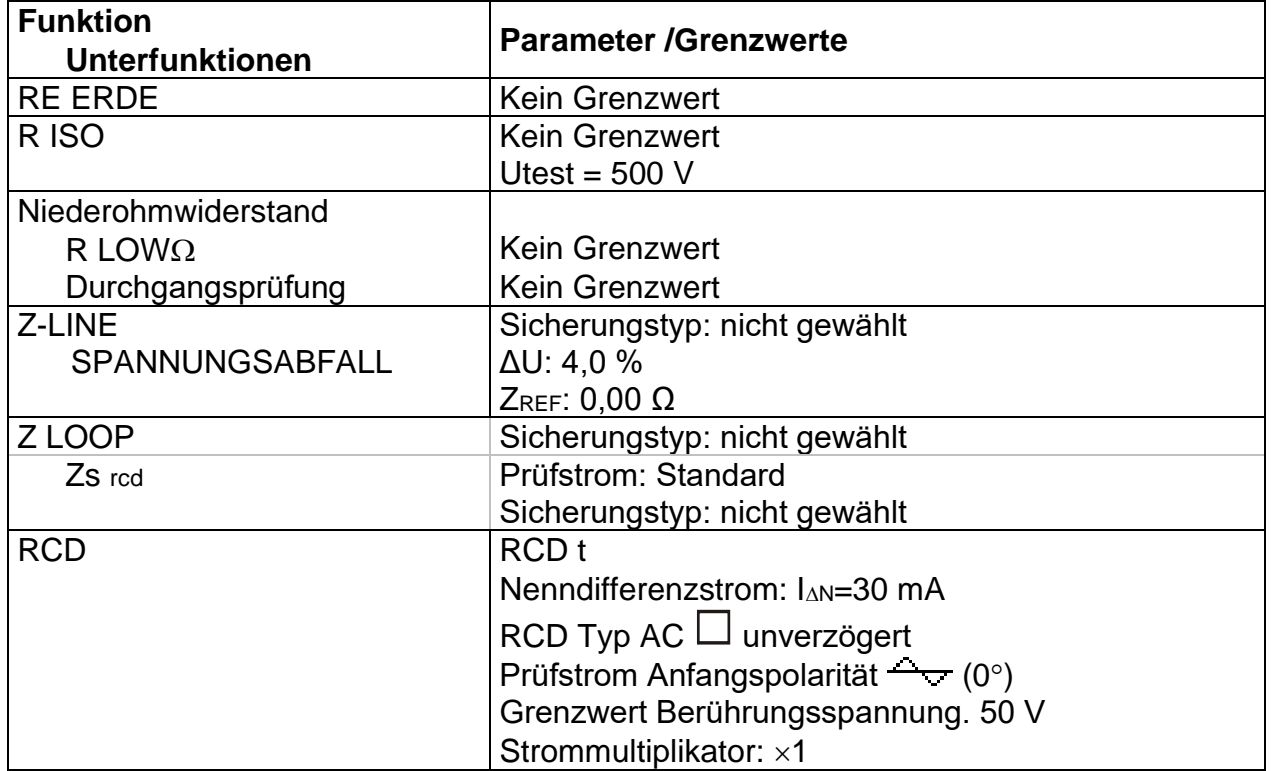

#### **Hinweis:**

❑ Die Grundeinstellungen (Reset des Geräts) können auch wiederhergestellt werden, indem die Taste TAB gedrückt wird, während das Gerät eingeschaltet wird.

# <span id="page-31-0"></span>**5 Messungen**

# <span id="page-31-1"></span>*5.1 Spannung, Frequenz und Phasenfolge*

*Die Spannungs- und Frequenzmessung ist bei der Überwachung mittels Spannungsmonitor immer aktiv. In dem speziellen Menü SPANNUNG TRMS können die* 

*gemessene Spannung und Frequenz sowie Informationen zum erkannten Dreiphasenanschluss gespeichert werden. Die Drehfeldrichtungsmessung entspricht der Norm EN 61557-7.* 

Weitere Informationen zu den Tastenfunktionen finden Sie im Kapitel *4.2 Funktionsauswahl.*

| <b>VOLTAGE TRMS</b>                         |    |          |     |           |
|---------------------------------------------|----|----------|-----|-----------|
| Uln : 231U<br>Ulpe: 23 <u>1</u> U<br>Unive: | ดน | £÷       |     | 50.0Hz    |
|                                             |    | ●231 ● 0 | PE. | $\bullet$ |

*Abbildung 5.1: Spannung im Einphasensystem*

### **Prüfparameter für die Spannungsmessung**

Es sind keine Parameter einzustellen.

### **Schaltungen für die Spannungsmessung**

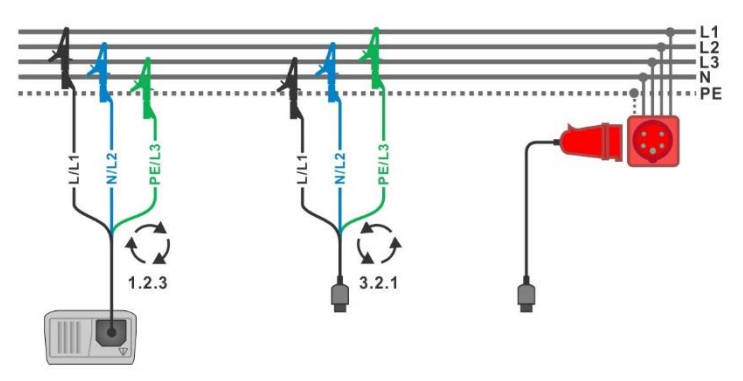

*Abbildung 5.2: Anschluss der Dreileiter-Prüfleitung und des optionalen Adapters im Drehstromnetz.*

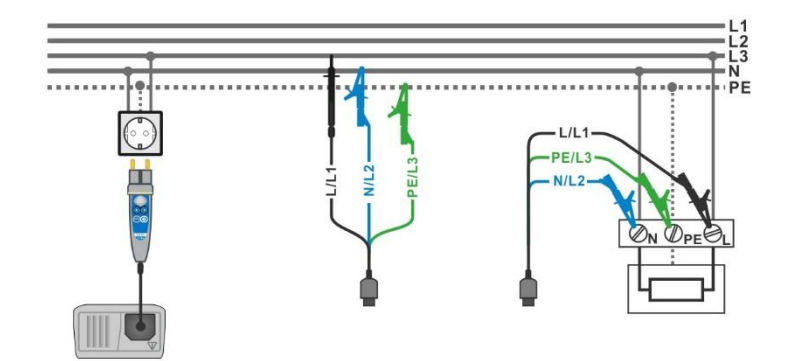

*Abbildung 5.3: Anschluss des Commander-Prüfsteckers und der Dreileiter-Prüfleitung im Einphasensystem*

### **Verfahren für die Spannungsmessung**

\*Modell MI 3125 BT

- ❑ Wählen Sie mit den Funktionswahlschalter die Funktion **SPANNUNG TRMS**.
- ❑ **Schließen** Sie die Prüfleitungen am Messgerät an
- ❑ **Schließen** Sie die Prüfleitungen am Prüfling an, (siehe *Abbildung 5.2 und 5.3*)
- ❑ **Speichern** Sie das Ergebnis durch Drücken der Taste MEM (optional)\*.

Die Messung läuft unmittelbar nach der Wahl der Funktion **SPANNUNG TRMS**

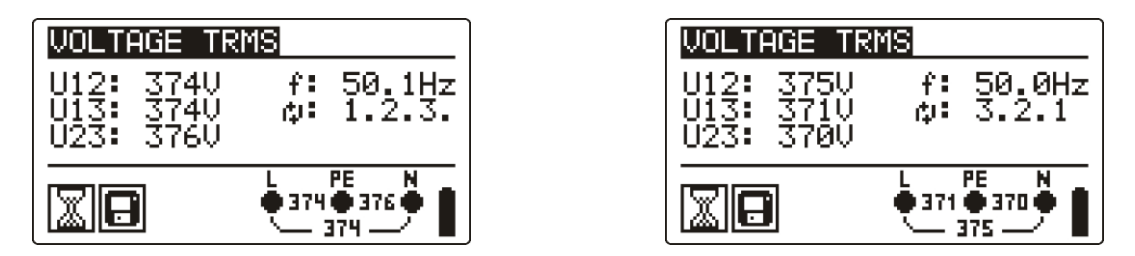

*Abbildung 5.4: Beispiele für die Spannungsmessung in einem Dreiphasensystem*

Angezeigte Ergebnisse für das Einphasensystem: Uln...........Spannung zwischen Phase und Nullleiter Ulpe.........Spannung zwischen Phase und Schutzleiter Unpe........Spannung zwischen Nullleiter und Schutzleiter f Frequenz

Angezeigte Ergebnisse für das Dreiphasensystem:

U12..........Spannung zwischen den Phasen L1 und L2,

U12..........Spannung zwischen den Phasen L1 und L3,

U12..........Spannung zwischen den Phasen L2 und L3,

1.2.3 - Korrekter Anschluss – Drehrichtung im Uhrzeigersinn

3.2.1 - Falscher Anschluss – Drehrichtung gegen den Uhrzeigersinn f Frequenz

## <span id="page-33-0"></span>*5.2 Isolationswiderstand*

Die Messung des Isolationswiderstands wird durchgeführt, um die Sicherheit vor elektrischen Schlägen durch die Isolation hindurch zu gewährleisten. Die Messungen beruhen auf der Norm EN 61557-2. Typische Anwendungen sind:

- ❑ Isolationswiderstand zwischen Leitern der Anlage,
- ❑ Isolationswiderstand nicht leitender Räume (Wände und Fußböden),
- ❑ Isolationswiderstand von Erdungskabeln,
- ❑ Isolationswiderstand von schwach leitenden (antistatischen) Fußböden.

Weitere Informationen zu den Tastenfunktionen finden Sie im Kapitel *4.1 Funktionsauswahl.*

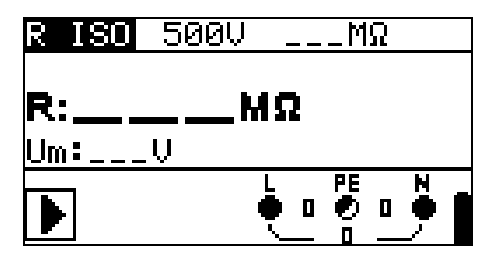

*Abbildung 5.5: Isolationswiderstand*

#### **Prüfparameter für die Isolationswiderstandsmessung**

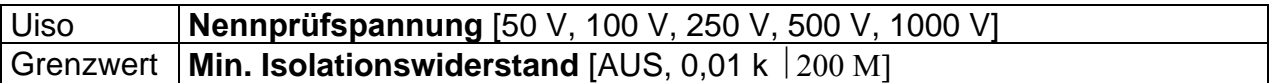

#### **Prüfschaltungen für den Isolationswiderstand**

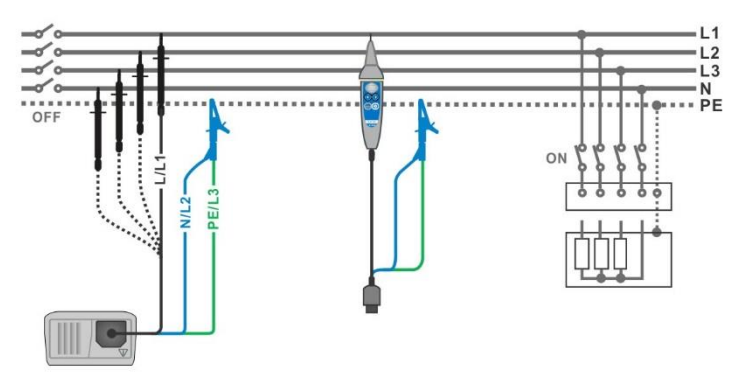

*Abbildung 5.6: Prüfschaltungen für den Isolationswiderstand*

#### **Verfahren bei der Isolationswiderstandsmessung**

#### \*Modell MI 3125 BT

- ❑ Wählen Sie mit dem Funktionswahlschalter die Funktion **INS**
- ❑ Stellen Sie die erforderliche **Prüfspannung** ein.
- ❑ Aktivieren Sie den **Grenzwert** und stellen Sie ihn ein (optional).
- ❑ **Trennen** Sie die geprüfte Anlage vom Versorgungsnetz (und entladen Sie bei Bedarf die Isolation).
- ❑ **Schließen** Sie die Prüfleitungen am Prüfling an, (siehe *Abbildung 5.6*)
- ❑ Drücken Sie die **TEST**-Taste, um die Messung durchzuführen (kurzer Doppeldruck für kontinuierliche Messung und späterer Druck zum Beenden der Messung).
- ❑ Warten Sie Nach der Messung bis die zu prüfende Anlage vollständig entladen ist.
- ❑ **Speichern** Sie das Ergebnis durch Drücken der Taste MEM (optional)\*.

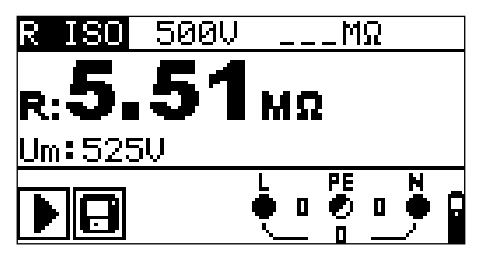

*Abbildung 5.7: Beispiele für Ergebnisse der Isolationswiderstandsmessung*

#### **Angezeigte Ergebnisse:**

R.........................Isolationswiderstand

Um......................Prüfspannung – aktueller Wert.

### <span id="page-35-0"></span>*5.3 Widerstand der Erdverbindung und der Potentialausgleichsverbindungen*

Die Widerstandsmessung wird durchgeführt, um sicherzustellen, dass die Schutzmaßnahmen vor elektrischen Schlägen mittels Erdverbindung und der Potentialausgleichsverbindungen wirksam sind. Zwei Unterfunktionen stehen zur Verfügung:

- ❑ R LOWΩ Widerstandsmessung der Erdungsverbindung nach EN 61557-4 (200 mA),
- ❑ DURCHGANG– kontinuierliche Widerstandsmessung mit 7 mA.

Weitere Informationen über die Tastenfunktionalität finden Sie in Kapitel 4.1, Funktionsauswahl.

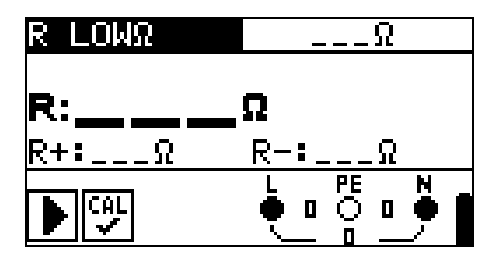

*Abbildung 5.8: 200 mA RLOW Ω*

#### **Prüfparameter für die Widerstandsmessung**

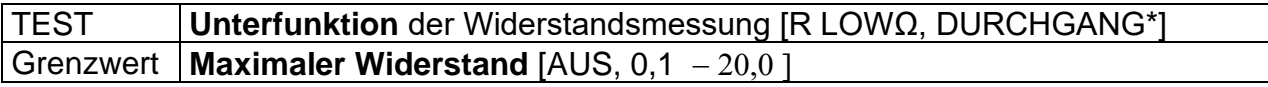
### **5.3.1 R LOWΩ, 200 mA Widerstandsmessung**

Die Widerstandsmessung wird mit automatischer Polaritätsumkehr der Prüfspannung durchgeführt.

**Prüfschaltung für R LOWΩ-Messung**

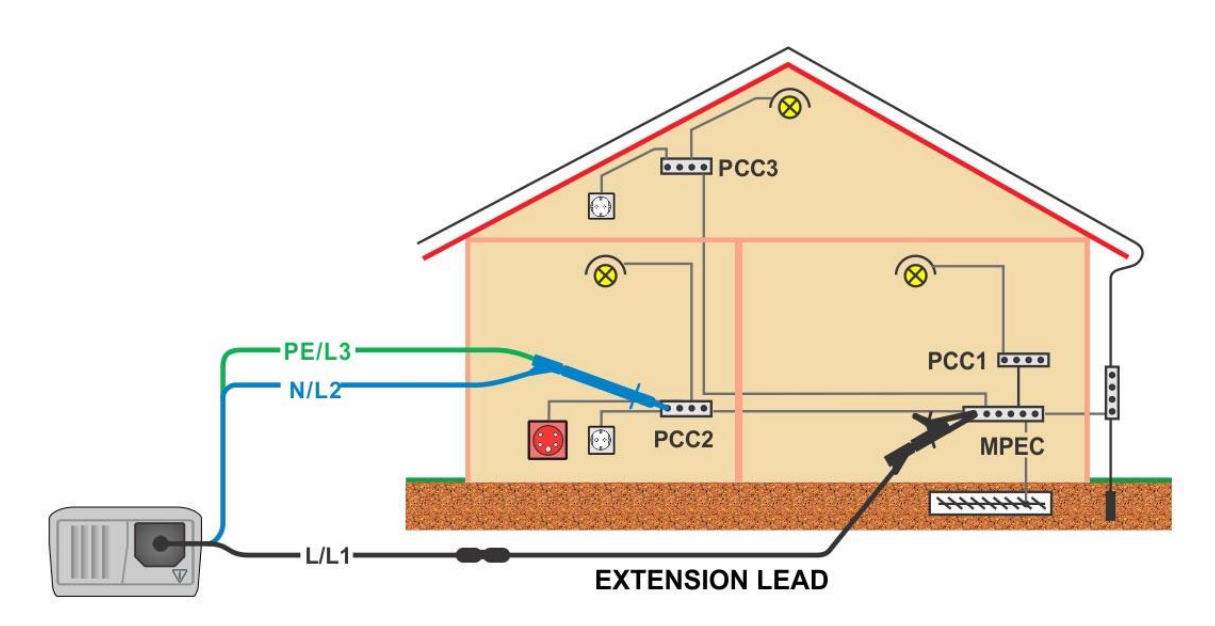

*Abbildung 5.9: Anschluss der Dreileiter-Prüfleitung und des optionalen Verlängerungskabels*

*Widerstand der Erdverbindung und der Potentialausgleichsverbindungen*

\*Modell MI 3125 BT

- ❑ Wählen Sie mit dem Funktionswahlschalter die Funktion Durchgangsprüfung.
- ❑ Initiieren Sie die Unterfunktion auf **R LOWΩ.**
- ❑ Aktivieren Sie den **Grenzwert** und stellen Sie ihn ein (optional).
- ❑ **Schließen** Sie die Prüfleitungen am Messgerät an
- ❑ **Kompensieren** Sie den Widerstand der Prüfleitungen (bei Bedarf, *siehe Abschnitt 5.3.3)*.
- ❑ **Trennen** Sie die zu prüfende Anlage von der Netzversorgung und entladen Sie sie.
- ❑ **Schließen** Sie die Messleitungen an den entsprechenden PE-Verdrahtungen an.
- ❑ Drücken Sie die **TEST**-Taste, um die Messung durchzuführen.
- ❑ **Speichern** Sie nach Abschluss der Messung das Ergebnis durch Drücken der Taste MEM (optional)\*.

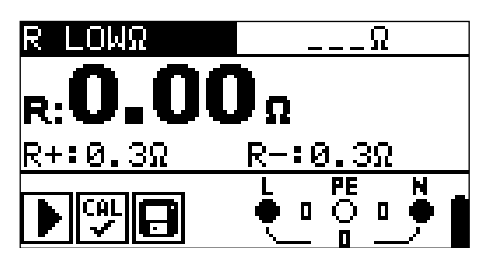

*Abbildung 5.10: Beispiel für RLOW Ergebnis*

Angezeigte Ergebnisse:

R................R LOWΩ Widerstand R+..............Ergebnis bei positiver Polarität

R..............Ergebnis bei negativer Polarität

### **5.3.2 Kontinuierliche Widerstandsmessung mit niedrigem Strom**

Im Allgemeinen dient diese Funktion als Standard  $\Omega$ -meter mit niedrigem Prüfstrom. Die Messung erfolgt kontinuierlich ohne Polaritätsumkehr. Die Funktion kann auch zur Durchgangsprüfung von induktiven Bauteilen angewandt werden.

## **Prüfschaltung für kontinuierliche Widerstandsmessung**

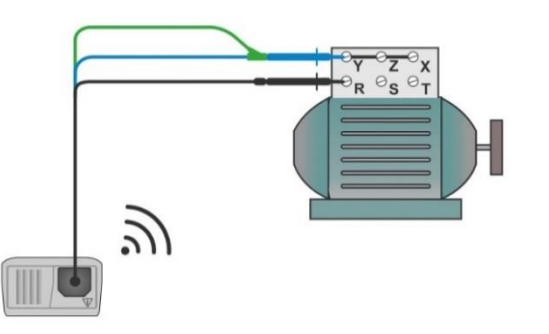

*Abbildung 5.11: Anwendung der 3-Leiter-Messleitung*

### **Verfahren für die kontinuierliche Widerstandsmessung**

\*Modell MI 3125 BT

- ❑ Wählen Sie mit dem Funktionswahlschalter die Funktion Durchgangsprüfung.
- ❑ Initiieren Sie die Unterfunktion **Durchgang.**
- ❑ Aktivieren Sie den **Grenzwert** und stellen Sie ihn ein (optional).
- ❑ Aktivieren Sie das **Ton-Signal (**optional)
- ❑ **Schließen** Sie die Prüfleitungen am Messgerät an
- ❑ Kompensieren Sie den Widerstand der Prüfleitungen *(bei Bedarf, siehe Abschnitt 5.3.3)*.
- ❑ **Trennen** Sie den Prüfling von der Netzversorgung und entladen Sie ihn.
- ❑ **Schließen** Sie die Prüfleitungen am Prüfling an, (siehe *Abbildung 5.17*)
- ❑ Drücken Sie die **TEST**-Taste, um die kontinuierliche Messung durchzuführen.
- ❑ Drücken Sie die **TEST**-Taste, um die Messung zu beenden.
- ❑ **Speichern** Sie nach Abschluss der Messung das Ergebnis (optional)\*.

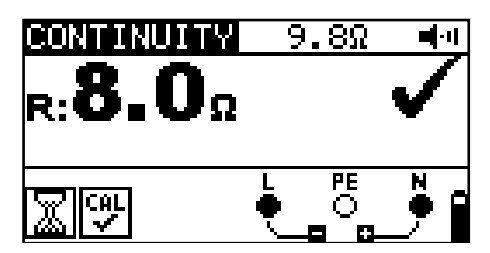

*Abbildung 5.12: Beispiele für Ergebnisse der kontinuierlichen Widerstandsmessung*

Angezeigte Ergebnisse:

R............Widerstand

#### **Hinweise:**

- ❑ Ein durchgängiger Summerton zeigt an, dass der gemessene Widerstand BESTANDEN ist
- ❑ Es ertönt kein Ton, wenn der Grenzwert deaktiviert ist(---)

### **5.3.3 Kompensation des Widerstands der Prüfleitungen**

Dieses Kapitel beschreibt, wie die Prüfleitungswiderstände bei beiden Durchgangsfunktionen, R LOWΩ und Durchgang, kompensiert werden. Eine Kompensation ist notwendig, um den Einfluss des Widerstands der Prüfleitungen und der Innenwiderstände des Geräts auf den gemessenen Widerstand zu eliminieren. Daher ist die Leitungskompensation eine sehr wichtige Funktion, um ein korrektes Ergebnis zu erhalten.

R LOWΩ und CONTINUITY haben eine gemeinsame Kompensation. Nach erfolgreicher Durchführung der Kompensation wird das Symbol **Waungezeigt.** 

### **Schaltungen zum Kompensieren des Widerstands der Prüfleitungen**

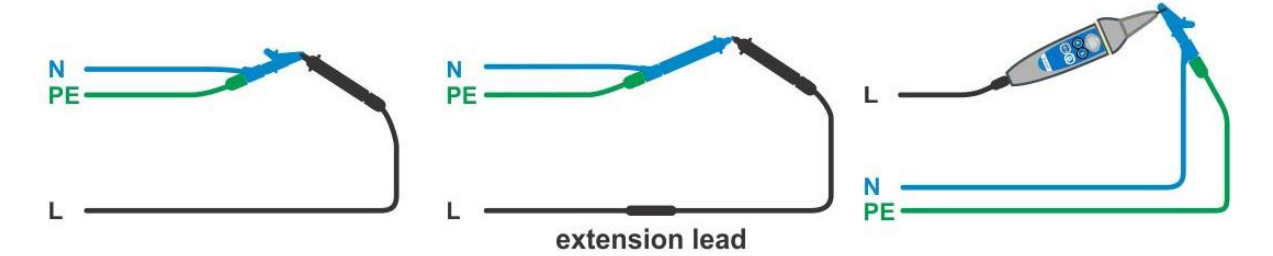

*Abbildung 5.13: Kurzgeschlossene Prüfleitungen*

### **Verfahren zum Kompensieren des Widerstands der Prüfleitungen**

- ❑ Wählen Sie die Funktion R LOWΩ oder Durchgang**.**
- ❑ **Schließen** Sie das Prüfkabel am Messgerät an und schließen Sie die Prüfleitungen miteinander kurz, (siehe *Abbildung 5.13*).
- ❑ Drücken Sie die **TEST**-Taste, um die Widerstandsmessung durchzuführen.
- ❑ Drücken Sie die Taste **CAL**, um die Leitungswiderstände zu kompensieren.

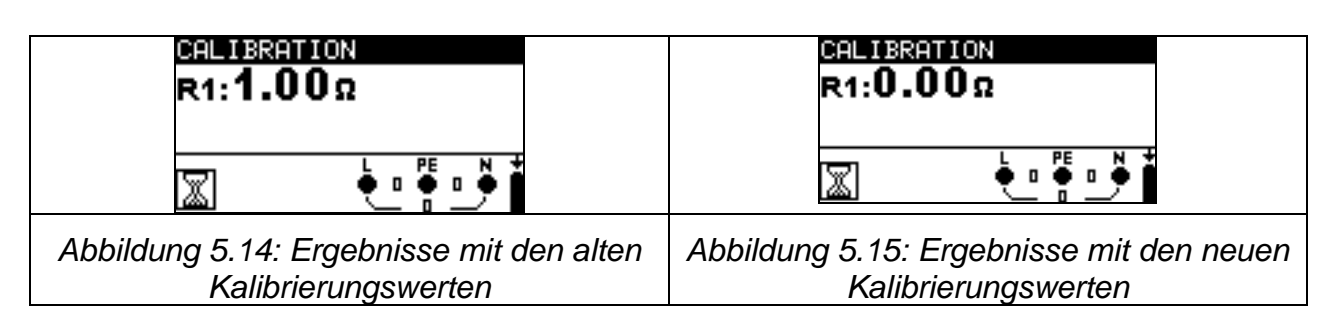

### **Hinweis:**

❑ Der höchste Wert für die Leitungskompensation beträgt 5 . Wenn der Widerstand höher ist, wird der Kompensationswert auf den Standardwert zurückgesetzt.

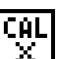

CAL<br>X wird angezeigt, wenn kein Kalibrierungswert gespeichert ist.

# *5.4 Prüfen von RCDs*

Zur Überprüfung des (der) RCD(s) in RCD-geschützten Anlagen sind verschiedene Prüfungen und Messungen erforderlich. Die Messungen beruhen auf der Norm EN 61557-6.

Folgende Messungen und Prüfungen (Unterfunktionen) können durchgeführt werden:

- ❑ Berührungsspannung,
- ❑ Auslösezeit,
- ❑ Auslösestrom,
- ❑ RCD-Auto-Test.

Weitere Informationen über die Tastenfunktionalität finden Sie in Kapitel 4.1, Funktionsauswahl.

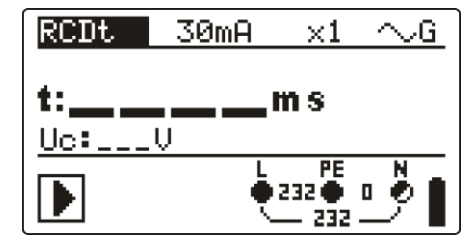

*Abbildung 5.16: RCD-Prüfung*

# **Prüfparameter für die RCD-Prüfung und -Messung**

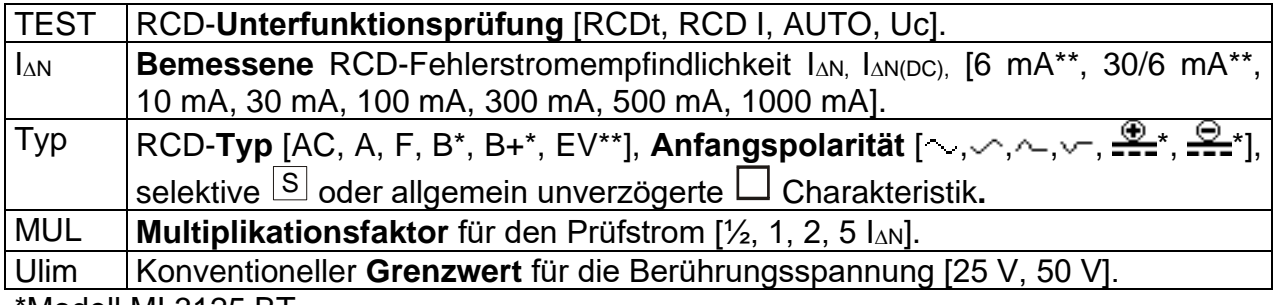

\*Modell MI 3125 BT

\*\* EV RCD

### **Hinweise:**

- ❑ Ulim kann nur in der Unterfunktion Uc gewählt werden
- ❑ Selektive (zeitverzögerte) RCDs haben ein verzögertes Ansprechverhalten. Da die Berührungsspannung bei der Vorprüfung oder anderen RCD-Prüfungen die Zeitverzögerung beeinflusst, dauert es eine gewisse Zeit, um den normalen Zustand wiederherzustellen. Daher ist eine Zeitverzögerung von 30 s vor Durchführung der Auslöseprüfung standardmäßig eingestellt.
- ❑ Der AC-Teil der EV RCDs wird gemäß EN 61008 / EN 61009 als allgemeine (unverzögerte) RCDs geprüft.
- ❑ Der DC-Teil der EV RCDs wird mit einem DC-Prüfstrom gemäß IEC 62955 geprüft.

# **Anschlüsse zur RCD-Prüfung**

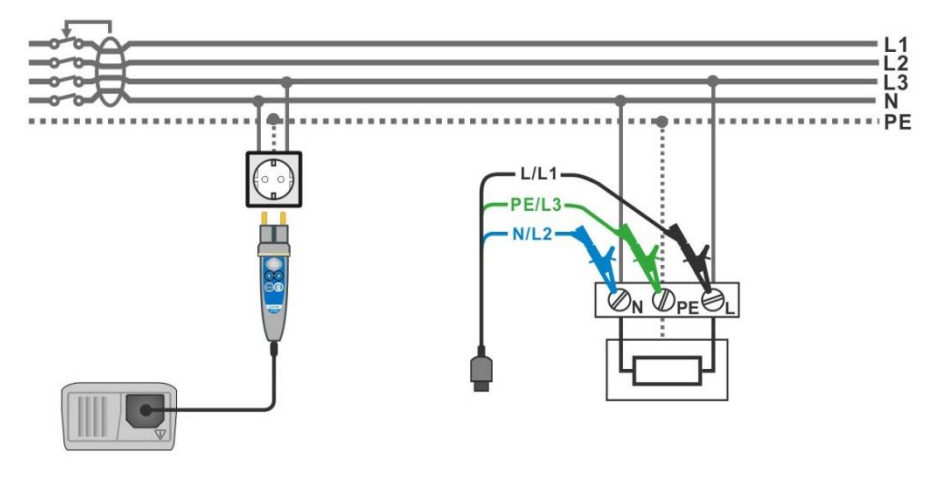

*Abbildung 5.17: Anschluss des Commander-Prüfsteckers und der Dreileiter-Prüfleitung*

# **5.4.1 Berührungsspannung (RCD Uc)**

Ein Strom, der in die PE-Klemme fließt, verursacht einen Spannungsabfall am Erdungswiderstand, d. h. einen Spannungsunterschied zwischen dem PE-Ausgleichskreis und der Erde. Diese Spannung wird als "Berührungsspannung" bezeichnet und liegt an allen mit dem Schutzleiter verbundenen zugänglichen leitenden Teilen an. Sie muss immer niedriger sein als die Spannung des vereinbarten Sicherheitsgrenzwerts.

Die Berührungsspannung wird mit einem Prüfstrom gemessen, der niedriger als  $\frac{1}{2}$  N ist, um das Auslösen des RCDs zu vermeiden, und wird dann auf den Nennwert  $I_{AN}$ normiert.

### **Messverfahren für die Berührungsspannung**

\*Modell MI 3125 BT

- ❑ Wählen Sie mit dem Funktionswahlschalter die Funktion **RCD**.
- ❑ Initiieren Sie die Unterfunktion **Uc.**
- ❑ **Stellen** Sie die Parameter ein (bei Bedarf).
- ❑ **Schließen** Sie die Prüfleitungen am Messgerät an
- ❑ Schließen Sie die Prüfleitungen am Prüfling an (siehe *Abbildung 5.17*)
- ❑ Drücken Sie die **TEST**-Taste, um die Messung durchzuführen.
- ❑ **Speichern** Sie das Ergebnis durch Drücken der Taste MEM (optional)\*.

Das Ergebnis der Berührungsspannung bezieht sich auf den Nennfehlerstrom des RCDs und wird mit einem geeigneten Faktor multipliziert (in Abhängigkeit vom RCD-Typ und der Art des Prüfstroms). Um eine negative Ergebnistoleranz zu vermeiden, kommt der Faktor 1,05 zur Anwendung. In Tabelle 5.1 für finden Sie detaillierte Berechnungsfaktoren für die Berührungsspannung.

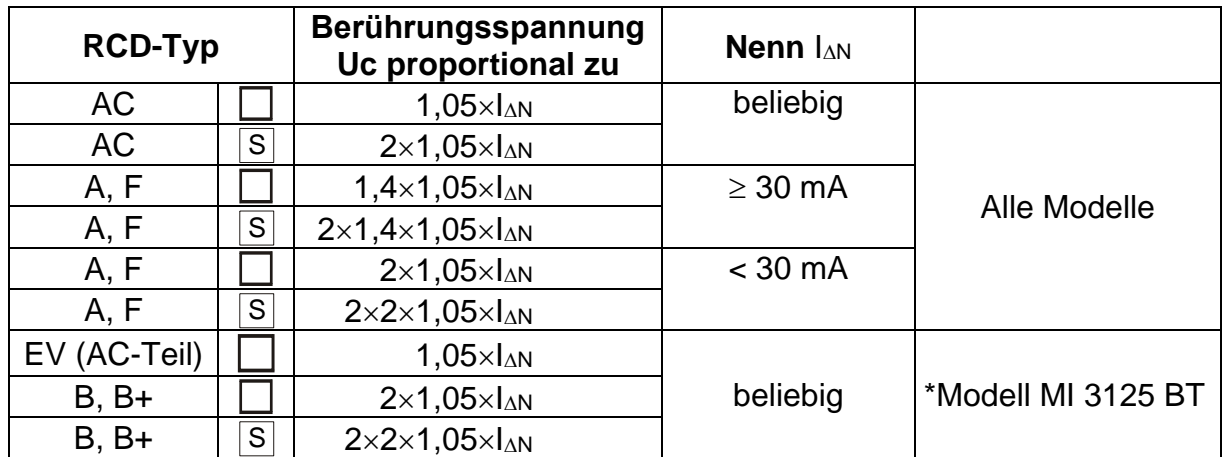

*Tabelle 5.1: Beziehung zwischen Uc und*  $I_{AN}$ 

*N C*

*I U*

Λ .

Der Schleifenwiderstand ist ein Anhaltswert und wird aus dem Uc-Ergebnis (ohne

zusätzliche Proportionalitätsfaktoren) berechnet nach:  $R_{\scriptscriptstyle L}^{}$  =

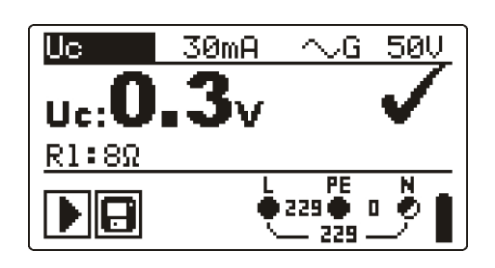

*Abbildung 5.18: Beispiel für die Ergebnisse einer Berührungsspannungsmessung*

Angezeigte Ergebnisse: Uc........Berührungsspannung. Rl.........Fehlerschleifenwiderstand.

# **5.4.2 Auslösezeit (RCDt)**

Die Messung der Auslösezeit überprüft die Empfindlichkeit des RCDs bei verschiedenen Fehlerströmen.

# **Messverfahren für die Auslösezeit**

\*Modell MI 3125 BT

- ❑ Wählen Sie mit dem Funktionswahlschalter die Funktion **RCD**
- ❑ Initiieren Sie die Unterfunktion **Uc.**
- ❑ **Stellen** Sie die Parameter ein (bei Bedarf).
- ❑ **Schließen** Sie die Prüfleitungen am Messgerät an
- ❑ **Schließen** Sie die Prüfleitungen am Prüfling an, (siehe *Abbildung 5.17*)
- ❑ Drücken Sie die **TEST**-Taste, um die Messung durchzuführen.
- ❑ **Speichern** Sie das Ergebnis durch Drücken der Taste MEM (optional)\*.

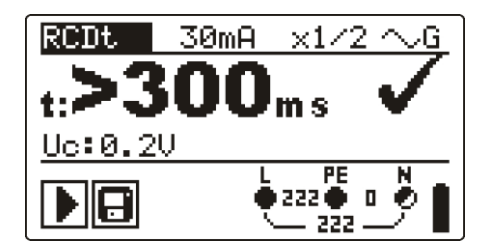

*Abbildung 5.19: Beispiel für die Messergebnisse der Auslösezeit*

Angezeigte Ergebnisse: t ...........Auslösezeit,

Uc.......Berührungsspannung bei Nennstrom I<sub>AN</sub>

# **5.4.3 Auslösestrom (RCD I)**

Ein kontinuierlich ansteigender Fehlerstrom ist zum Prüfen der Schwellenempfindlichkeit für das Auslösen des RCDs bestimmt. Das Messgerät erhöht den Prüfstrom in kleinen Schritten innerhalb des entsprechenden Bereichs wie folgt:

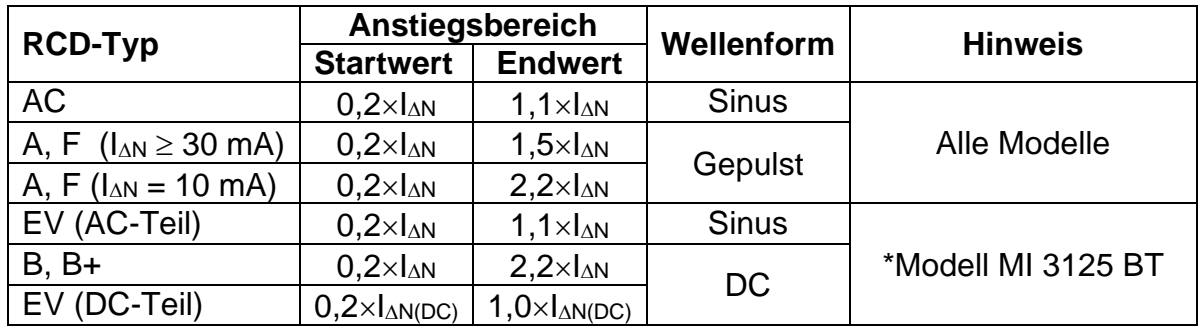

Der maximale Prüfstrom ist I<sub>A</sub>(Auslösestrom) oder der Endwert für den Fall, dass das RCD nicht auslöste.

### **Messverfahren für den Auslösestrom**

\*Modell MI 3125 BT

- ❑ Wählen Sie mit dem Funktionswahlschalter die Funktion **RCD**
- ❑ Initiieren Sie die Unterfunktion **RCD I.**
- ❑ **Stellen** Sie die Parameter ein (bei Bedarf).
- ❑ **Schließen** Sie die Prüfleitungen am Messgerät an
- ❑ **Schließen** Sie die Prüfleitungen am Prüfling an, (siehe *Abbildung 5.17*)
- ❑ Drücken Sie die **TEST**-Taste, um die Messung durchzuführen.
- ❑ **Speichern** Sie das Ergebnis durch Drücken der Taste MEM (optional)\*.

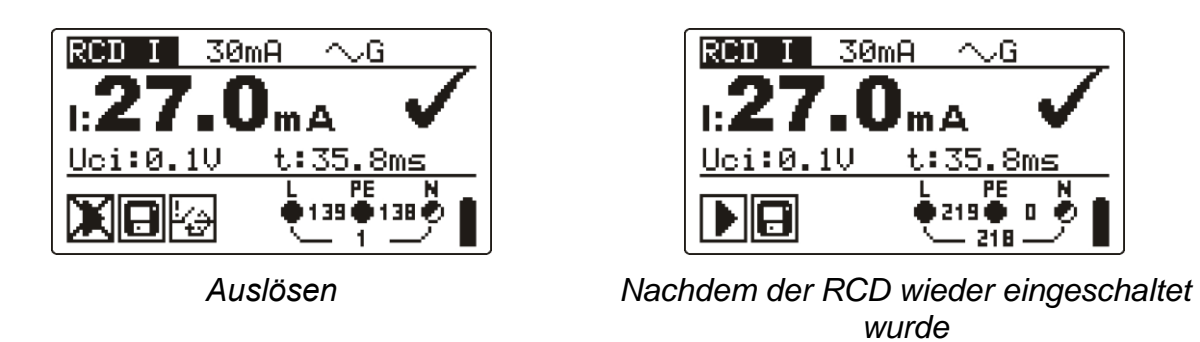

*Abbildung 5.20: Beispiel für ein Ergebnis der Auslösestrommessung*

Angezeigte Ergebnisse:

I ...........Auslösestrom,

- Uci Berührungsspannung beim Auslösestrom I oder Endwert, falls das RCD nicht auslöste.
- t ...........Auslösezeit,

# **5.4.4 RCD-Auto-Test.**

Die Funktion RCD-Auto-Test führt eine vollständige RCD-Prüfung (Auslösezeit bei verschiedenen Fehlerströmen, Auslösestrom und Berührungsspannung) anhand einer Reihe von automatischen Prüfungen durch, die vom Messgerät gesteuert werden.

Zusätzliche Taste

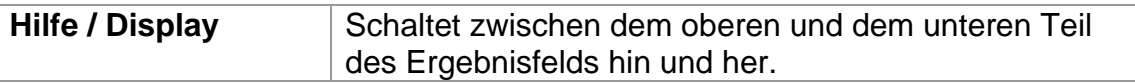

## **Verfahren des RCD-Auto-Tests**

\*Modell MI 3125 BT

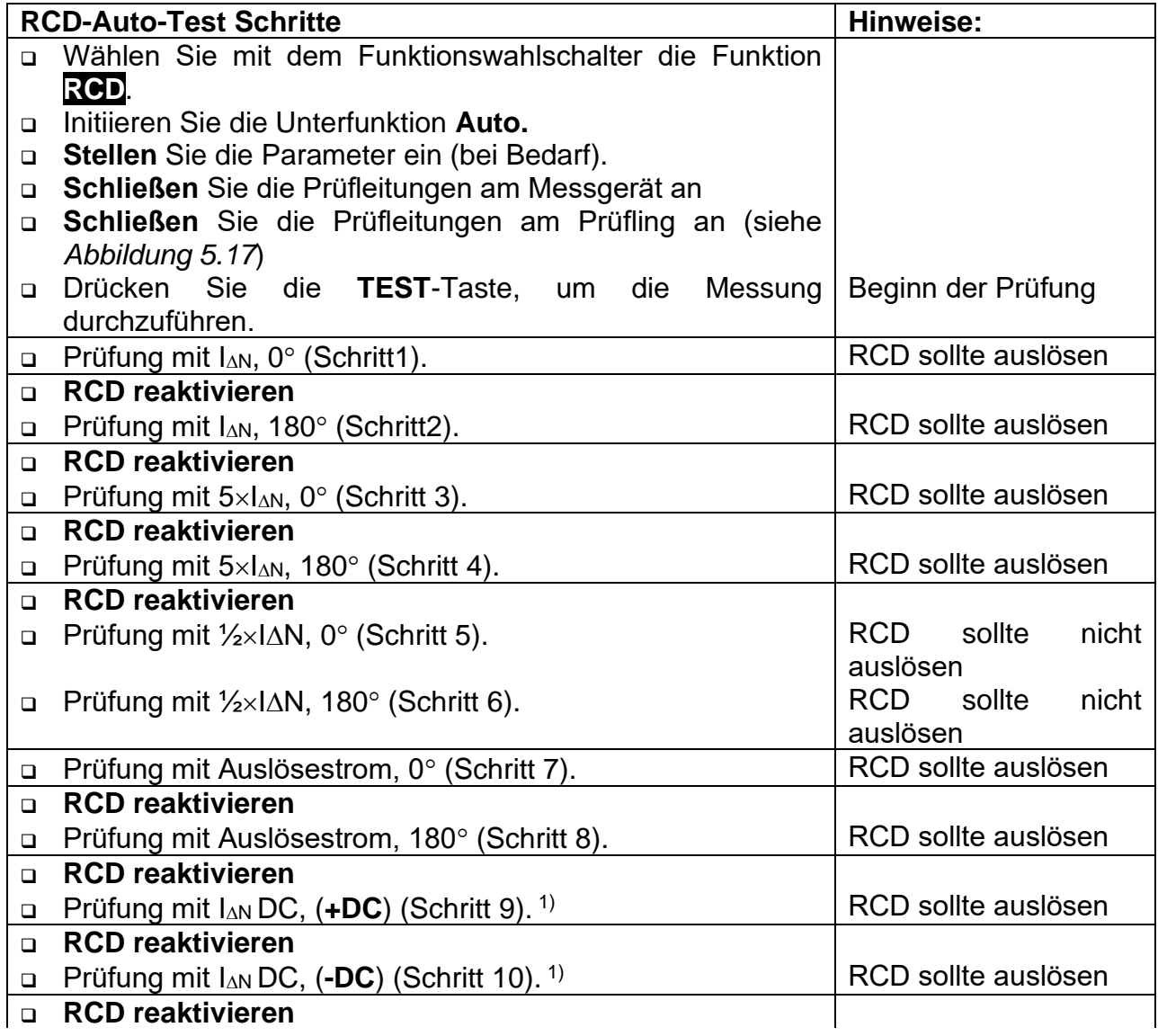

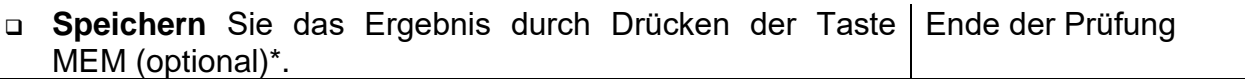

1) Die Schritte 9 und 10 werden nur für EV RCD durchgeführt.

Beispiele für Ergebnisse:

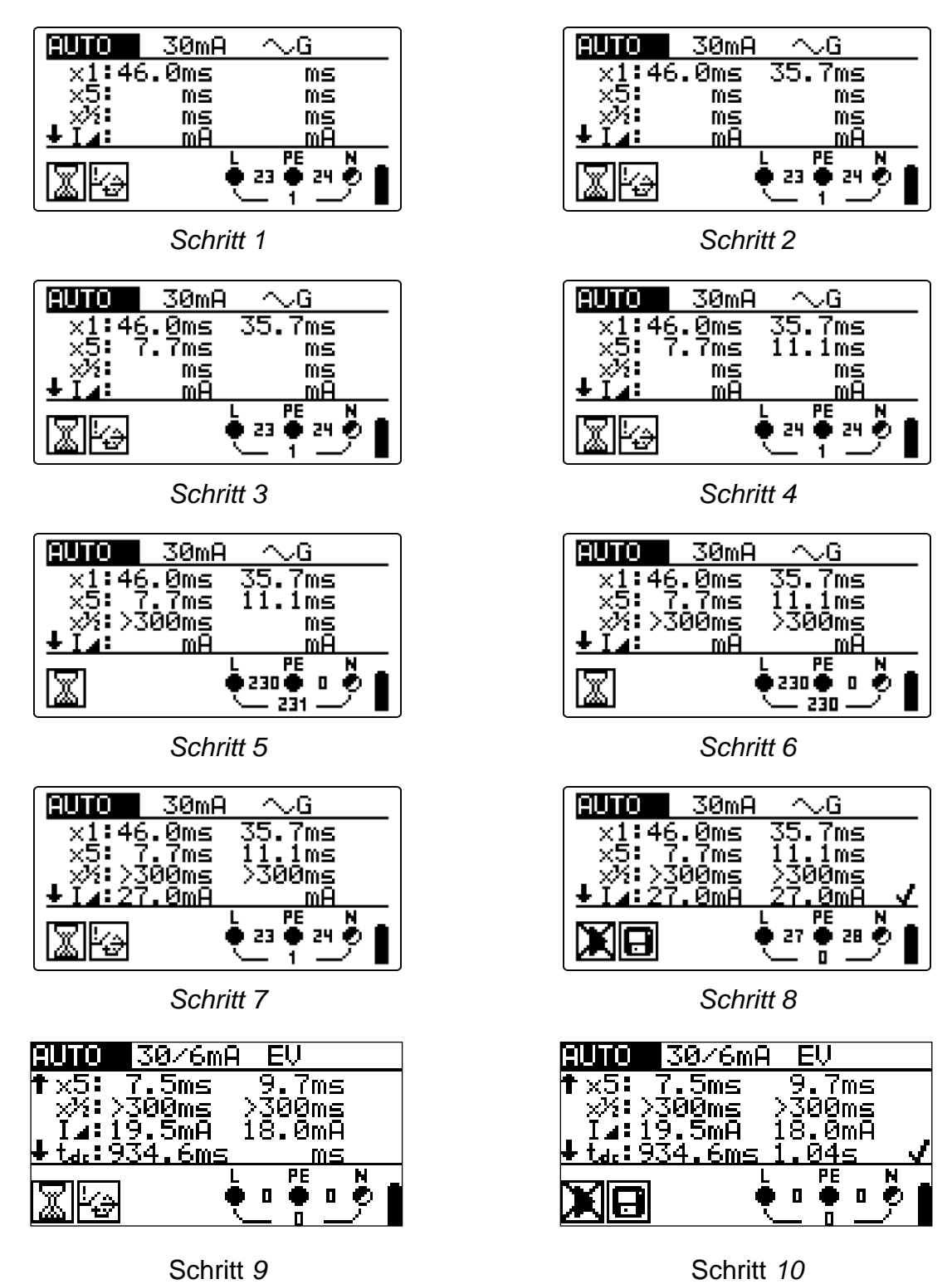

*Abbildung 5.21: Einzelschritte im RCD-Auto-Test*

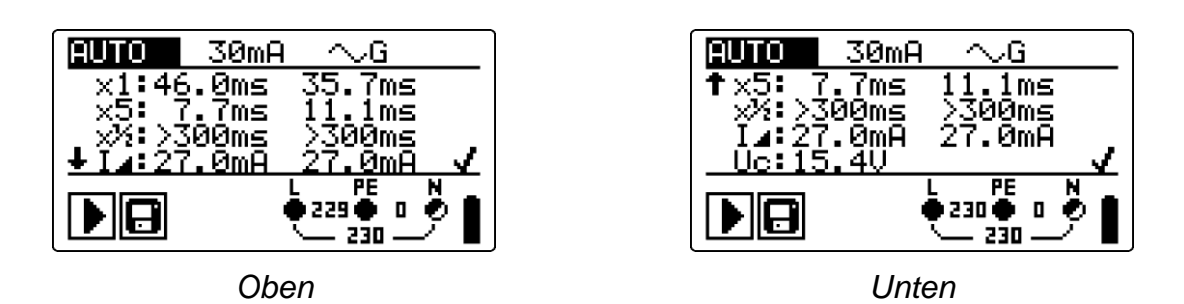

*Abbildung 5.22: Zwei Teile des Ergebnisfelds beim RCD-Auto-Test*

Angezeigte Ergebnisse:

- x1 ........Schritt 1 Auslösezeit (I<sup>t</sup>t..., I∆N, 0º),
- x1 ........Schritt 2 Auslösezeit ( $\mathbf{I}^*$ , I $\Delta N$ , 180<sup>o</sup>),
- x5 ........Schritt 3 Auslösezeit (Li<sup>5</sup>, 5×I $\Delta$ N, 0°),
- x5 ........Schritt 4 Auslösezeit ( $\mathbf{t}$ ,  $\mathbf{t}$ ,  $5 \times I$ AN, 180 $\circ$ ),
- $x\frac{1}{2}$  .......Schritt 5 Auslösezeit  $(\mathbf{t}^{*\mathbf{k}_2}_{\sim}$ ,  $\frac{1}{2}$   $\times$ I $\Delta$ N, 0°),
- $x\frac{1}{2}$  .......Schritt 6 Auslösezeit ( $\mathbf{t}^{1/2}$ ,  $\frac{1}{2}$   $\times$ I $\triangle$ N, 180<sup>o</sup>),
- **L**<sub>1</sub>.........Schritt 7 Abschaltstrom (0<sup>o</sup>)
- **L** .........Schritt 8 Abschaltstrom (180<sup>o</sup>)
- tdc .......Schritt 9 Auslösezeit (+ DC),
- tdc .......Schritt 10 Auslösezeit (- DC),
- Uc........Berührungsspannung bei Nennstrom IAN

### **Hinweise:**

- ❑ Der Ablauf des Auto-Tests wird sofort abgebrochen, wenn ein fehlerhafter Zustand erkannt wird, z. B. zu hohe Uc oder Auslösezeit außerhalb der Grenzwerte.
- ❑ Der Auto-Test wird ohne die Prüfungen x5 beendet, falls die RCD-Typen A, F mit Nennfehlerströmen von  $\Delta n = 300$  mA, 500 mA und 1000 mA geprüft werden. In diesem Fall ist das Prüfergebnis des Auto-Tests gut, wenn alle anderen Ergebnisse gut sind, und die Angaben für x5 werden weggelassen.
- ❑ Prüfungen auf Empfindlichkeit (I, Schritte 7 und 8) werden bei selektiven RCD-Typen weggelassen.
- ❑ Die Messung der Auslösezeit für RCDs Typ B und B+ in der AUTO-Funktion werden mit einem Sinuswellenstrom durchgeführt, während die Auslösestrommessung mit einem DC-Prüfstrom (nur MI 3125 BT) durchgeführt wird.
- ❑ Der AC-Teil für EV Typ RCDs in der AUTO-Funktion wird mit einem Sinuswellenprüfstrom mithilfe einer Auslösezeitmessung und einer Auslösestrommessung durchgeführt, während die Auslösezeitmessung für den DC-Teil mittels einem DC-Prüfstrom (nur MI 3125 BT) durchgeführt wird.

# *5.5 Fehlerschleifenimpedanz und unbeeinflusster Fehlerstrom*

Eine Fehlerschleife ist eine Schleife, welche die Netzquelle, die Leitungsverdrahtung und den Schutzerde-Rückpfad zur Netzquelle umfasst. Das Instrument misst die Impedanz der Schleife und berechnet den Kurzschlussstrom. Die Messungen beruhen auf der Norm EN 61557-3.

Weitere Informationen über die Tastenfunktionalität finden Sie in Kapitel 4.1, Funktionsauswahl.

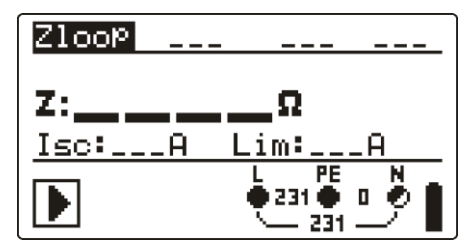

*Abbildung 5.23: Fehlerschleifenimpedanz*

## **Prüfparameter für die Fehlerschleifenimpedanzmessung**

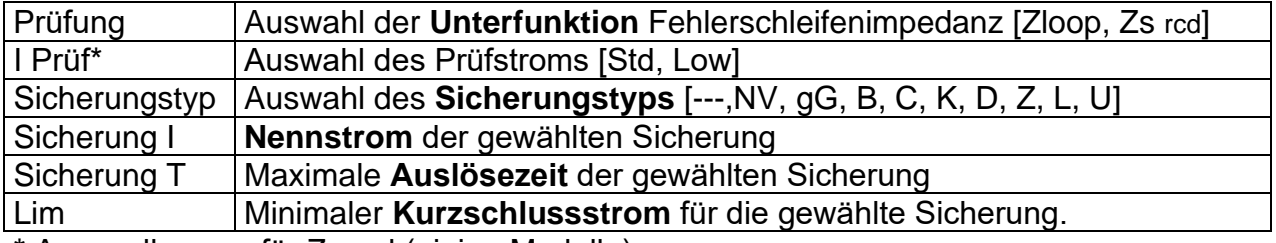

\* Anwendbar nur für Zs rcd (einige Modelle)

Die Referenzdaten für die Sicherungen finden Sie im Anhang A.

### **Schaltungen für die Fehlerschleifenimpedanzmessung**

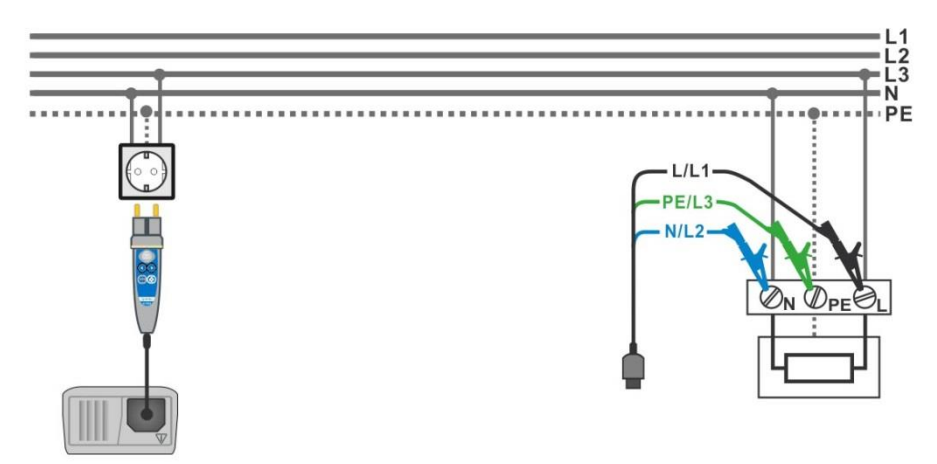

*Abbildung 5.24: Anschluss des Commander-Prüfsteckers und der Dreileiter-Prüfleitung*

## **Verfahren der Fehlerschleifenimpedanzmessung**

### \*Modell MI 3125 BT

- ❑ Wählen Sie mit dem Funktionswahlschalter und den Tasten / die Unterfunktion **Zloop** oder **Zs rcd**.
- ❑ Wählen Sie die **Prüfparameter** (bei Bedarf).
- ❑ **Schließen** Sie die Prüfleitungen Eurotest Combo an.
- ❑ **Schließen** Sie die Prüfleitungen am Prüfling an, (siehe *Abbildung 5.24 und 5.17*)
- ❑ Drücken Sie die **TEST**-Taste, um die Messung durchzuführen.
- ❑ **Speichern** Sie das Ergebnis durch Drücken der Taste MEM (optional)\*.

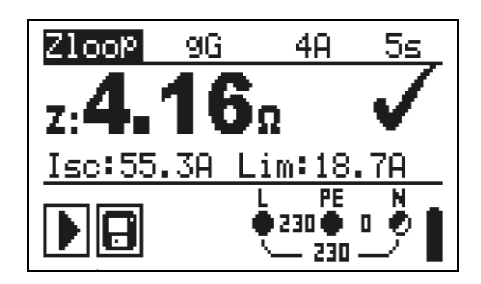

*Abbildung 5.25: Beispiel für das Ergebnis einer Schleifenimpedanzmessung*

Angezeigte Ergebnisse:

Z..............Fehlerschleifenimpedanz,

ISC............Unbeeinflusster Fehlerstrom

Unterer Grenzwert des unbeeinflussten Kurzschlussstroms bzw. oberer Grenzwert der Fehlerschleifenimpedanz bei der GB-Version.

Der unbeeinflusste Fehlerstrom Isc wird aus der gemessenen Impedanz folgendermaßen berechnet:

$$
I_{\rm SC} = \frac{Un \times k_{\rm SC}}{Z}
$$

Dabei sind:

Un........die Nennspannung UL-PE (siehe Tabelle unten), ksc .......der Korrekturfaktor für Isc (siehe Kapitel 4.2.5).

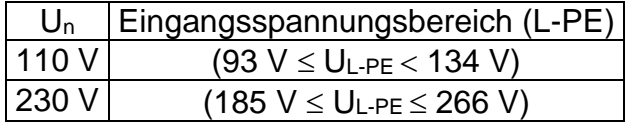

# **Hinweise:**

- ❑ Starke Schwankungen der Netzspannung können die Messergebnisse beeinflussen. (Das Zeichen "Rauschen"  $\frac{1}{2}$  wird im Meldungsfeld angezeigt). In diesem Fall wird empfohlen, einige Messungen zu wiederholen, um zu überprüfen, ob die Anzeigen stabil sind.
- ❑ Diese Messung lässt den RCD in RCD-geschützten elektrischen Anlagen auslösen, wenn die Prüfung "Schleifenwiderstand" gewählt ist.
- ❑ Wählen Sie Zs rcd, um das Auslösen des RCDs in einer RCD-geschützten Anlage zu vermeiden.

# *5.6 Leitungsimpedanz und unbeeinflusster Kurzschlussstrom / Spannungsabfall*

Die Leitungsimpedanz wird in einer Schleife gemessen, die aus der Netzspannungsquelle und der Leitungsverdrahtung besteht. Die Messungen beruhen auf der Norm EN 61557-3.

Mit der Unterfunktion Spannungsabfall soll sichergestellt werden, dass eine Spannung in der Installation über akzeptablen Werten bleibt, wenn der höchste Strom im Stromkreis fließt. Der höchste Strom ist durch den Nennstrom der Sicherung im Stromkreis definiert. Die Grenzwerte sind in der Norm IEC 60364-5-52 beschrieben.

Unterfunktionen:

- ❑ Z LINE- Leitungsimpedanzmessung gemäß EN 61557-3,
- ❑ ΔU Spannungsabfallmessung

Weitere Informationen über die Tastenfunktionalität finden Sie in Kapitel 4.1, Funktionsauswahl.

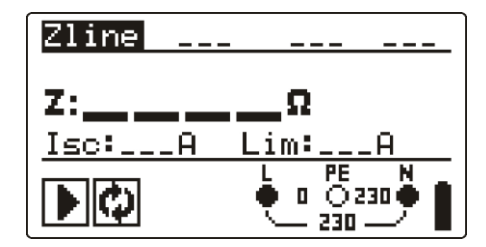

*Abbildung 5.26: Leitungsimpedanz*

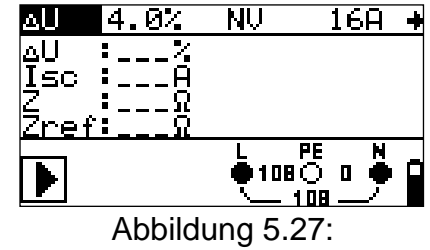

Spannungsabfall

### **Prüfparameter für die Leitungsimpedanzmessung**

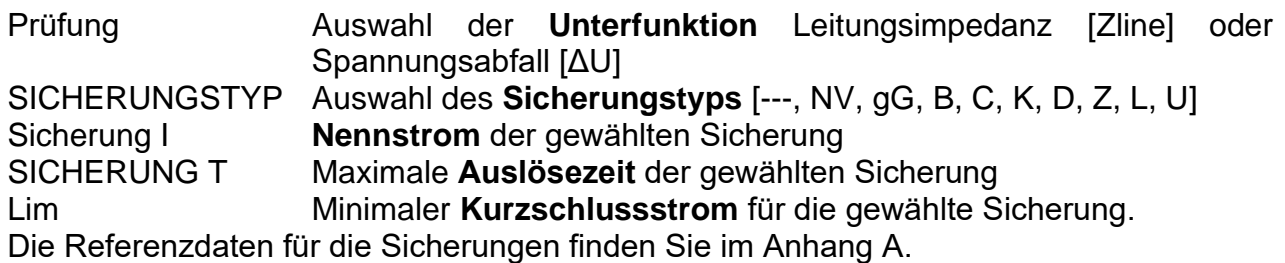

### **Zusätzliche Prüfparameter für die Spannungsabfallmessung**

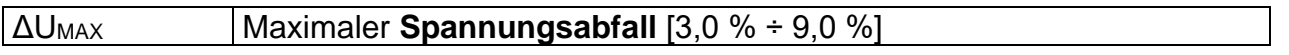

Leitungsimpedanz und unbeeinflusster Kurzschlussstrom

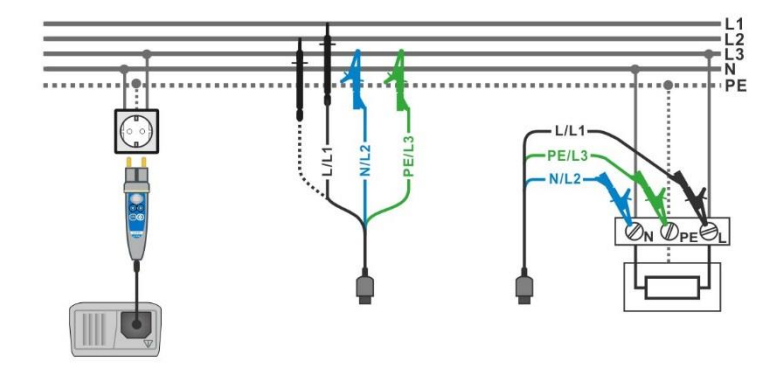

## **Schaltungen für die Leitungsimpedanzmessung**

*Abbildung 5.28: Phase-Nullleiter- oder Phase-Phase-Messung der Leitungsimpedanz - Anschluss des Commander-Prüfsteckers und der 3-Leiter-Messleitung*

## **Verfahren für die Leitungsimpedanzmessung**

\*Modell MI 3125 BT

- ❑ Wählen Sie mit dem Funktionswahlschalter die Unterfunktion **Z-LINE**.
- ❑ Wählen Sie die **Prüfparameter** (bei Bedarf).
- ❑ **Schließen** Sie die Prüfleitungen am Messgerät an
- ❑ Schließen Sie die Prüfleitungen am Prüfling an (siehe *Abbildung 5.28*)
- ❑ Drücken Sie die **TEST**-Taste, um die Messung durchzuführen.
- ❑ **Speichern** Sie das Ergebnis durch Drücken der Taste MEM (optional)\*.

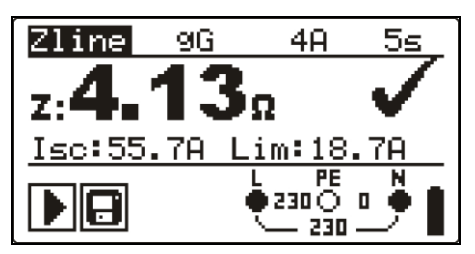

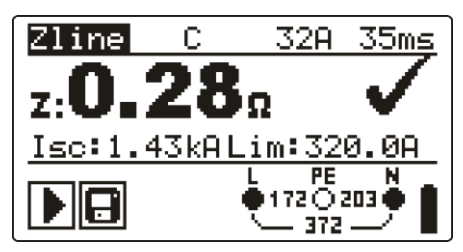

*Leitung zu Nullleiter Leitung zu Leitung*

*Abbildung 5.29: Beispiele für Ergebnisse der Leitungsimpedanz-Messung*

Angezeigte Ergebnisse: Z..............Leitungsimpedanz ISC............unbeeinflusster Kurzschlussstrom

Lim ..........Unterer Grenzwert des unbeeinflussten Kurzschlussstroms

Der unbeeinflusste Kurzschlussstrom wird folgendermaßen berechnet:

$$
I_{\rm SC} = \frac{Un \times k_{\rm SC}}{Z}
$$

Dabei sind:

Un........die Nennspannung L-N oder L1-L2 (siehe Tabelle unten) ksc .......der Korrekturfaktor für Isc (siehe Kapitel 4.2.5).

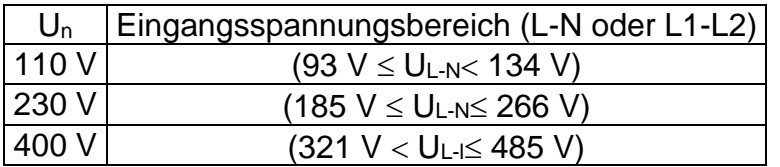

#### **Hinweis:**

❑ Starke Schwankungen der Netzspannung können die Messergebnisse beeinflussen. (Das Zeichen "Rauschen" Wurd im Meldungsfeld angezeigt). In diesem Fall wird empfohlen, einige Messungen zu wiederholen, um zu überprüfen, ob die Anzeigen stabil sind.

# **5.6.1 Spannungsabfall**

Der Spannungsabfall wird auf Grundlage der Differenz zwischen der Leitungsimpedanz an den Anschlusspunkten (Steckdosen) und der Leitungsimpedanz am Referenzpunkt (üblicherweise die Impedanz an der Schalttafel) berechnet.

#### **Schaltungen für die Spannungsabfallmessung**

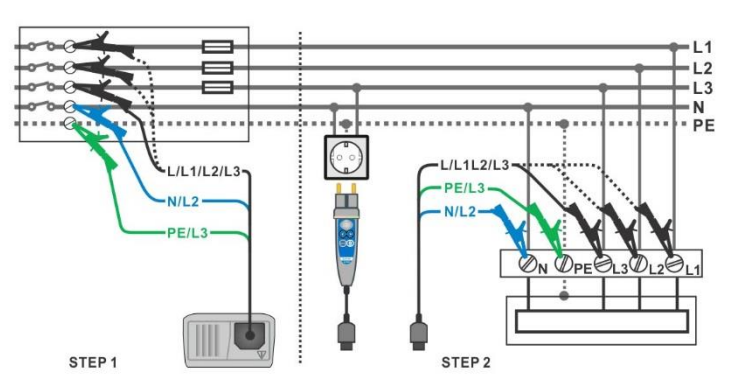

*Abbildung 5.30: Spannungsabfallmessung Phase-Nullleiter oder Phase-Phase – Anschluss des Commander-Prüfsteckers und des Universalprüfkabels*

### **Verfahren für die Spannungsabfallmessung**

#### **Schritt 1: Messen der Impedanz Zref am Referenzpunkt**

- ❑ Wählen Sie mit dem Funktionswahlschalter und den Tasten /die Unterfunktion **ΔU**.
- ❑ Wählen Sie die **Prüfparameter** (bei Bedarf).
- ❑ **Schließen** Sie die Prüfleitungen am Messgerät an
- ❑ Schließen Sie die Prüfleitungen am Ausgangspunkt der elektrischen Anlage an, siehe *Abbildung 5.30*
- ❑ Drücken Sie die **CAL**-Taste, um die Messung durchzuführen.

### **Schritt 2: Messen des Spannungsabfalls**

- ❑ Wählen Sie mit dem Funktionswahlschalter und den Tasten / die Unterfunktion **ΔU**.
- ❑ Wählen Sie die **Prüfparameter** (Sicherungstyp muss ausgewählt sein).
- ❑ **Schließen** Sie die Prüfleitungen oder den Commander-Prüfstecker am

Messgerät an.

- ❑ **Schließen** Sie die Prüfleitungen am Prüfpunkt an (siehe *Abbildung 5.30*)
- ❑ Drücken Sie die **TEST**-Taste, um die Messung durchzuführen.
- ❑ **Speichern** Sie das Ergebnis durch Drücken der Taste MEM (optional)\*.

\*Modell MI 3125 BT

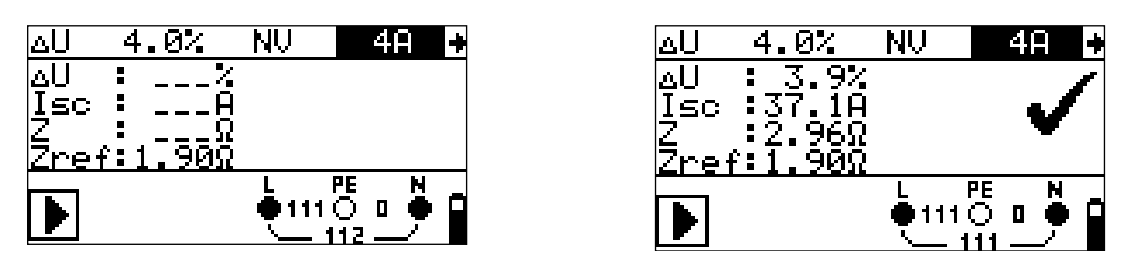

*Schritt 1 - Zref Schritt 2 - Spannungsabfall*

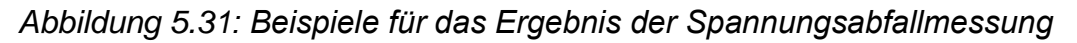

Angezeigte Ergebnisse: ΔU ...........Spannungsabfall ISC............unbeeinflusster Kurzschlussstrom Z..............Leitungsimpedanz an Stelle der Messung, Zref..........Referenzimpedanz

Der Spannungsabfall wird folgendermaßen berechnet:

$$
\Delta U[\%] = \frac{(Z - Z_{REF}) \cdot I_N}{U_N} \cdot 100
$$

Dabei sind:

ΔU........der berechnete Spannungsabfall

Z………die Impedanz am Messpunkt

ZREF…...die Impedanz am Referenzpunkt

IN………Nennstrom der gewählten Sicherung

UN…….Nennspannung (siehe nachstehende Tabelle)

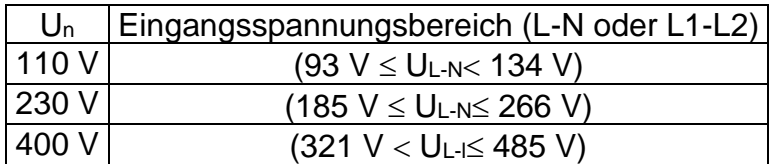

### **Hinweis:**

- ❑ Wenn die Referenzimpedanz nicht eingestellt wird, wird für ZREF vom Wert 0,00 Ω ausgegangen.
- ❑ ZREF wird gelöscht (auf 0,00 Ω eingestellt), wenn die Taste CAL gedrückt und am Instrument keine Spannung angelegt ist.
- ❑ ISC wird wie in Kapitel 5.6.1 zu Leitungsimpedanz und unbeeinflusstem Kurzschlussstrom beschrieben berechnet.
- ❑ Wenn die gemessene Spannung außerhalb der Bereiche in der obenstehenden Tabelle liegt, wird das Ergebnis von ΔU nicht berechnet.
- ❑ Starke Schwankungen der Netzspannung können die Messergebnisse beeinflussen. (Das Zeichen "Rauschen"  $\Box\Box\Box$  wird im Meldungsfeld angezeigt). In

diesem Fall wird empfohlen, einige Messungen zu wiederholen, um zu überprüfen, ob die Anzeigen stabil sind.

# *5.7 Erdungswiderstand*

Der Erdungswiderstand ist einer der wichtigsten Parameter beim Schutz gegen elektrischen Schlag. Haupt-Erdungsanlagen, Blitzschutzanlagen, örtliche Erdungen usw. können mit der Erdungswiderstandsprüfung überprüft werden. Die Messung entspricht der Norm EN 61557-5.

Weitere Informationen über die Tastenfunktionalität finden Sie in Kapitel *4.1, Funktionsauswahl.*

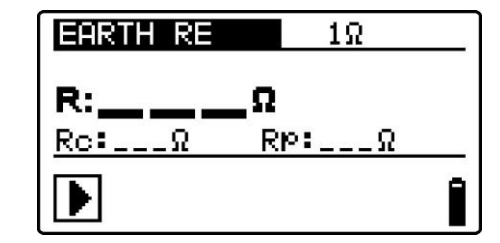

*Abbildung 5.32: Erdungswiderstand* 

## **Prüfparameter für die Erdungswiderstandsmessung**

Grenzwert **Maximaler Widerstand** [AUS, 1

# **Verbindungen für die Erdungswiderstandsmessung**

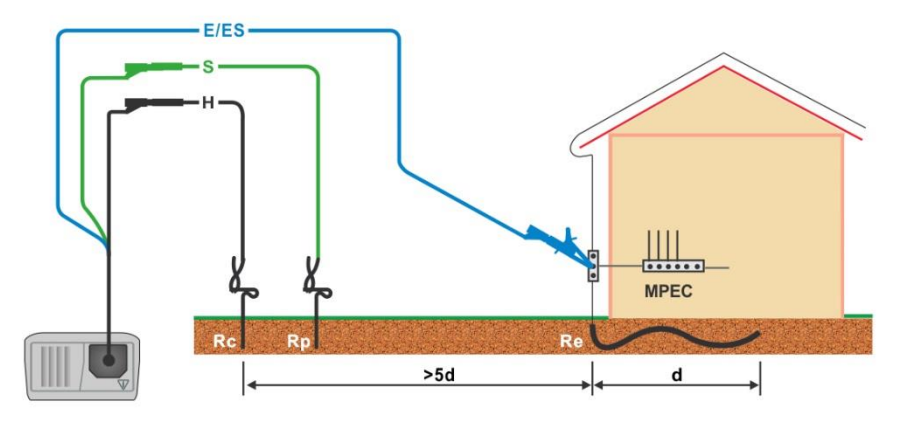

<span id="page-55-0"></span>*Abbildung 5.33: Widerstand zu Erde, Messung der Haupterdung der Anlage*

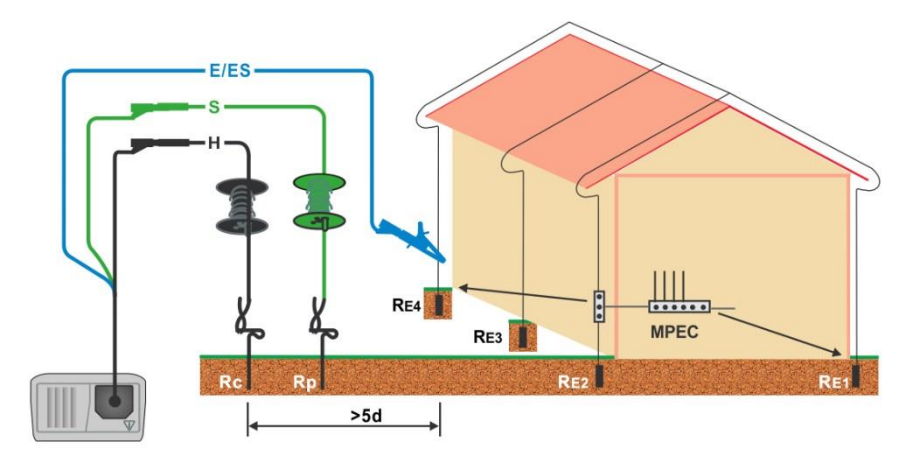

*Abbildung 5.34: Erdableitwiderstand Messung einer Blitzschutzanlage*

## <span id="page-56-0"></span>**Gemeinsames Messverfahren für die Erdungswiderstandsmessung**

\*Modell MI 3125 BT

- ❑ Wählen Sie mit dem Funktionswahlschalter die Funktion **ERDE**.
- ❑ Aktivieren Sie den **Grenzwert** und stellen Sie ihn ein (optional).
- ❑ **Schließen** Sie die Prüfleitungen am Messgerät an.
- ❑ Schließen Sie den Prüfling an (siehe [Abbildung 5.33](#page-55-0) und [Abbildung 5.34\)](#page-56-0).
- ❑ Drücken Sie die **TEST**-Taste, um die Messung durchzuführen.
- ❑ **Speichern** Sie das Ergebnis durch Drücken der Taste MEM (optional)\*.

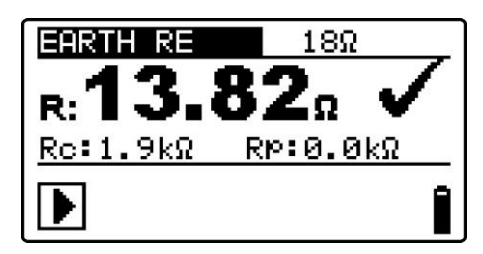

*Abbildung 5.35: Beispiele für die Ergebnisse der Erdungswiderstandsmessung*

Angezeigte Ergebnisse der Erdungswiderstandsmessung: R..............Erdungswiderstand, Rp............Widerstand der S- (Potential) Sonde, Rc............Widerstand der H- (Strom) Sonde.

#### **Hinweise:**

- ❑ Hoher Widerstand der S- und H-Sonde könnte die Messergebnisse beeinflussen. In diesem Fall werden die Warnungen "Rp" und "Rc" angezeigt. In diesem Fall gibt es keine BESTANDEN-/NICHT-BESTANDEN-Anzeige.
- ❑ Hohe Störströme und -spannungen in der Erde könnten die Messergebnisse beeinflussen. In diesem Fall zeigt das Messgerät die Warnung "Rauschen" an.
- ❑ Die Sonden müssen in ausreichendem Abstand vom gemessenen Objekt gesetzt werden.

# *5.8 PE-Prüfanschluss*

Es kann passieren, dass eine gefährliche Spannung an den Schutzleiter oder andere berührbare Metallteile angelegt wird. Dies ist eine sehr gefährliche Situation, da man davon ausgeht, dass der Schutzleiter und die Metallteile geerdet sind. Ein häufiger Grund für diesen Fehler ist eine falsche Verdrahtung (siehe nachstehendes Beispiel). Beim Berühren der **TEST**-Taste in allen Funktionen, für die ein Netzanschluss erforderlich ist, führt der Benutzer automatisch diese Prüfung durch.

### **Beispiele für die Verwendung des PE-Prüfanschlusses**

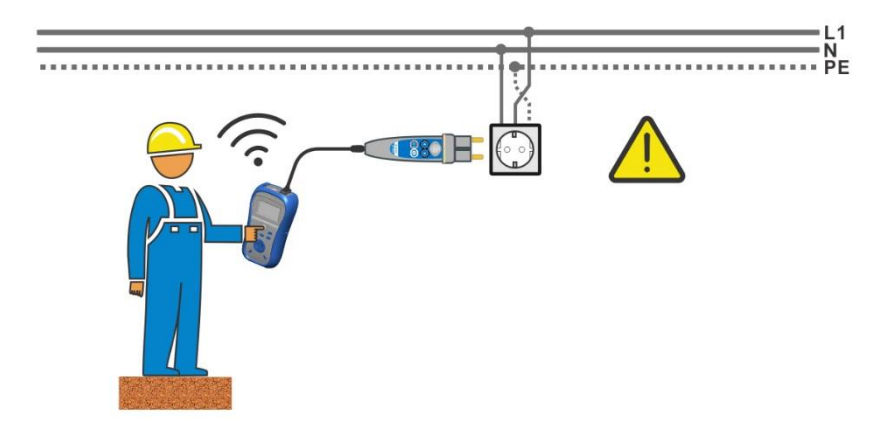

<span id="page-57-0"></span>*Abbildung 5.36: Vertauschte Leiter L und PE (Commander-Prüfstecker)*

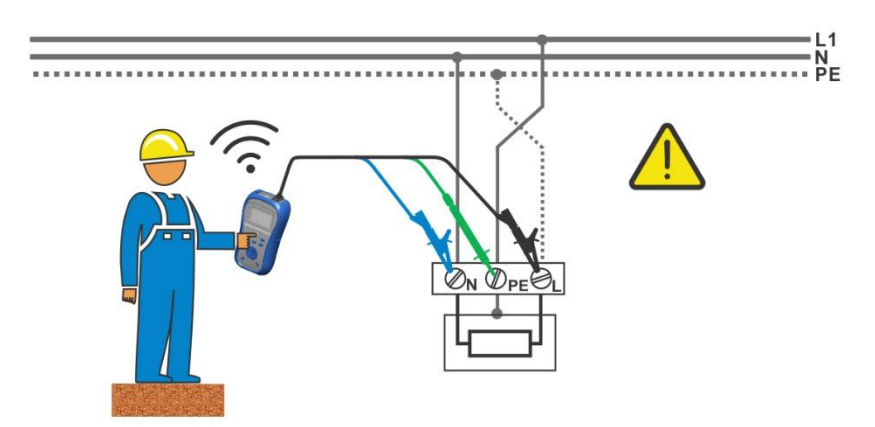

<span id="page-57-1"></span>*Abbildung 5.37: Vertauschte Leiter L und PE (Anbringung der Dreileiter-Prüfleitung)*

**Phase und Schutzleiter vertauscht! Äußerst gefährliche Situation!**

### **Prüfverfahren für den PE-Anschluss**

- ❑ **Schließen** Sie die Prüfleitungen am Messgerät an
- ❑ Schließen Sie den Prüfling an (siehe [Abbildung 5.36](#page-57-0) und [Abbildung 5.37\)](#page-57-1).
- ❑ Berühren Sie mindestens eine Sekunde lang die PE-Prüfsonde (die TEST-Taste)
- ❑ Falls der PE-Anschluss mit einer Phasenspannung verbunden ist, wird eine Warnmeldung angezeigt, der Gerätesummer wird aktiviert und weitere Messungen in den Funktionen Z-LOOP und RCD sind gesperrt.

#### **Warnhinweis:**

❑ Wenn am geprüften PE-Anschluss eine gefährliche Spannung festgestellt wird, beenden Sie sofort alle Messungen und suchen und beseitigen Sie den Fehler!

#### **Hinweise:**

- ❑ In den Menüs EINSTELLUNHGEN und SPANNUNG TRMS wird der PE-Anschluss nicht geprüft.
- ❑ Der PE-Prüfanschluss funktioniert nicht, wenn der Körper des Bedieners vollständig gegen Boden und Wände isoliert ist.

# **6 Datenverarbeitung (Modell MI 3125 BT)**

# *6.1 Speicherorganisation*

Messergebnisse können zusammen mit allen relevanten Parametern im Speicher des Messgeräts gespeichert werden. Nachdem die Messung abgeschlossen ist, können die Ergebnisse zusammen mit Zwischenergebnissen und Funktionsparametern im Flash-Speicher des Messgeräts gespeichert werden.

# *6.2 Datenstruktur*

Der Speicher des Messgeräts ist in 4 Datenstrukturebenen eingeteilt. Die Anzahl der Messungen, die innerhalb einer Stelle gespeichert werden können, ist nicht begrenzt.

Das **Datenstrukturfeld** beschreibt den Ort der Messung (welches Objekt, welcher Block, welche Sicherung, welcher Anschluss oder EVSE, welche Unterebene) und wo auf sie zugegriffen werden kann.

Im **Messungsfeld** gibt es Informationen über Typ und Anzahl der Messungen, die zum ausgewählten Strukturelement (Objekt, Block, Sicherung, Anschluss, EVSE, Ebene) gehören.

Die Hauptvorteile dieses Systems sind:

- ❑ Prüfergebnisse können auf eine strukturierte Weise organisiert und gruppiert werden, welche die Struktur typischer elektrischer Anlagen und EVSEs wiedergibt.
- ❑ Kundenspezifische Namen von Datenstrukturelementen können von der PC-Software EurolinkPRO, oder der PC-Software Metrel ES Manager hochgeladen werden.
- ❑ Einfaches Blättern durch Strukturen und Ergebnisse.
- ❑ Prüfprotokolle können nach dem Herunterladen der Ergebnisse auf einen PC ohne oder mit nur kleinen Änderungen erstellt werden.

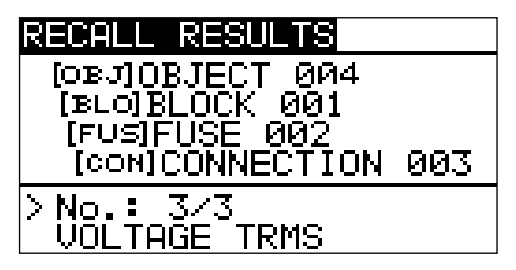

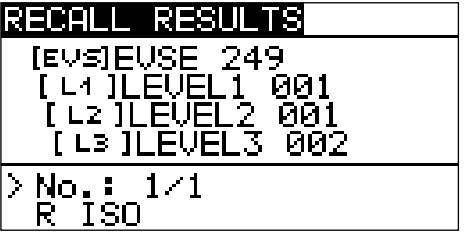

*Abbildung 6.1: Objekt- und EVSE-Datenstrukturfelder*

# **Hinweise:**

❑ Die Beschreibungen in diesem Handbuch beziehen sich hauptsächlich auf eine Objektdatenstruktur. Die Bedienung ist dieselbe wie beim Arbeiten mit einer EVSE-Datenstruktur.

#### **RECALL RESULTS** Menü für die Speicherbedienung OBJOBJECT 004<br>[BLO]BLOCK 001<br>[FUS]FUSE 002 Datenstrukturfeld [CONICONNECTION 003 ❑ **1. Ebene: OBJEKT:** Standardname der Speicherstelle (Objekt **[ОВЛОВЈЕСТ 004** und seine laufende Nummer). **004**: Nr. des gewählten Elements ❑ **2. Ebene: BLOCK**: Standardname der Speicherstelle (Block und [BLO]BLOCK 001 seine laufende Nummer). **001**: Nr. des gewählten Elements ❑ **3. Ebene Sicherung:** Standardname der Speicherstelle [FUS]FUSE 002 (Sicherung und ihre laufende Nummer). ❑ **002**: Nr. des gewählten Elements ❑ **4. Ebene: ANSCHLUSS**: Standardname der Speicherstelle [CON]CONNECTION 003 (Verbindung und ihre laufende Nummer). **003**: Nr. des gewählten Elements Anzahl der Messungen an der gewählten **Speicherstelle** No.: 20 [112] [Anzahl der Messungen an der gewählten Speicherstelle und ihren Unterstellen] **Messungsfeld** Art der gespeicherten Messung an der ausgewählten VOLTAGE TRMS Speicherstelle. Nr. des gewählten Prüfergebnisses / Anzahl aller in der  $>$  No.:  $3/3$ ausgewählten Speicherstelle abgelegten Prüfergebnisse.

#### **Datenstrukturfeld**

# *6.3 Speichern von Prüfergebnissen*

Nach Abschluss einer Prüfung stehen die Ergebnisse und Parameter zum Speichern bereit (das Symbol  $\blacksquare$  wird im Informationsfeld angezeigt). Der Benutzer kann die Ergebnisse durch Drücken der Taste **MEM** speichern.

| Save results                      |
|-----------------------------------|
| [овJ]OBJECT 004<br>[BLO]BLOCK 001 |
| (FUS)FUSE 002                     |
| [COM]CONNECTION<br>b<br>лят       |
| FREE: 95, 34<br>MEM : SAVE        |
|                                   |

*Abbildung 6.2: Menü für das Speichern von Prüfungen*

Memony free: 99.6% Verfügbarer Speicherplatz

Tasten im Menü zur Speicherung von Prüfungen – Datenstrukturfeld:

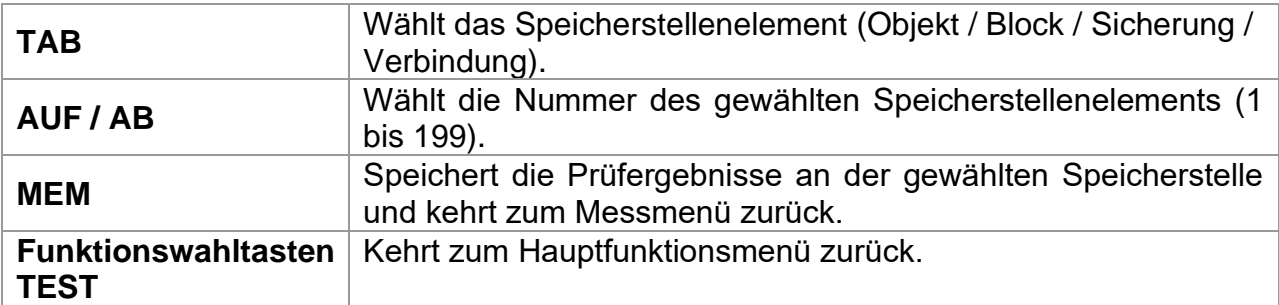

### **Hinweise:**

- ❑ Das Messgerät bietet standardmäßig das Speichern des Ergebnisses an der zuletzt gewählten Stelle an.
- ❑ Falls die Messung an derselben Speicherstelle gespeichert werden soll wie die vorhergehende Messung, drücken Sie zweimal die Taste **MEM**.

# *6.4 Abrufen von Prüfergebnissen*

Drücken Sie die Taste **MEM** in einem Hauptfunktionsmenü, während kein Ergebnis zum Abspeichern bereit steht, oder wählen Sie **MEMORY** im Menü **SETTINGS**

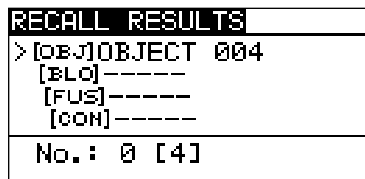

*Abbildung 6.3: Abrufmenü - Installationsstrukturfeld gewählt*

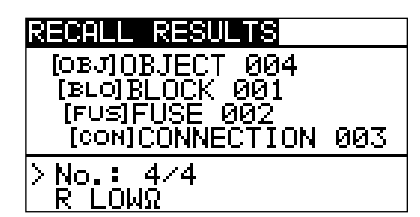

*Abbildung 6.4: Abrufmenü – Messungsfeld gewählt*

Tasten im Speicherabrufmenü (Installationsstrukturfeld gewählt):

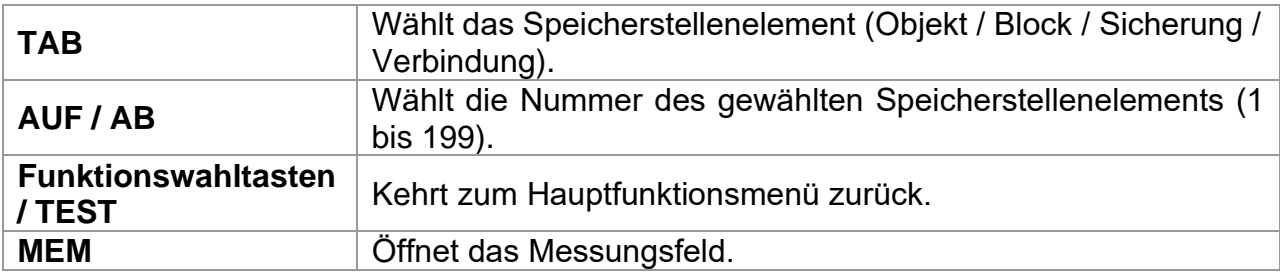

Tasten im Speicherabrufmenü (Messungsfeld):

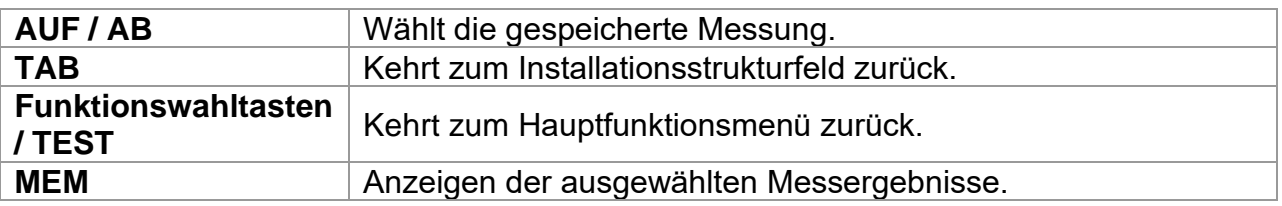

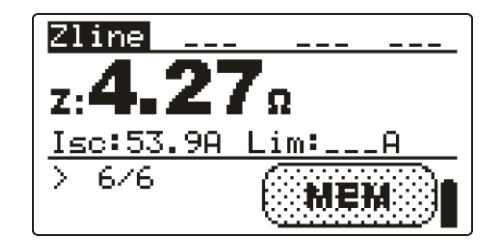

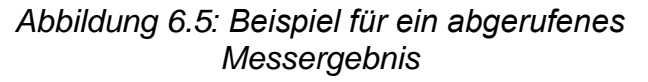

Tasten im Speicherabrufmenü (Messergebnisse werden angezeigt)

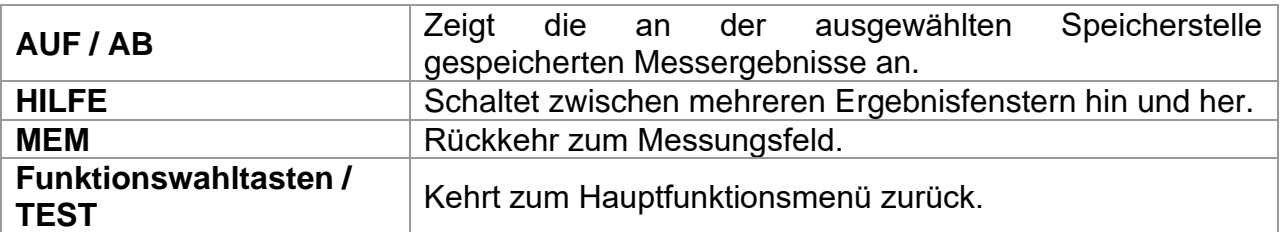

# *6.5 Löschen gespeicherter Daten*

# **6.5.1 Löschen des gesamten Speicherinhalts**

Wählen Sie **CLEAR ALL MEMORY** im Menü **MEMORY.** Eine Warnung wird angezeigt.

| CLEAR AL <mark>l MEMOR</mark> Y   |  |
|-----------------------------------|--|
| All saved results<br>Will be lost |  |

*Abbildung 6.6: Löschen des gesamten Speichers*

Tasten im Menü für das Löschen des gesamten Speichers:

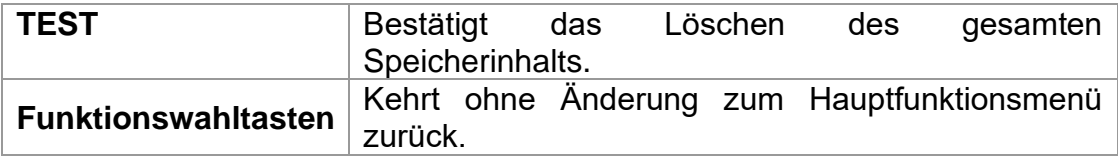

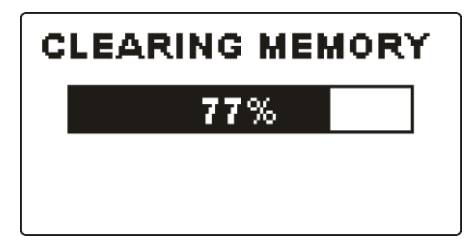

*Abbildung 6.7: Löschen des Speichers wird ausgeführt*

# **6.5.2 Löschen von Messung(en) an der ausgewählten Speicherstelle**

Wählen Sie **DELETE RESULTS** im Menü **MEMORY**.

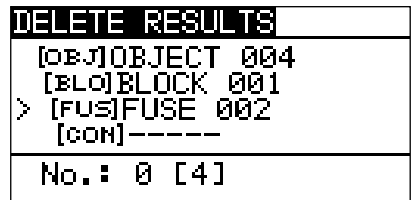

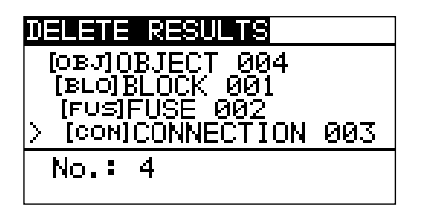

*Abbildung 6.8: Menü zum Löschen von Messungen (Datenstrukturfeld gewählt)*

Tasten im Menü zum Löschen von Ergebnissen (Installationsstrukturfeld gewählt):

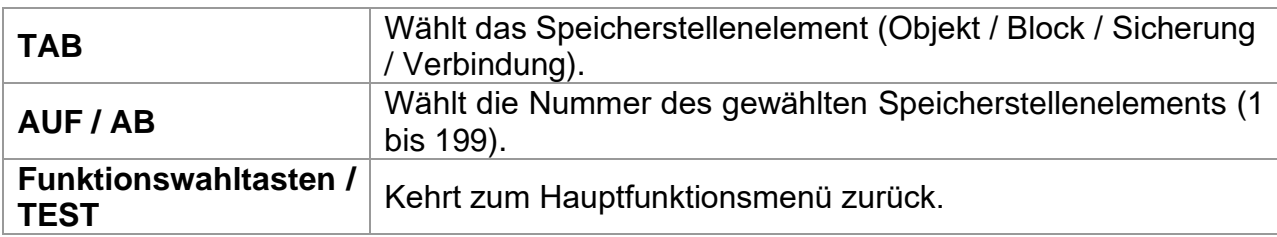

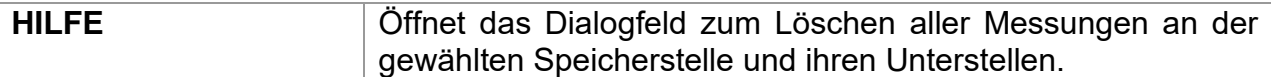

Tasten im Dialogfeld zum Bestätigen des Löschens von Ergebnissen an der gewählten Speicherstelle:

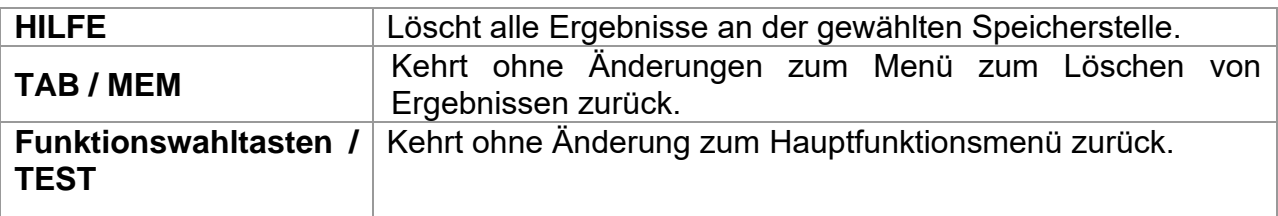

# **6.5.3 Löschen einzelner Messungen**

Wählen Sie **DELETE RESULTS** im Menü **MEMORY**.

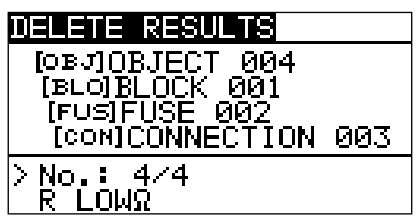

*Abbildung 6.9: Menü zum Löschen einer einzelnen Messung (Installationsstrukturfeld gewählt)*

Tasten im Menü zum Löschen von Ergebnissen (Installationsstrukturfeld gewählt):

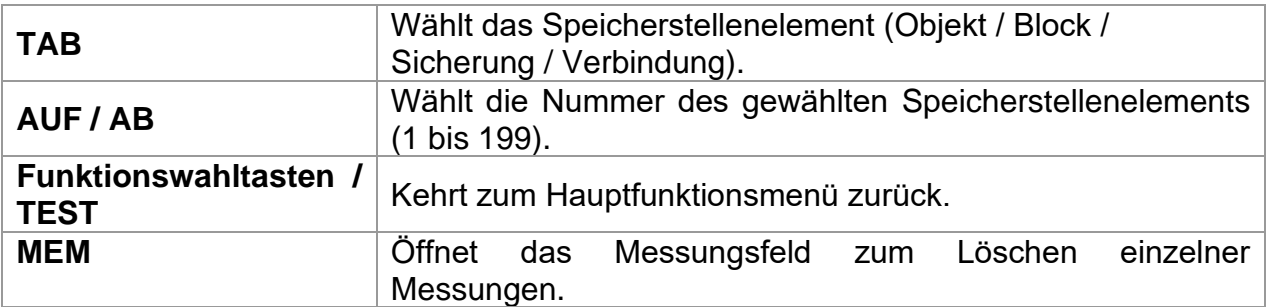

Tasten im Menü zum Löschen von Ergebnissen (Installationsstrukturfeld gewählt):

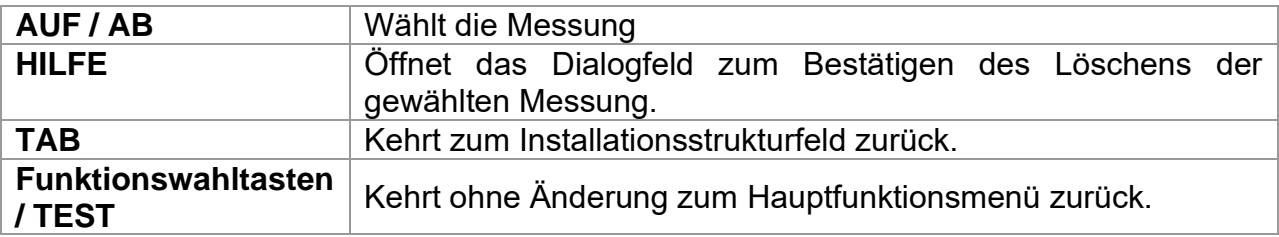

Tasten im Dialogfeld zum Bestätigen des Löschens von ausgewählten Ergebnis(sen).

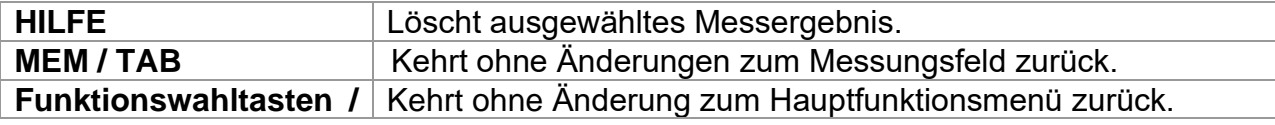

**TEST**

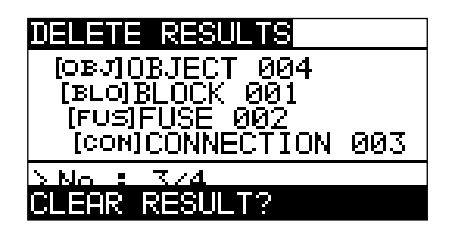

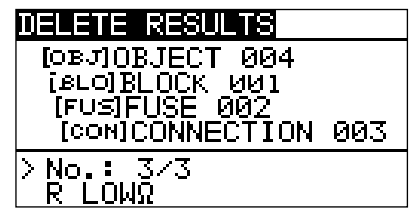

*Abbildung 6.10: Dialog zur Bestätigung Abbildung 6.11: Anzeige, nachdem die Messung gelöscht wurde*

# **6.5.4 Umbenennen von Installationsstrukturelementen (hochladen vom PC)**

Standard-Installationsstrukturelemente sind "Objekt", Block", "Sicherung" und "Verbindung".

Im PC-Softwarepaket EurolinkPRO, oder Metrel ES Manager, können Standardnamen in vom Kunden gewählte Namen geändert werden, die der geprüften Anlage entsprechen. Beziehen Sie sich auf die PC-Software Eurolink-PRO HELP oder Metrel ES Manager Help, für Informationen darüber, wie man kundenspezifische Installationsnamen auf das Gerät hochlädt.

| RECALL RESULTS                 |
|--------------------------------|
| [овл]ОВЈЕСТ LC                 |
| [BLO]B_FLOOR2                  |
| [FUS]F_F2C<br>$[com] S_F2C_03$ |
|                                |
| No.: 3                         |
|                                |

*Abbildung 6.12: Beispiel eines Menüs mit vom Kunden gewählten Installationsstrukturnamen* 

# **6.5.5 Umbenennen von Installationsstrukturelementen mit seriellem Barcodeleser oder RFID-Leser**

Standard-Installationsstrukturelemente sind "Objekt", Block", "Sicherung" und "Verbindung".

Im Menü Speichern der Ergebnisse kann die Standort-ID von einem Barcode-Etikett mit dem Barcode-Leser gescannt werden, oder kann aus einem RFID-Tag mit dem RFID-Lesegerät gelesen werden.

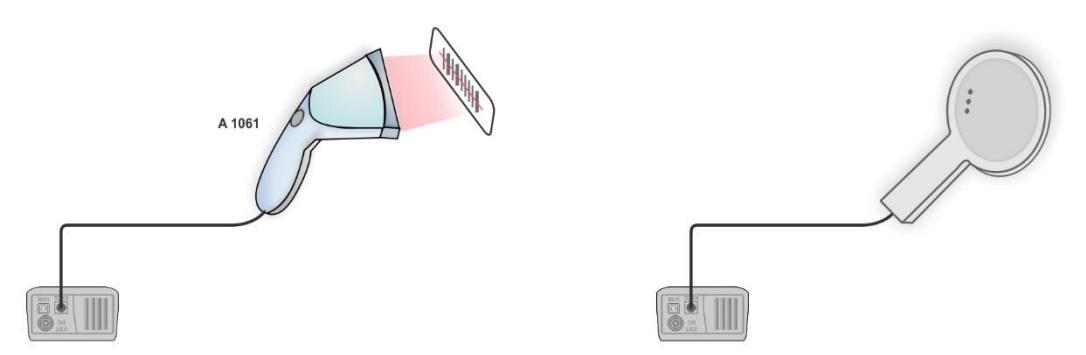

*Abbildung 6.13: Anschluss des Barcode-Lesers und RFID-Lesers* 

*Wie Sie den Namen des Speicherplatzes ändern*

❑ Schließen Sie den Barcode-Leser oder RFID-Leser am Messgerät an.

- ❑ Wählen Sie Im Menü den Speicherplatz der umbenannt werden soll.
- ❑ Ein neuer Standortname (aus einem Barcode-Etikett oder einem RFID-Tag eingescannt) wird in das Messgerät übernommen. Der erfolgreiche Empfang des Barcodes oder RFID-Tags wird durch zwei kurze Bestätigungstöne bestätigt.

#### **Hinweis:**

❑ Verwenden Sie nur Barcodeleser und RFID-Lesegeräte von Metrel oder welche, die von einem Vertragshändler geliefert werden.

# *6.6 Kommunikation (Modell MI 3125 BT)*

Gespeicherte Ergebnisse können auf einen PC übertragen werden. Ein spezielles Kommunikationsprogramm auf dem PC erkennt das Messgerät automatisch und aktiviert die Datenübertragung zwischen dem Messgerät und dem PC.

Es sind drei Kommunikationsschnittstellen auf dem Messgerät verfügbar: USB, RS 232 und Bluetooth.

# **6.6.1 USB- und RS232-Kommunikation**

Abhängig von der erkannten Schnittstelle wählt das Gerät automatisch den Kommunikationsmodus aus. Die USB-Schnittstelle hat Vorrang.

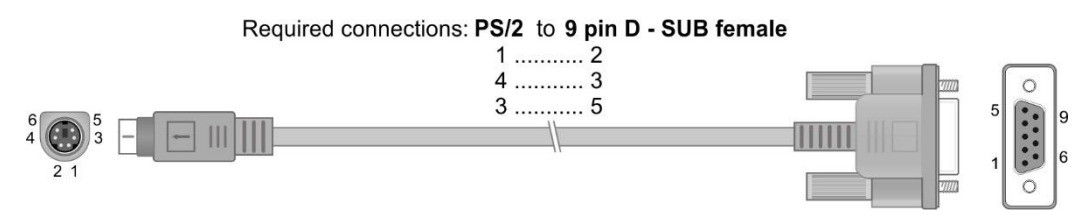

<span id="page-67-0"></span>*Abbildung 6.14: Schnittstellenverbindung für die Datenübertragung über PC COM-Port*

*Wie eine USB- oder RS-232-Verbindung hergestellt wird:*

- ❑ Kommunikation über RS-232: Verbinden Sie einen COM-Port des PCs über das serielle Kommunikationskabel PS/2 - RS232 mit dem PS/2-Anschluss des Messgeräts:
- ❑ Verbindung über USB: Verbinden Sie einen USB-Anschluss des PCs über das USB-Schnittstellenkabel mit dem USB-Anschluss des Messgeräts.
- ❑ Schalten Sie den PC und das Messgerät **ein**.
- ❑ **Starten** Sie das Programm *EurolinkPRO* oder den Metrel ES Manager.
- ❑ Der PC und das Messgerät erkennen einander automatisch.
- ❑ Das Gerät ist bereit, mit dem PC zu kommunizieren.

Das Programm *EurolinkPRO* ist eine PC-Software, die unter Windows XP, Windows Vista, Windows 7, Windows 8 und Windows 10 läuft. Weitere Informationen über die Installation und Ausführung des Programms finden Sie in der Datei README\_EuroLink.txt auf der CD.

Das Programm *Metrel ES Manager* ist eine PC-Software, die unter Windows 10 und Windows 11 läuft.

### **Hinweis:**

❑ Vor Verwendung der USB-Schnittstelle sollten die USB-Treiber auf dem PC installiert sein. Anleitungen zur USB-Installation finden Sie auf der Installations-CD.

# **6.6.2 Bluetooth-Kommunikation**

Das interne Bluetooth-Modul ermöglicht die einfache Kommunikation über Bluetooth mit PC und Android-Geräten.

#### *Wie eine Bluetooth-Verbindung zwischen dem Gerät und dem PC konfiguriert wird*

- ❑ Schalten Sie das Messgerät ein.
- ❑ Konfigurieren Sie auf dem PC eine serielle Schnittstelle, um die Kommunikation zwischen Gerät und PC über eine Bluetooth-Verbindung zu ermöglichen. Für das Zusammenschalten der Geräte ist üblicherweise kein Code erforderlich.
- ❑ Starten Sie das Programm *EurolinkPRO* oder *Metrel ES Manager*.
- ❑ Der PC und das Messgerät erkennen einander automatisch.
- ❑ Das Gerät ist bereit, mit dem PC zu kommunizieren.

#### *Wie eine Bluetooth-Verbindung zwischen dem Gerät und einem Android-Gerät konfiguriert wird*

- ❑ Schalten Sie das Messgerät ein.
- ❑ Einige Android-Anwendungen führen das Setup einer Bluetooth-Verbindung automatisch durch. Es wird empfohlen, diese Option zu nutzen, wenn sie vorhanden ist.
	- Diese Option wird von Metrels Android-Anwendungen unterstützt.
- ❑ Falls diese Option von der gewählten Android-Anwendung nicht unterstützt wird, dann konfigurieren Sie eine Bluetooth-Verbindung mithilfe des Bluetooth-Konfigurationstools des Android-Geräts. Für das Zusammenschalten der Geräte ist üblicherweise kein Code erforderlich.
- ❑ Das Messgerät und das Android-Gerät sind nun bereit, miteinander zu kommunizieren.

#### **Hinweise:**

- ❑ Manchmal fordern der PC oder das Android-Gerät dazu auf, den Code einzugeben. Geben Sie für eine korrekte Konfiguration der Bluetooth-Verbindung den Code .NNNN' ein.
- ❑ Der Name des korrekt konfigurierten Bluetooth-Geräts muss den Gerätetyp und die Seriennummer enthalten, z. B. *MI 3125 BT-12240429I*. Wenn das Bluetooth-Modul einen anderen Namen erhalten hat, muss die Konfiguration wiederholt werden.
- ❑ Das Modell MI 3125 BT bietet keine Unterstützung für den Betrieb mit dem Bluetooth-Dongle A 1436.
- ❑ Treten ernsthafte Probleme mit der Bluetooth-Kommunikation auf, ist es möglich das interne Bluetooth-Modul neu zu initialisieren. Die Initialisierung wird während der Grundeinstellungen durchgeführt. Im Falle einer erfolgreichen Initialisierung wird am Ende des Verfahrens "INTERNES BT-MODUL SUCHEN OK!" angezeigt. Siehe Kapitel *[4.2.7](#page-29-0) [Grundeinstellungen](#page-29-0)*

# **7 Aktualisieren des Messgeräts**

Das Messgerät kann von einem PC über die RS232-Schnittstelle aktualisiert werden. Dadurch ist es möglich, das Gerät auf dem neuesten Stand zu halten, sogar wenn sich Normen oder Vorschriften ändern. Das Software-Update kann mit dem im Standardumfang enthaltenen RS 232- Schnittstelle-Kabel durchgeführt werden, wie in [Abbildung 6.14](#page-67-0) dargestellt. Für weitere Informationen kontaktieren Sie bitte Ihren Händler.

# **8 Wartung**

Unbefugten Personen ist es nicht erlaubt, das Eurotest Combo Messgerät zu öffnen. Im Inneren des Messgeräts gibt es keine vom Benutzer zu ersetzenden Teile, außer der Batterie unter der rückseitigen Abdeckung.

# *8.1 Austausch der Sicherung*

Unter der rückseitigen Abdeckung des Eurotest Combo befindet sich eine Sicherung.

❑ F1

M 0.315 A / 250 V,  $20\times5$  mm

Diese Sicherung schützt die internen Schaltkreise bei den Durchgangsfunktionen, falls die Prüfspitzen während der Messung versehentlich an die Netzspannung angeschlossen werden.

# **Warnungen:**

- ❑ **Trennen Sie vor dem Öffnen der Abdeckung des Batterie- /Sicherungsfachs jegliches Messzubehör ab und schalten Sie das Gerät aus. Im Inneren befinden sich gefährliche Spannungen!**
- ❑ **Ersetzen Sie die defekte Sicherung nur durch den ursprünglichen Typ, anderenfalls kann das Gerät oder Zubehör beschädigt und/oder die Sicherheit des Bedieners beeinträchtigt werden!**

Die Position der Sicherungen ist aus [Abbildung 3.4](#page-19-0) "Rückwand" im Kapitel *[3.3](#page-18-0) [Rückseite](#page-18-0)* ersichtlich.

# *8.2 Reinigung*

Für das Gehäuse ist keine besondere Wartung erforderlich. Verwenden Sie zum Reinigen der Oberfläche des Geräts oder Zubehörs einen weichen Lappen, der leicht mit Seifenwasser oder Alkohol befeuchtet wird. Lassen Sie das Gerät vor der Benutzung vollständig abtrocknen.

# **Warnungen:**

- ❑ Verwenden Sie keine Flüssigkeiten auf der Basis von Benzin oder Kohlenwasserstoffen!
- ❑ Gießen Sie keine Reinigungsflüssigkeit über das Gerät!

# *8.3 Regelmäßige Kalibrierung*

Es ist wichtig, dass alle Messgeräte regelmäßig kalibriert werden, damit die technischen Daten in diesem Handbuch gewährleistet sind. Wir empfehlen eine jährliche Kalibrierung. Die Kalibrierung darf nur von autorisiertem Fachpersonal durchgeführt werden. Für weitere Informationen kontaktieren Sie bitte Ihren Händler.

# *8.4 Kundendienst*

Für Garantieleistungen und sonstige Reparaturen wenden Sie sich bitte an Ihren Händler.
# **9 Technische Daten**

# *9.1 Isolationswiderstand*

Isolationswiderstand (Nennspannungen 50 V<sub>DC</sub>, 100 V<sub>DC</sub> und 250 V<sub>DC</sub>) Der Messbereich gemäß EN61557 beträgt 0,15  $Q_{\pm}$  199,9  $Q_{\pm}$ 

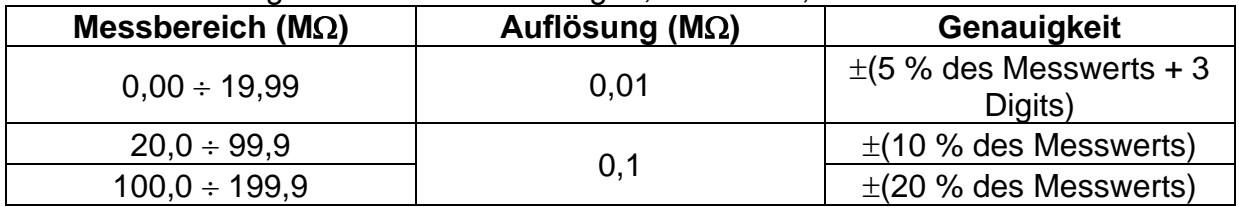

Isolationswiderstand (Nennspannungen 500 V<sub>DC</sub>, 100 V<sub>DC</sub> und 1000 VDC) Der Messbereich gemäß EN61557-5 beträgt 0,15 M $\Omega$ ÷ 1 G $\Omega$ .

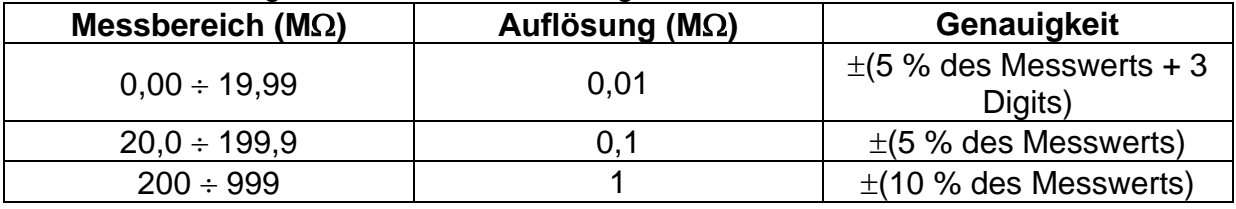

### Spannung

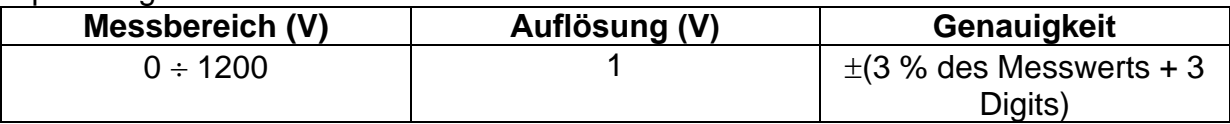

Nennspannungen ..................................50 V<sub>DC</sub>, 100 V<sub>DC</sub>, 250 V<sub>DC</sub>, 500 V<sub>DC</sub>, 1000 V<sub>DC</sub> Leerlaufspannung.................................-0 % / +20 % der Nennspannung

Messstrom .........................................min. 1 mA bei RN=UN1 k/V

Kurzschlussstrom ............................. max. 3 mA

Anzahl der möglichen Prüfungen...... > 1200 bei voll geladener Batterie Automatisches Entladen nach der Prüfung.

Die angegebene Genauigkeit gilt, wenn die Dreileiter-Prüfleitung verwendet wird, bei Verwendung der Commander-Prüfspitze ist sie dagegen bis 100 M $\Omega$  gültig.

Die angegebene Genauigkeit gilt bis 100 M $\Omega$  wenn die relative Luftfeuchtigkeit > 85 % ist.

Falls das Gerät feucht wird, kann das Ergebnis beeinträchtigt werden. In diesem Fall wird empfohlen, das Gerät und sein Zubehör mindestens 24 Stunden lang zu trocknen.

Der Fehler unter Betriebsbedingungen darf maximal der Fehler unter Referenzbedingungen (in der Anleitung für jede Funktion angegeben)  $\pm$  5 % des Messwerts sein.

# *9.2 Durchgangsprüfung*

### **9.2.1 Widerstand R LOW**

### Der Messbereich gemäß EN61557 beträgt 0.16  $\Omega$  + 1999  $\Omega$ .

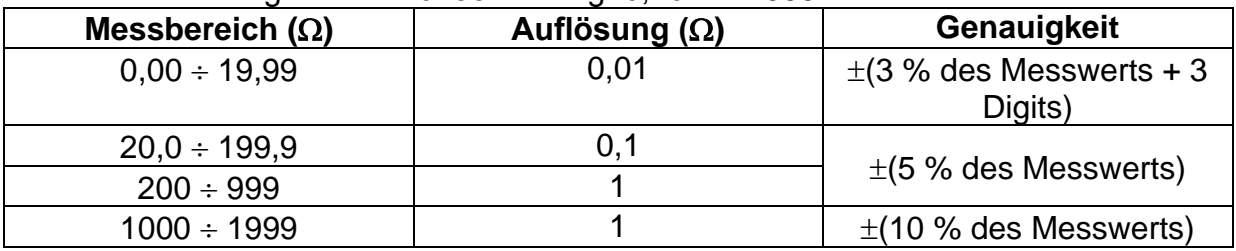

Leerlaufspannung..............................6,5 VDC 9 VDC Messstrom .........................................min. 200 mA in Lastwiderstand von 2 Kompensation der Prüfleitungen .......bis zu 5  $\Omega$ Anzahl der möglichen Prüfungen.......> 2000 bei voll geladener Batterie Automatische Polaritätsumkehr der Prüfspannung.

### **9.2.2 Durchgangswiderstand**

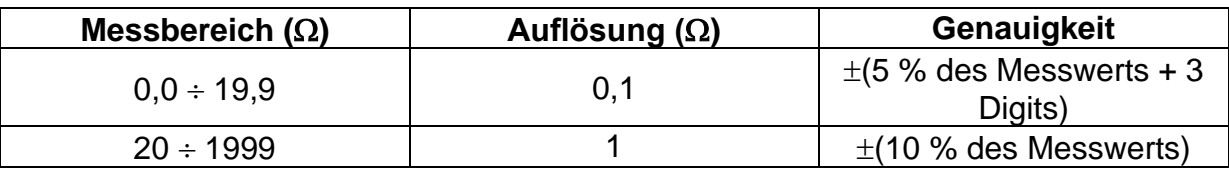

Leerlaufspannung..............................6,5 VDC 9 VDC Kurzschlussstrom ..............................max. 8,5 mA Kompensation der Prüfleitungen .......bis zu 5  $\Omega$ 

# *9.3 RCD-Prüfung*

### **Hinweis:**

Alle (mit "\*" markierten) Daten bezüglich RCDs Typ B, B+ und EV gelten nur für Modell MI 3125 BT.

## **9.3.1 Allgemeine Daten**

Nennfehlerstrom (A, F, AC) ...............10 mA, 30 mA, 100 mA, 300 mA, 500 mA, 1000 mA Nennfehlerstrom (EV)........................30 mA AC, 6 mA DC\* Genauigkeit des Nennfehlerstroms....-0 / +0,1 $\cdot$ l $\Delta$ ; I $\Delta$  = I $\Delta$ N, 2×I $\Delta$ N, 5×I $\Delta$ N  $-0,1$  $\Delta$  /  $+0$ ;  $\Delta$  = 0,5× $\Delta$ N AS/NZS gewählt: ± 5 % Form des Prüfstroms .........................Sinuswelle (AC, EV AC), gepulst (A, F), geglättet DC (B, B+, EV DC)\* Gleichstrom-Offset beim gepulsten Prüfstrom < 2 mA (typisch) RCD-Typ............................................(unverzögert), S (zeitverzögert), EV Anfangspolarität des Prüfstroms....... 0 º oder 180 º Spannungsbereich.............................93 V 134 V (45 Hz 65 Hz)

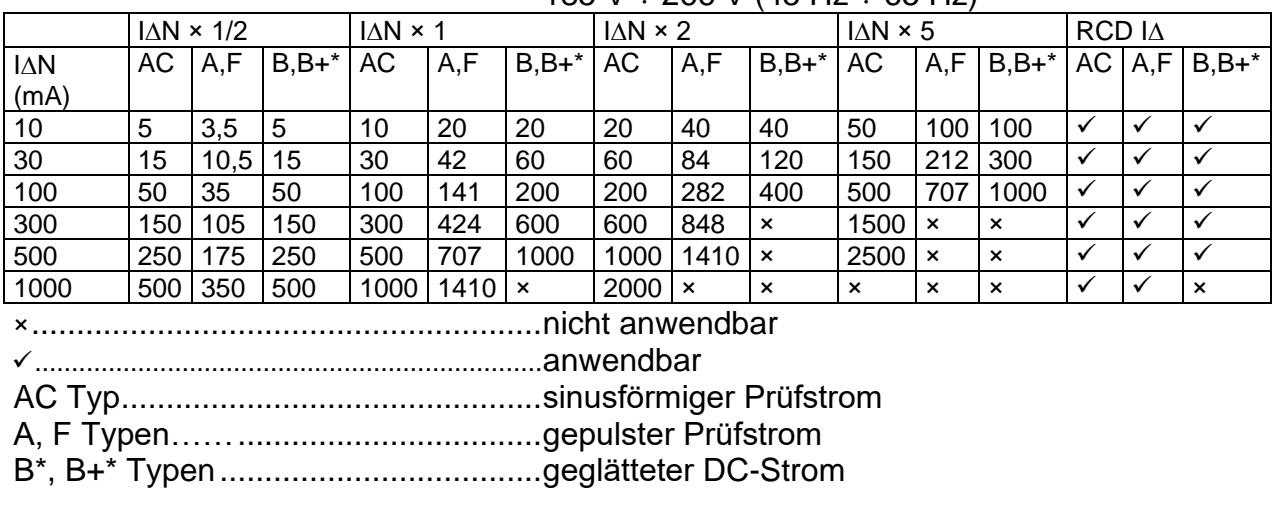

#### $185$  V  $\pm$  266 V (45 Hz  $\pm$  65 Hz)

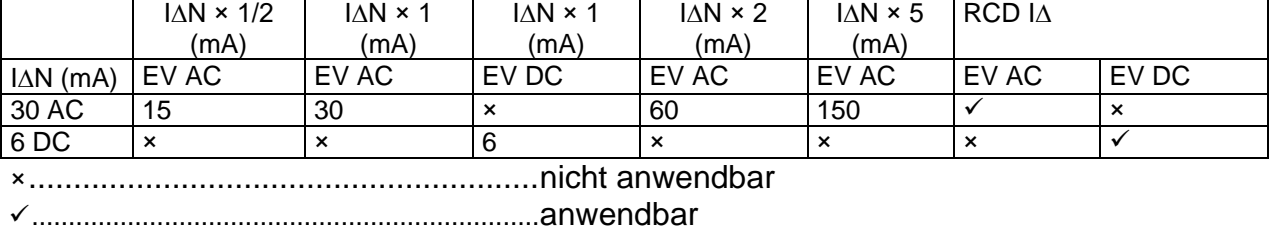

EV Typ (AC-Teil). ..............................sinusförmiger Prüfstrom

EV Typ (DC-Teil) ...............................geglätteter DC Strom

## **9.3.2 Berührungsspannung (RCD-Uc)**

Der Messbereich gemäß EN 61557 beträgt 20,0 V  $\div$  31,0 V für den Grenzwert der Berührungsspannung 25 V.

Der Messbereich gemäß EN 61557 beträgt 20,0 V  $\div$  62,0 V für den Grenzwert der Berührungsspannung 50 V.

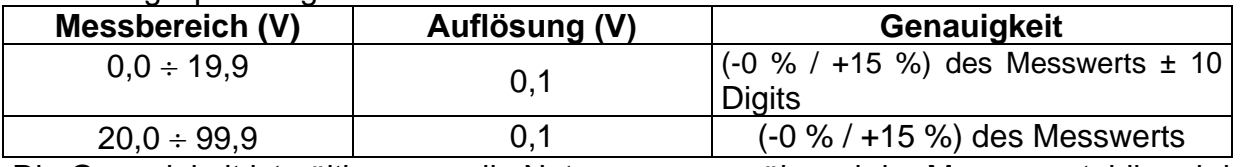

Die Genauigkeit ist gültig, wenn die Netzspannung während der Messung stabil und der Schutzleiter frei von Störspannungen ist.

Prüfstrom .......................................... max. 0,5I<sup>N</sup> Grenzwert Berührungsspannung...... 25 V, 50 V Die angegebene Genauigkeit gilt für den vollen Betriebsbereich.

### **9.3.3 Auslösezeit**

Der gesamte Messbereich entspricht den Anforderungen der EN 61557.

Es sind maximale Messzeiten gemäß der gewählten Referenznorm für die RCD-Prüfung eingestellt.

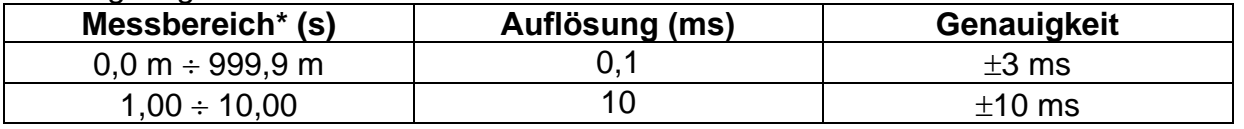

\* Für die maximale Zeit siehe normative Referenzen in Kapitel *[4.2.4](#page-26-0) [RCD-Prüfung](#page-26-0)*

Prüfstrom .......................................... ½IN, IN, 2IN, 5I<sup>N</sup>

 $5 \times I_{\Delta N}$  ist nicht verfügbar für  $I_{\Delta N}=1000$  mA (RCD Typ AC) oder  $I_{\Delta N} \geq 300$  mA (RCD Typ A,  $F, B^*, B^{+*}$ ).

 $2 \times I_{\Delta N}$  ist nicht verfügbar für  $I_{\Delta N}=1000$  mA (RCD Typ A, F) oder  $I_{\Delta N} \geq 300$  mA (RCD Typ  $B^*$ ,  $B+$ <sup>\*</sup>.

 $1 \times I_{\Delta N}$  ist nicht verfügbar für  $I_{\Delta N}=1000$  mA (RCD Typ B, B+)\*.

Die angegebene Genauigkeit gilt für den vollen Betriebsbereich.

### **9.3.4 Auslösestrom**

Auslösestrom

Der gesamte Messbereich entspricht den Anforderungen der EN 61557.

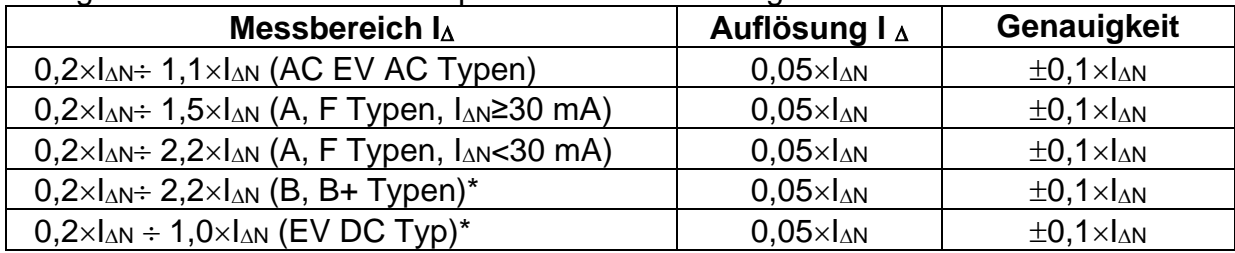

Auslösezeit

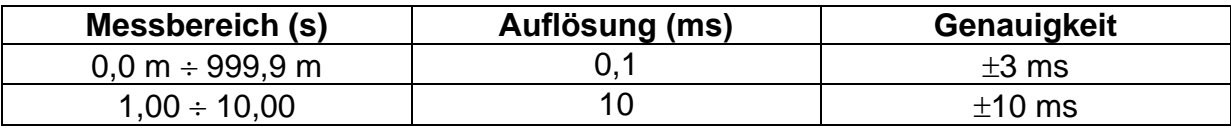

Berührungsspannung

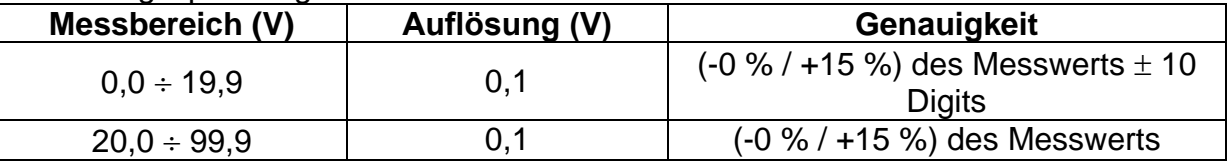

Die Genauigkeit ist gültig, wenn die Netzspannung während der Messung stabil und der Schutzleiter frei von Störspannungen ist.

Die Auslösemessung ist nicht für die verfügbar für I<sub>AN</sub>=1000 mA (RCD Typ B, B+).\* Die angegebene Genauigkeit gilt für den vollen Betriebsbereich.

## *9.4 Fehlerschleifenimpedanz und unbeeinflusster Fehlerstrom*

### **9.4.1 Keine Trenneinrichtung oder SICHERUNG ausgewählt**

Fehlerschleifenimpedanz

Der Messbereich entsprechend EN 61557 ist 0.25  $\Omega$  ÷ 9.99k $\Omega$ .

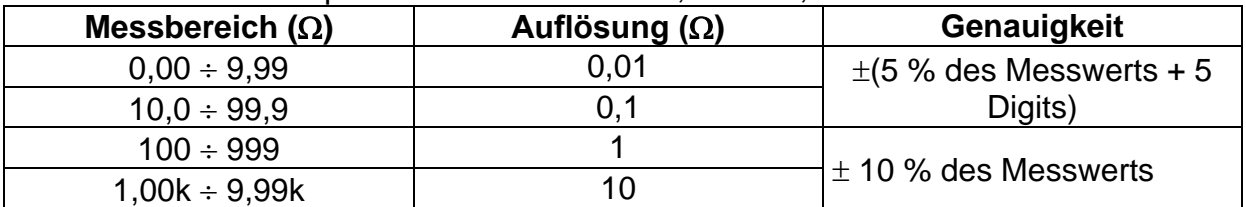

Unbeeinflusster Fehlerstrom (errechneter Wert)

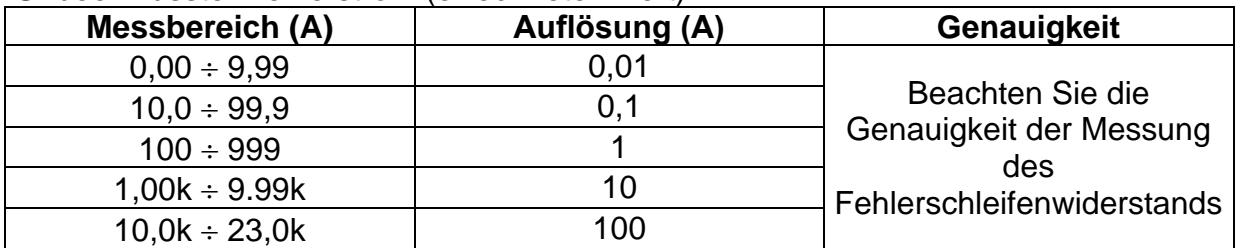

Die Genauigkeit ist gültig, wenn die Netzspannung während der Messung stabil ist. Prüfstrom (bei 230 V)........................ 6,5 A (10 ms)

Nennspannungsbereich.........................93 V  $\div$  134 V (45 Hz  $\div$  65 Hz) 185 V  $\div$  266 V (45 Hz  $\div$  65 Hz)

### **9.4.2 RCD gewählt**

#### Fehlerschleifenimpedanz

Messbereich entsprechend EN61557 beträgt 0,46  $\Omega$  ÷ 9,99 k $\Omega$  für I Prüf = "Std" und  $0.48$  Ω ÷ 9,99 kΩ für I Prüf = "Low".

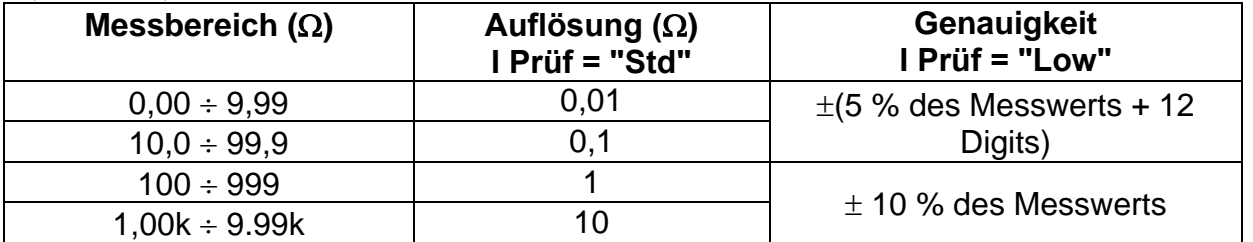

Die Genauigkeit kann durch starke Störungen in der Netzspannung beeinträchtigt werden.

#### Unbeeinflusster Fehlerstrom (errechneter Wert)

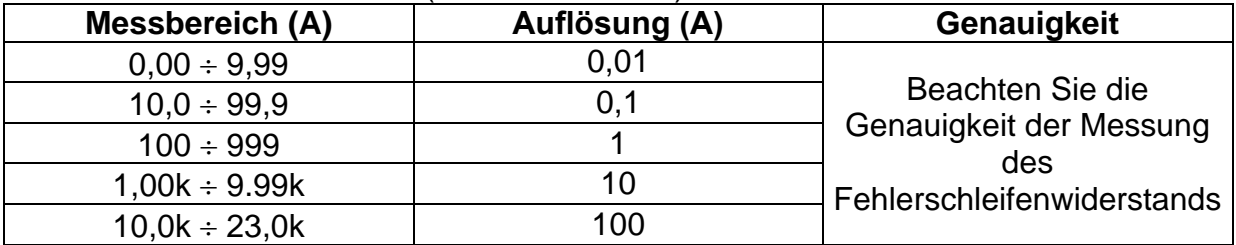

Nennspannungsbereich...........................93 V  $\div$  134 V (45 Hz  $\div$  65 Hz)

185 V  $\div$  266 V (45 Hz  $\div$  65 Hz)

Kein Auslösen des RCDs.

## *9.5 Leitungsimpedanz und unbeeinflusster Kurzschlussstrom / Spannungsabfall*

Leitungsimpedanz

Der Messbereich entsprechend EN 61557 ist 0.25  $\Omega$  ÷ 9.99k $\Omega$ .

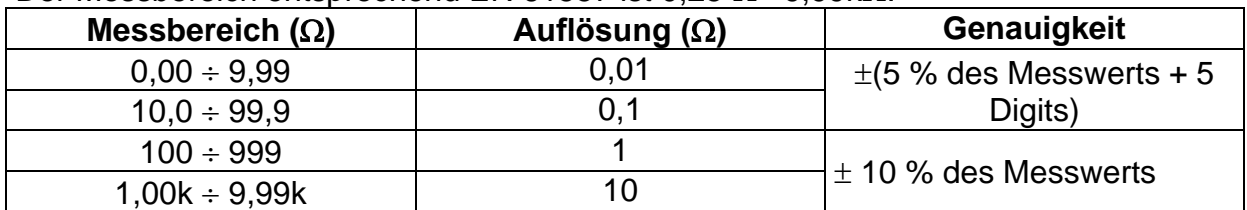

unbeeinflusster Kurzschlussstrom (errechneter Wert)

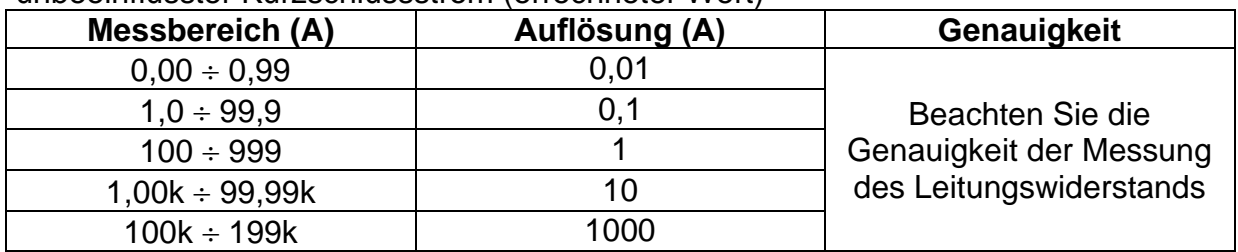

Prüfstrom (bei 230 V)........................ 6,5 A (10 ms) Nennspannungsbereich............................93 V  $\div$  134 V (45 Hz  $\div$  65 Hz) 185 V  $\div$  266 V (45 Hz  $\div$  65 Hz)  $321 \text{ V} \div 266 \text{ V}$  (45 Hz  $\div 65 \text{ Hz}$ )

Spannungsabfall (errechneter Wert)

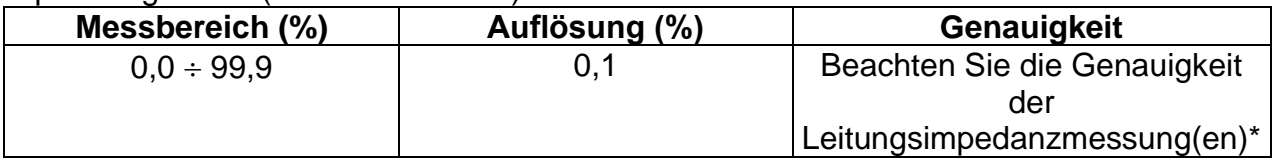

 $Z_{REF}$  Messbereich………………………………… 0,00  $\Omega \div 20.0 \Omega$ 

\*Weitere Informationen zur Berechnung des Spannungsabfallergebnisses finden Sie in Kapitel 5.6.2 Spannungsabfall.

## *9.6 Erdungswiderstand*

Messbereich entsprechend EN61557-5 beträgt 2,00  $\Omega$  ÷ 9999  $\Omega$ .

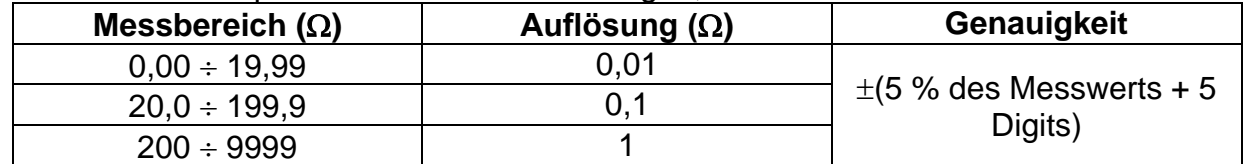

Max. Widerstand der Hilfs-Erdelektrode Rc.....  $100 \times R_E$  oder 50 k $\Omega$  (je nachdem, was niedriger ist) Max. Sondenwiderstand  $R_P$ ................................. 100×RE oder 50 k $\Omega$  (je nachdem, was

niedriger ist)

Zusätzlicher Fehler für den Sondenwiderstand bei R $_{\text{Cmax}}$  oder R $_{\text{Pmax}}$ .  $\pm$  (10 % des Messwerts + 10 Digits)

Zusätzliche Fehler:

bei 3 V Störspannung (50 Hz) .............................  $\pm$  (5 % des Messwerts + 10 Messwerts)

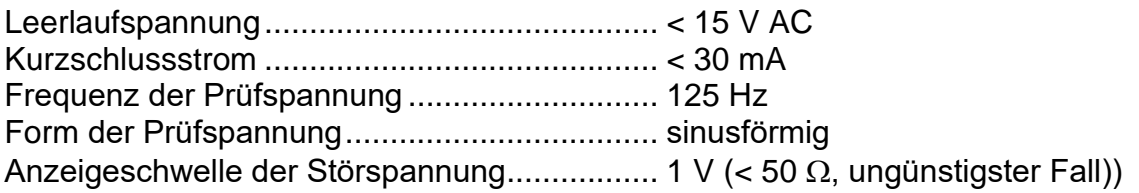

Automatische Messung der Widerstände an Hilfselektrode und Sonde. Automatische Messung der Störspannung.

# *9.7 Spannung, Frequenz und Phasenfolge*

### **9.7.1 Phasenfolge**

Nennspannungsbereich des Netzes. 100 VAC÷ 550 VAC Nennfrequenzbereich ....................... 14 Hz 500 Hz Angezeigtes Ergebnis....................... 1.2.3 oder 3.2.1

### **9.7.2 Spannung**

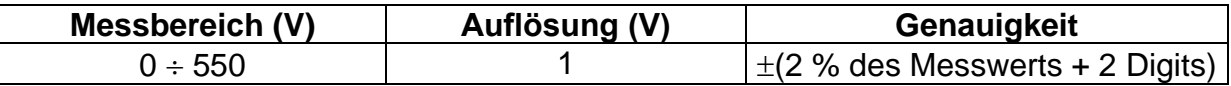

Ergebnisart ....................................... Effektivwert (trms) Nennfrequenzbereich ....................... 0 Hz, 14 Hz 500 Hz

### **9.7.3 Frequenz**

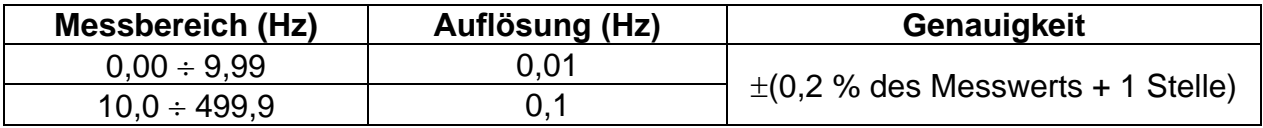

Nennspannungsbereich......................... 10 V ÷ 550 V

### **9.7.4 Spannungsmonitor**

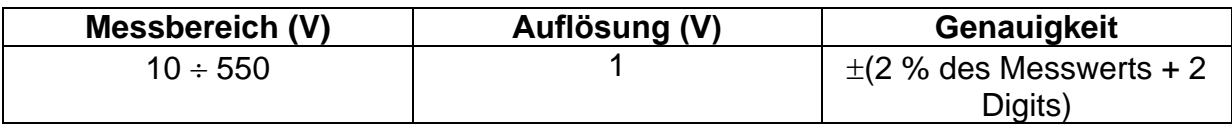

### *9.8 Allgemeine Daten*

### Modelle MI 3125 und MI 3125 BT:

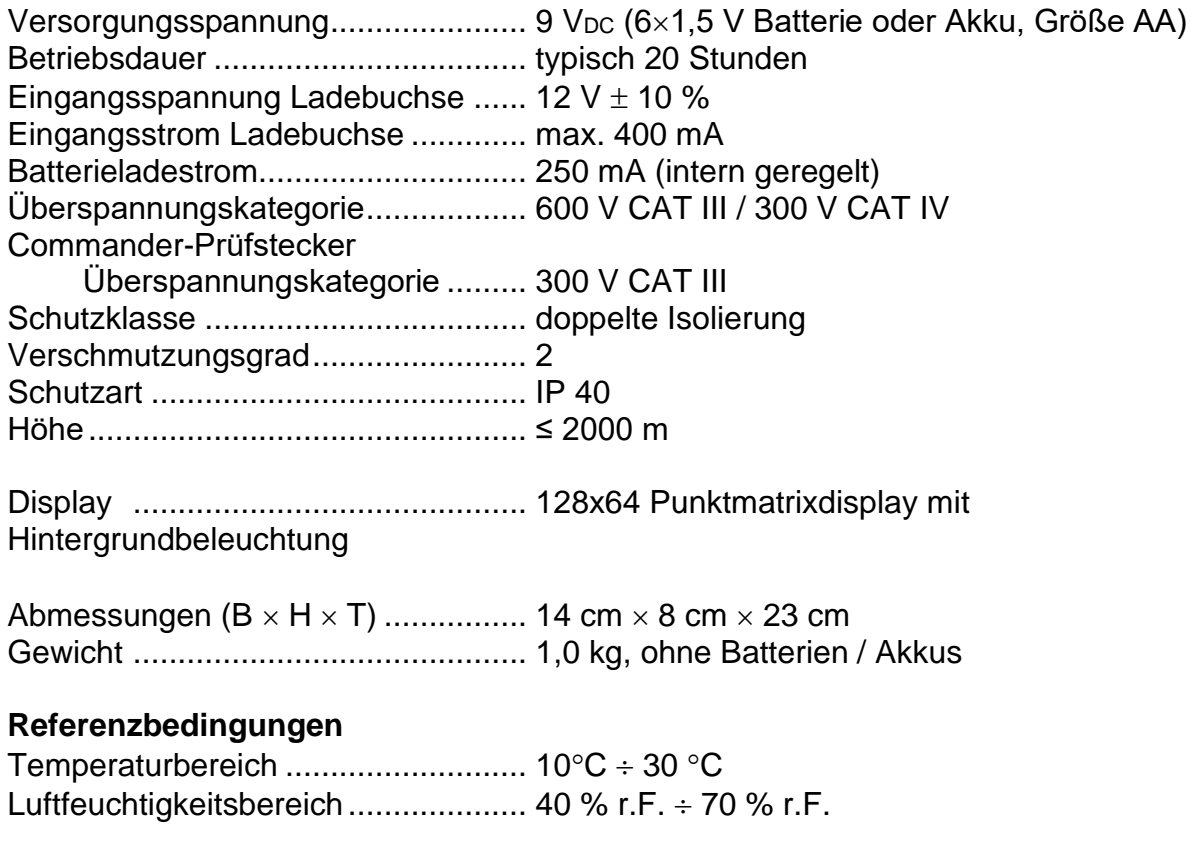

#### **Betriebsbedingungen**

Betrieb Innengebrauch Betriebstemperaturbereich .................  $0^{\circ}C \div 40^{\circ}C$ Max. rel. Luftfeuchte ......................... 95 % r.F. (0C 40 C), nicht kondensierend

Lagerbedingungen Temperaturbereich ................................... -10°C ÷ +70 °C Max. rel. Luftfeuchte ......................... 90 % RH. (-10C +40 C) 80 % RH. (40 °C  $\div$  60 °C)

### **EMV**

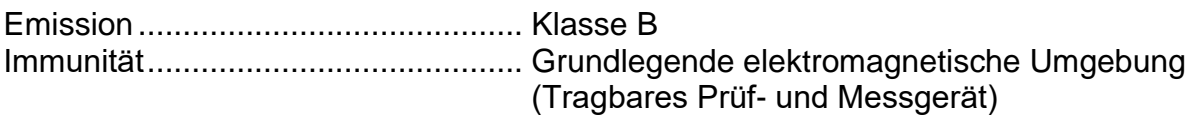

### Modell MI 3125 BT:

### **Kommunikations-Übertragungsrate**

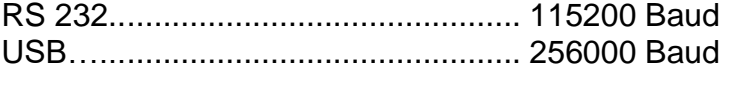

Speichergröße....................................1700 Ergebnisse

Bluetooth-Modul: .............................. Klasse 2

Der Fehler bei Betriebsbedingungen kann allenfalls der Fehler bei Referenzbedingungen (in der Anleitung für jede Funktion angegeben) +1 % des Messwerts + 1 Stelle sein, sofern nicht für spezielle Funktionen in der Anleitung anders angegeben.

# <span id="page-82-0"></span>**Anhang A – Sicherungstabelle**

# *A.1 Sicherungstabelle – IPSC*

### **Sicherungstyp NV**

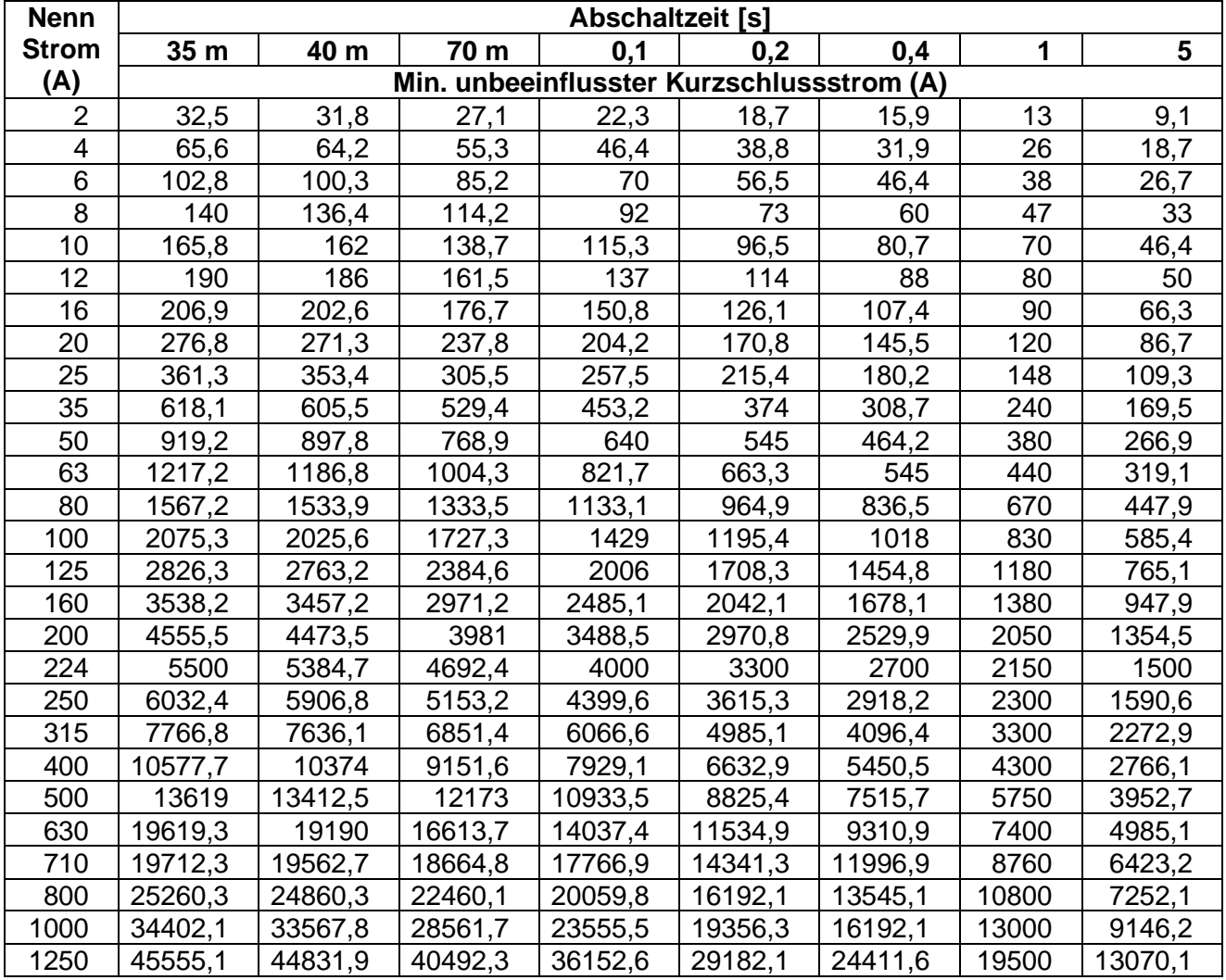

### **Sicherungstyp gG**

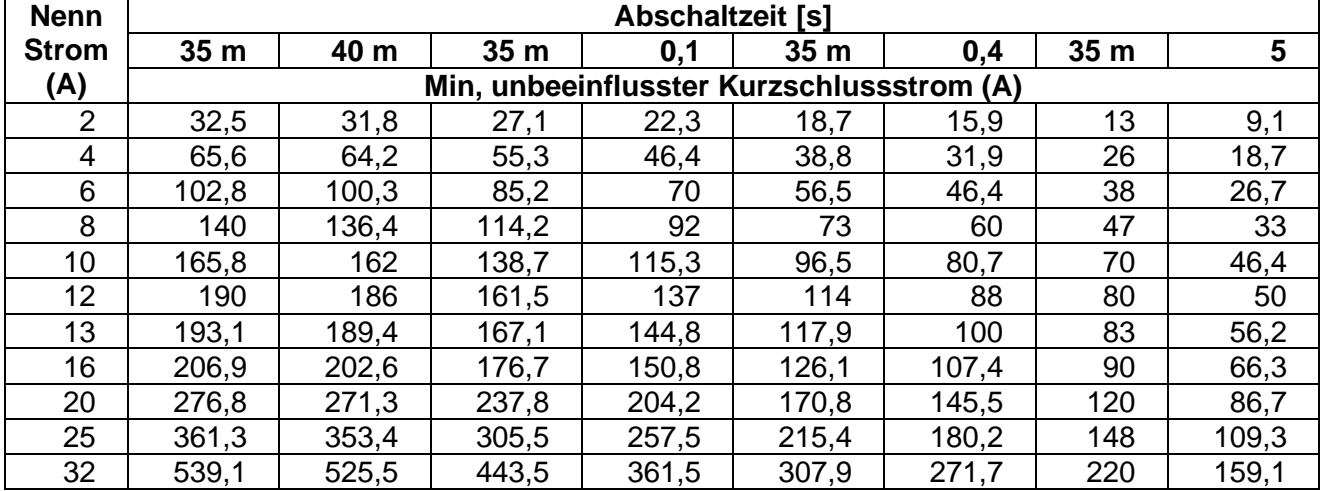

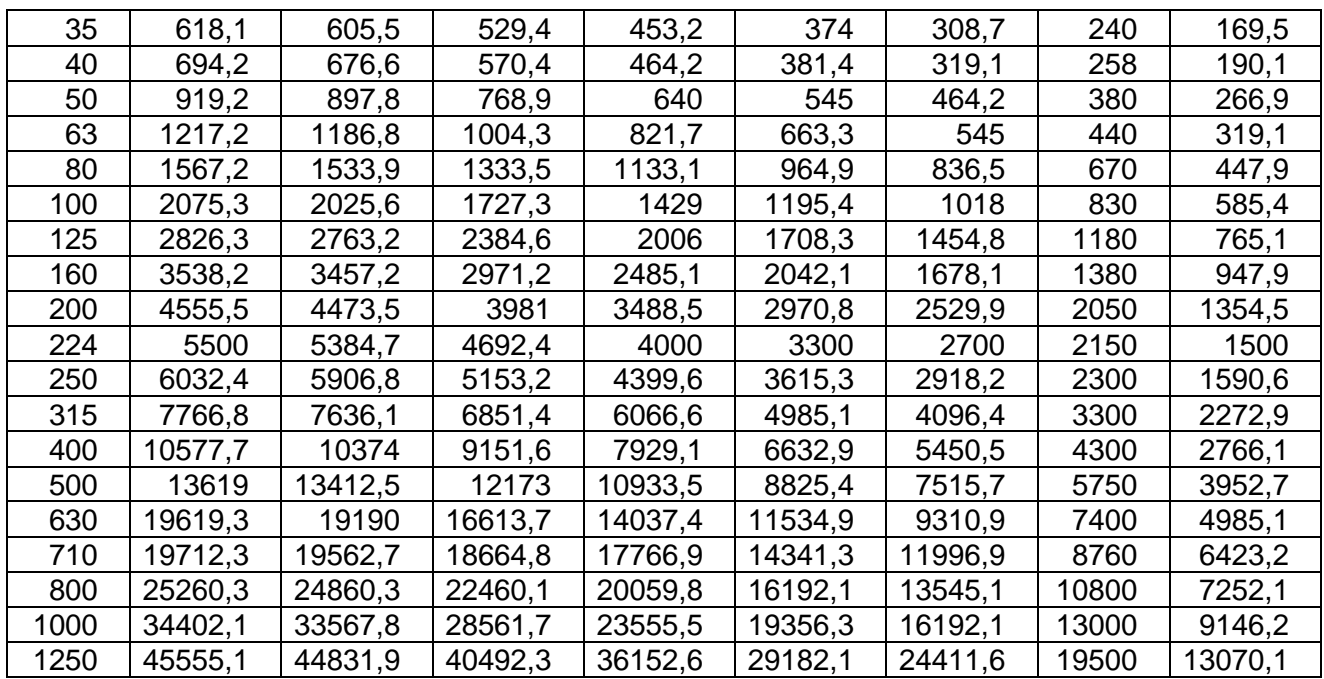

#### **Sicherungstyp B**

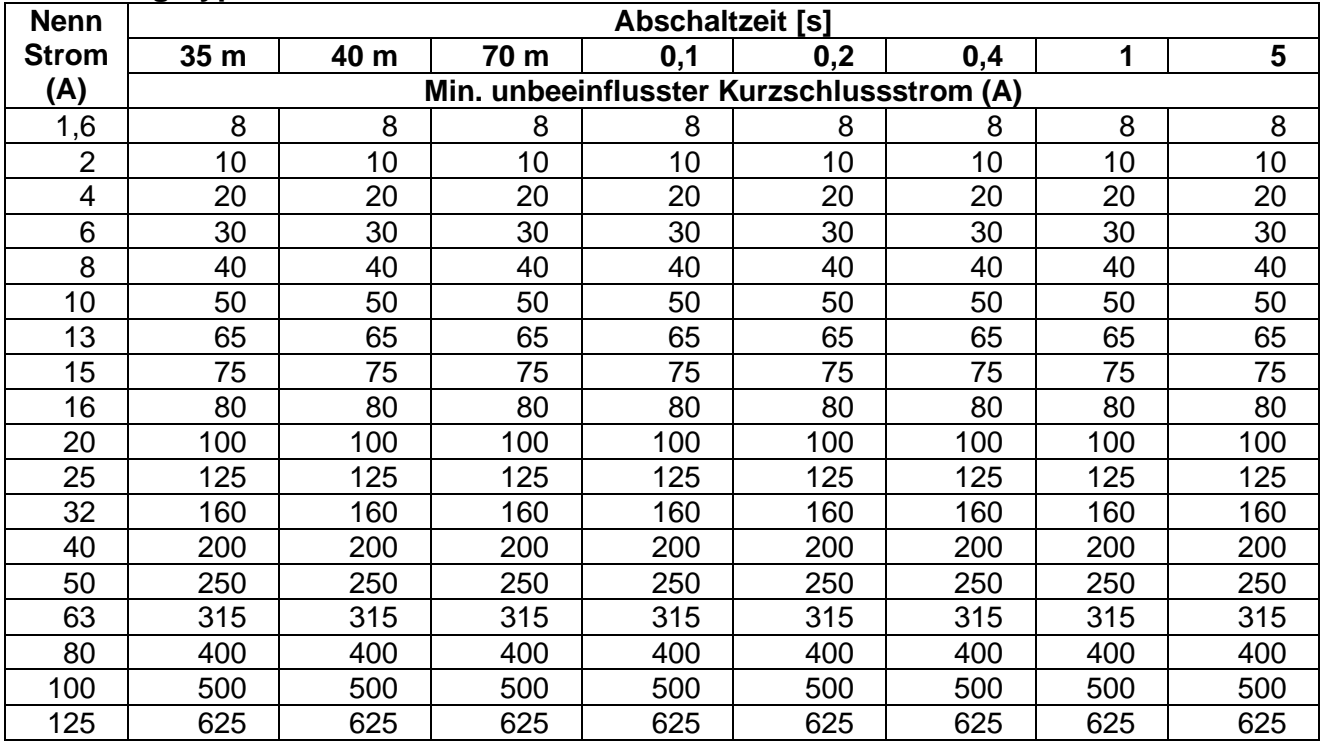

### **Sicherungstyp C**

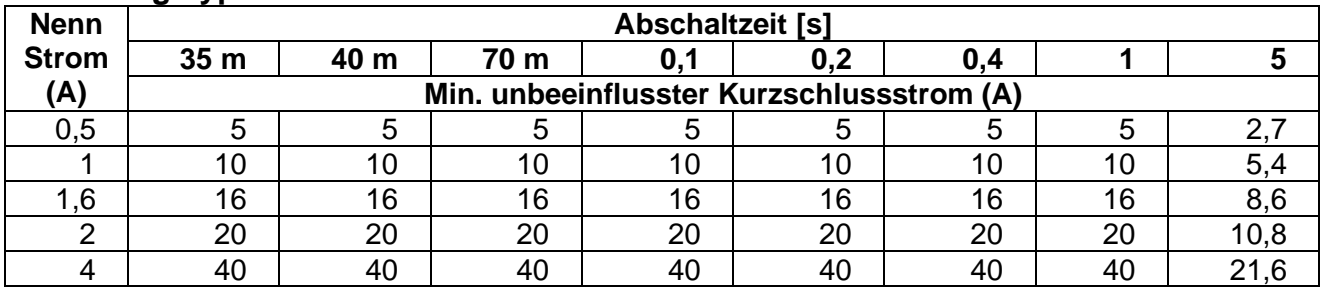

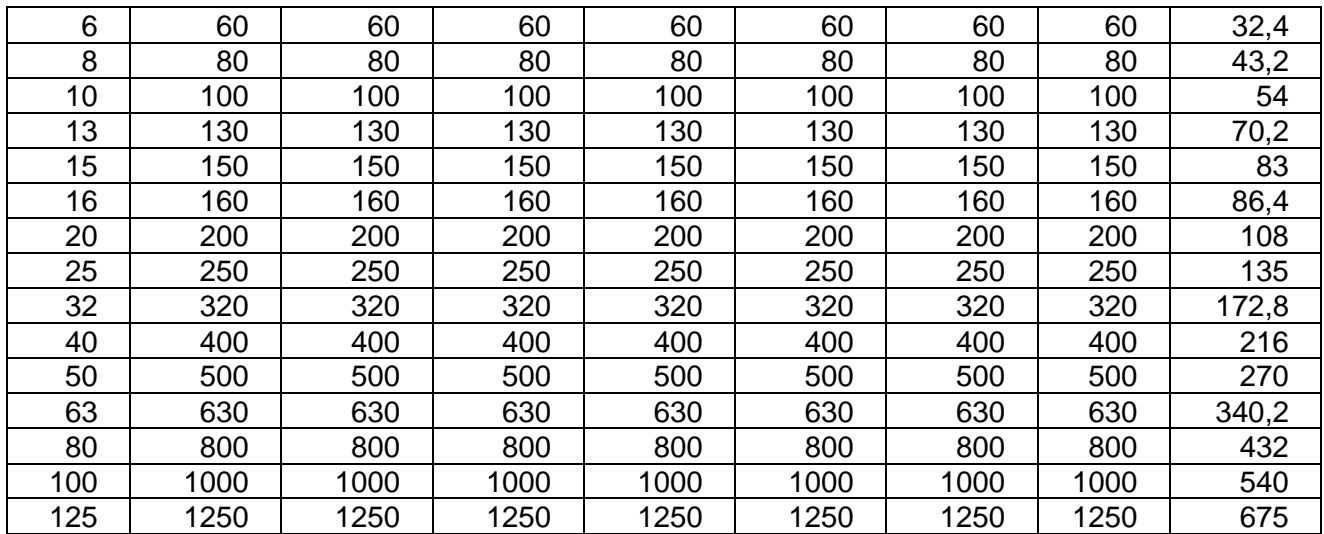

### **Sicherungstyp K**

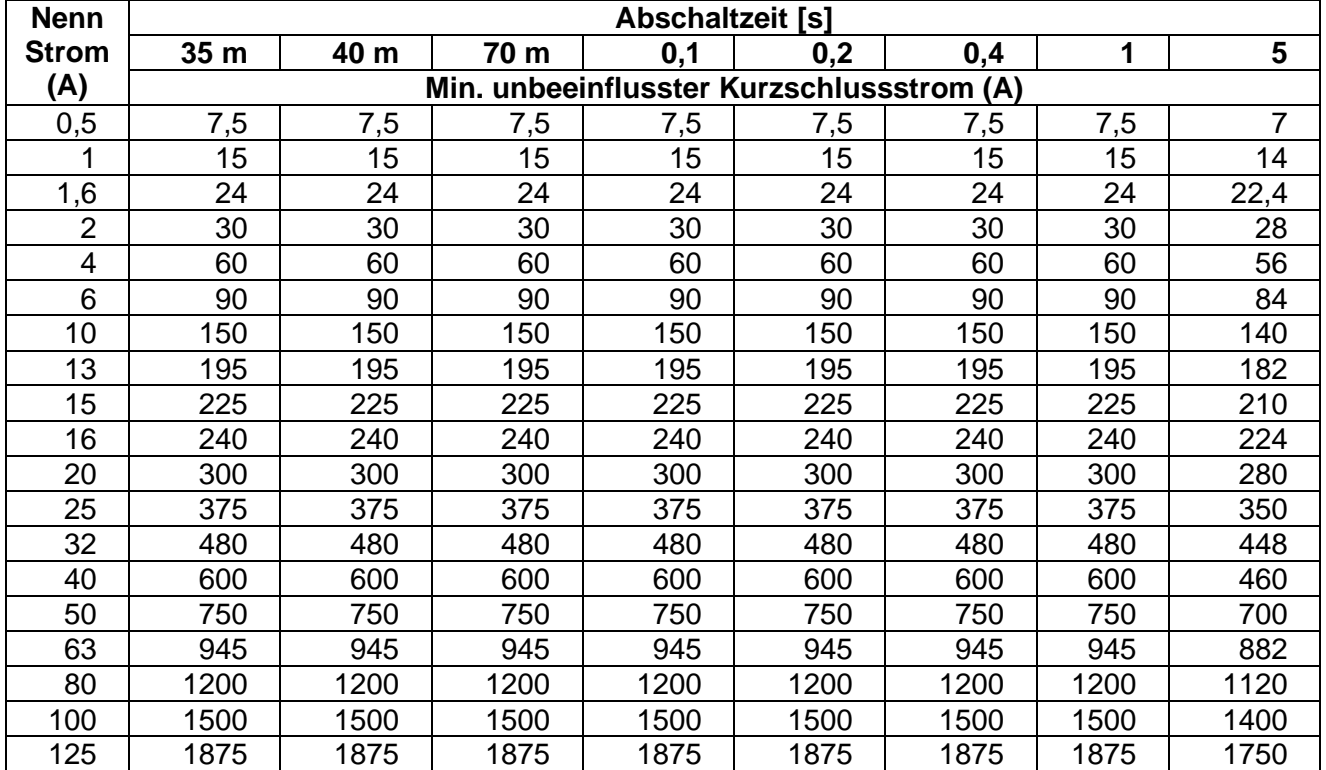

### **Sicherungstyp D**

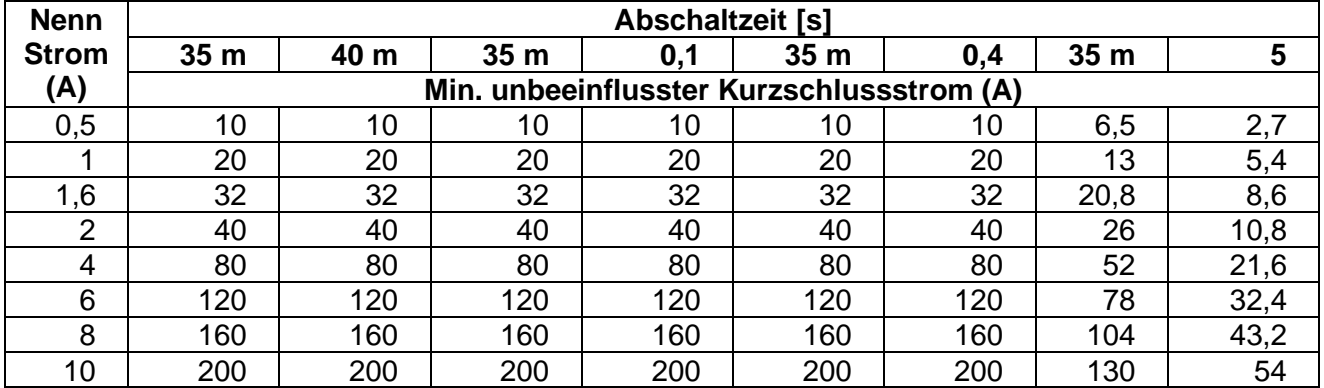

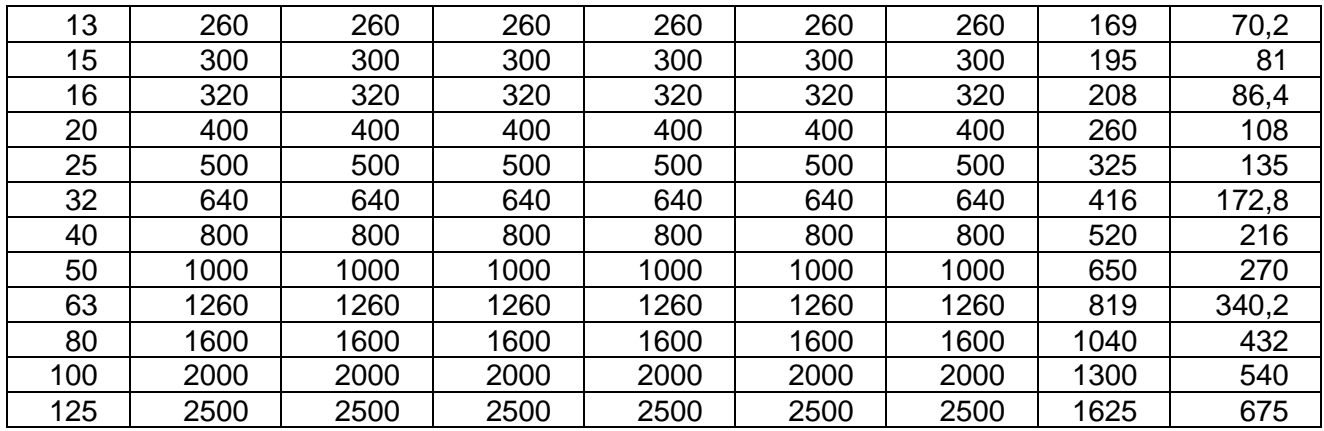

## **Sicherungstyp Z**

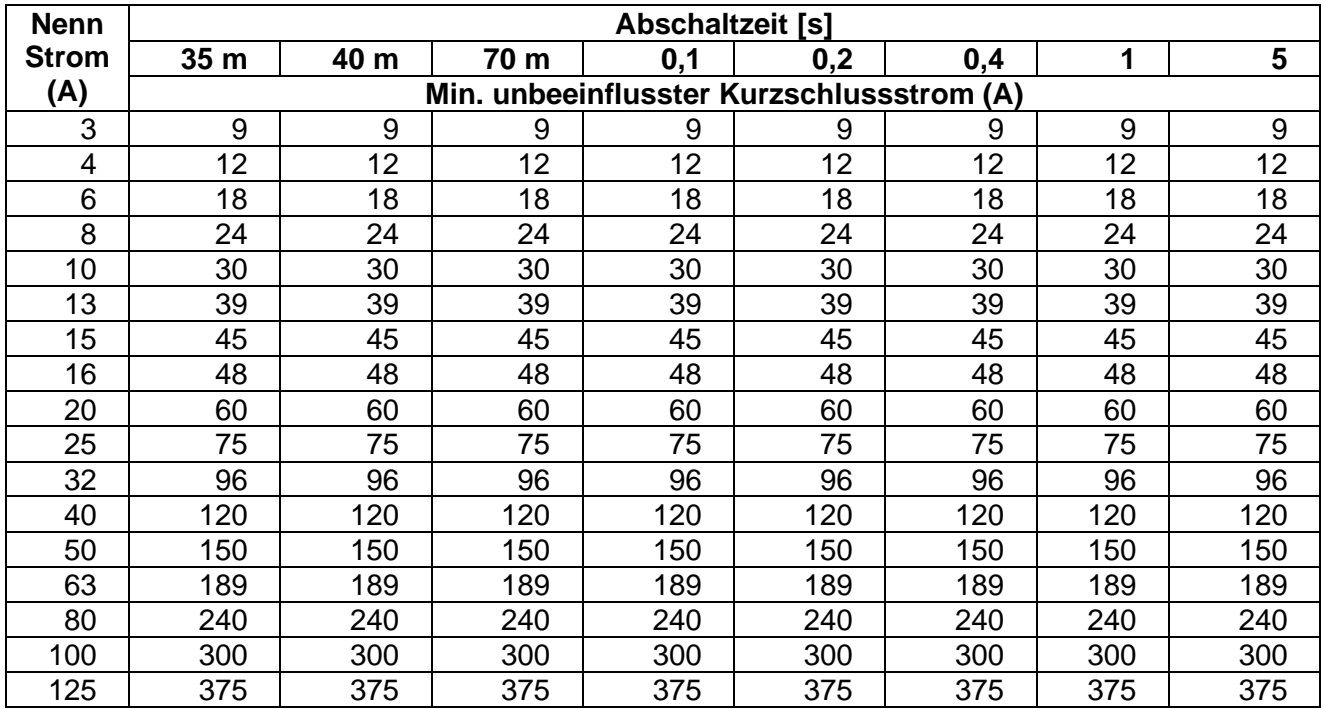

# **Sicherungstyp L**

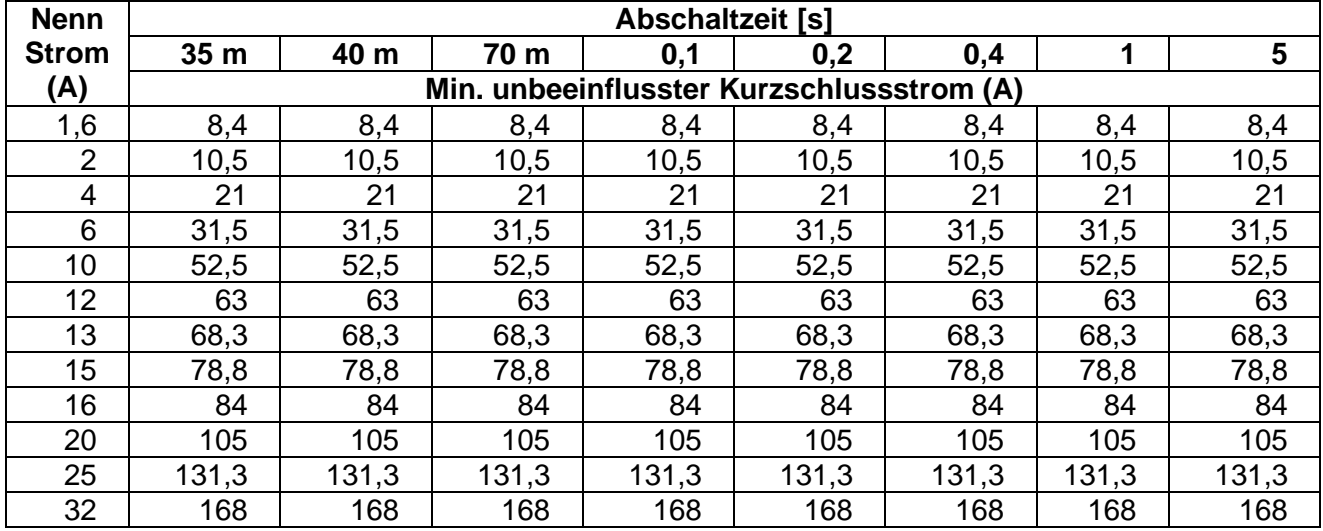

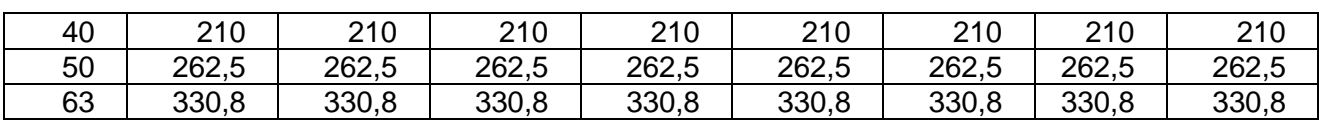

# **Sicherungstyp U**

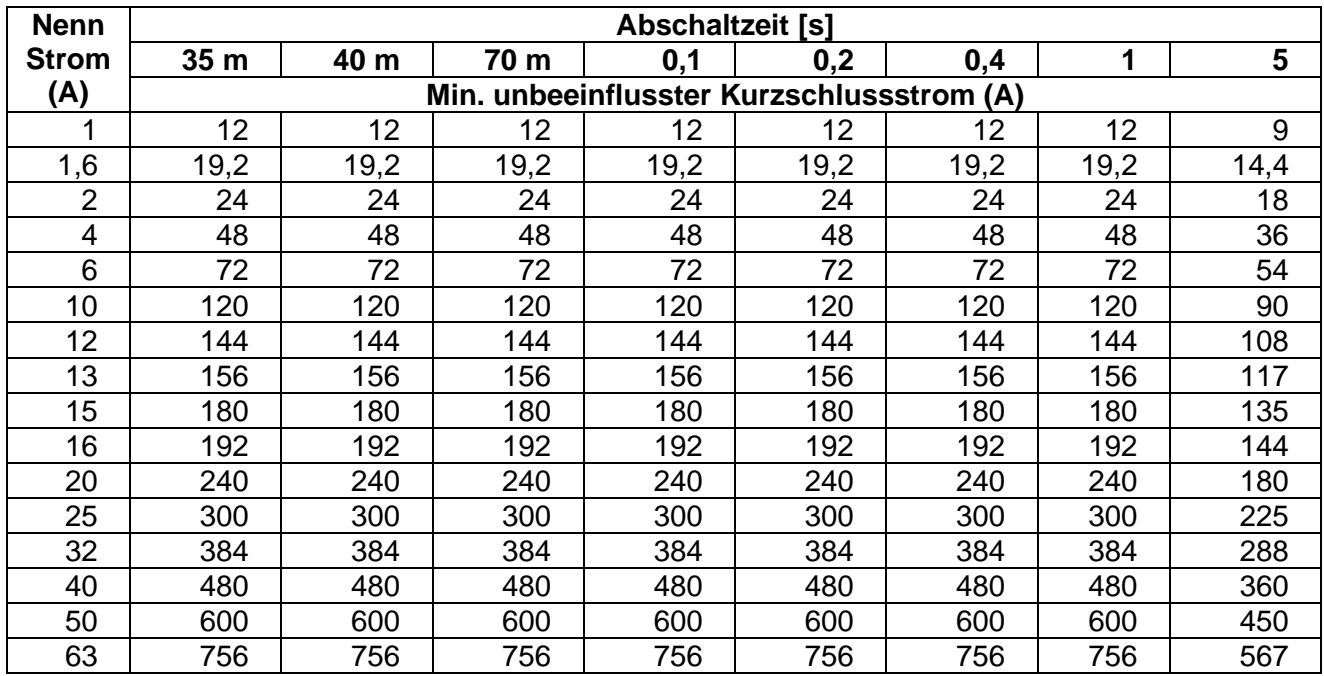

# *A.2 Sicherungstabelle – Impedanzen bei 230 V AC AS/NZS 3000:2007]*

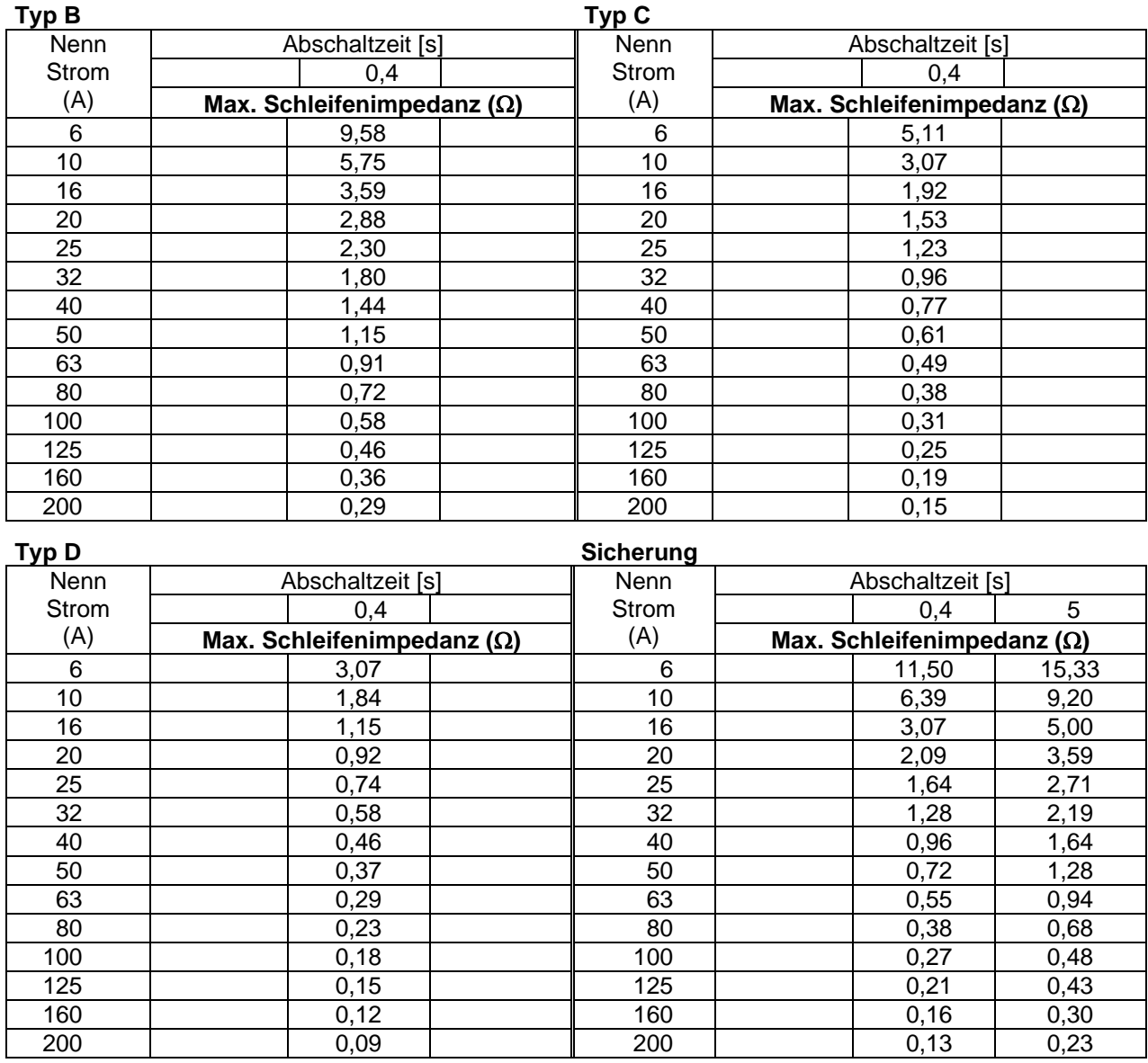

Alle Impedanzen sind skaliert mit dem Faktor 1,00

# <span id="page-88-0"></span>**Anhang B – Zubehör für bestimmte Messungen**

Die nachstehende Tabelle enthält standardmäßiges und optionales Zubehör, das für bestimmte Messungen erforderlich ist. Das als optional gekennzeichnete Zubehör kann in einigen Gerätesätzen auch zum Standard gehören. Bitte lesen Sie in der beiliegenden Liste mit dem Standardzubehör Ihres Gerätesatzes nach oder wenden Sie sich an Ihren Händler, um weitere Informationen zu erhalten.

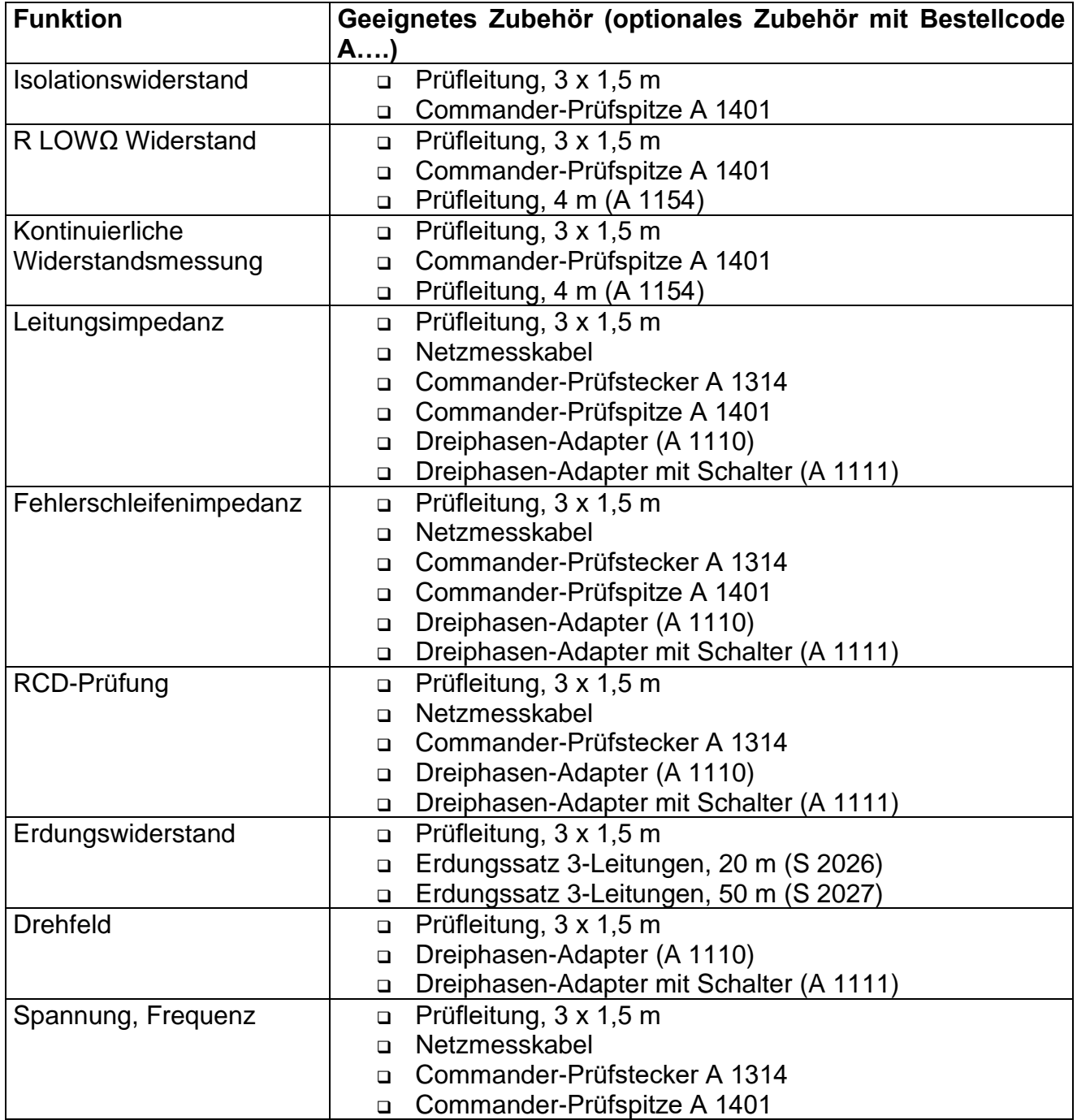

# <span id="page-89-0"></span>**Anhang C – Länderspezifische Hinweise**

Dieser Anhang C enthält eine Anzahl von geringfügigen Änderungen, die mit länderspezifischen Anforderungen zusammenhängen. Einige der Änderungen bedeuten geänderte aufgeführte Funktionsdaten, die sich auf Hauptabschnitte beziehen, und andere sind zusätzliche Funktionen. Einige geringfügige Änderungen beziehen sich auch auf verschiedene

Anforderungen desselben Markts, die durch verschiedene Anbieter abgedeckt werden.

# *C.1 Liste der länderbezogenen Änderungen*

Die folgende Liste enthält die aktuelle Liste der angewandten Änderungen.

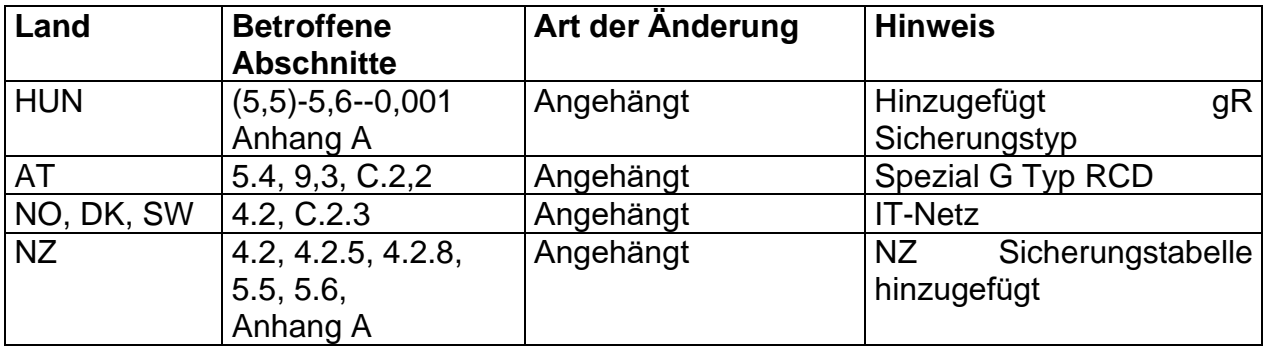

# *C.2 Änderungspunkte*

### **C.2.1 HUN Änderungen – gR Sicherungs-Typ**

*Änderungen im Kapitel 5.5*

### **Prüfparameter für die Fehlerschleifenimpedanzmessung**

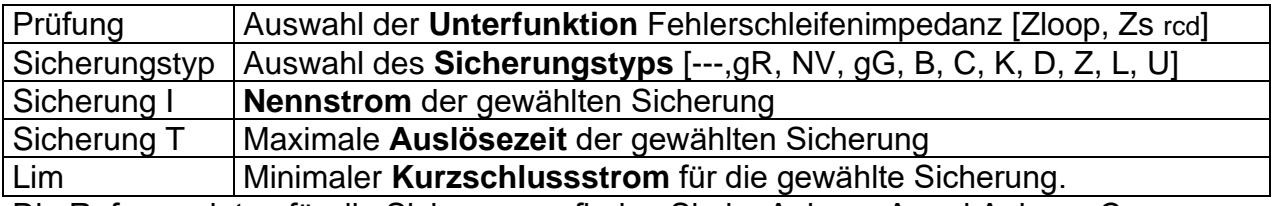

Die Referenzdaten für die Sicherungen finden Sie im Anhang A und Anhang C.

*Änderungen im Kapitel 5.6*

### **Prüfparameter für die Leitungsimpedanzmessung**

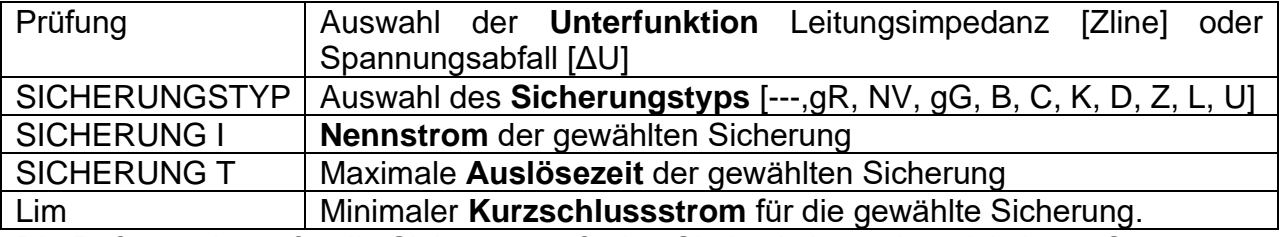

Die Referenzdaten für die Sicherungen finden Sie im Anhang A und Anhang C.

**C.2.1.1 Änderungen im Anhang A**

Zusätzlich zu den Sicherungsdaten in Anhang A, die gR Sicherungen hinzugefügt.

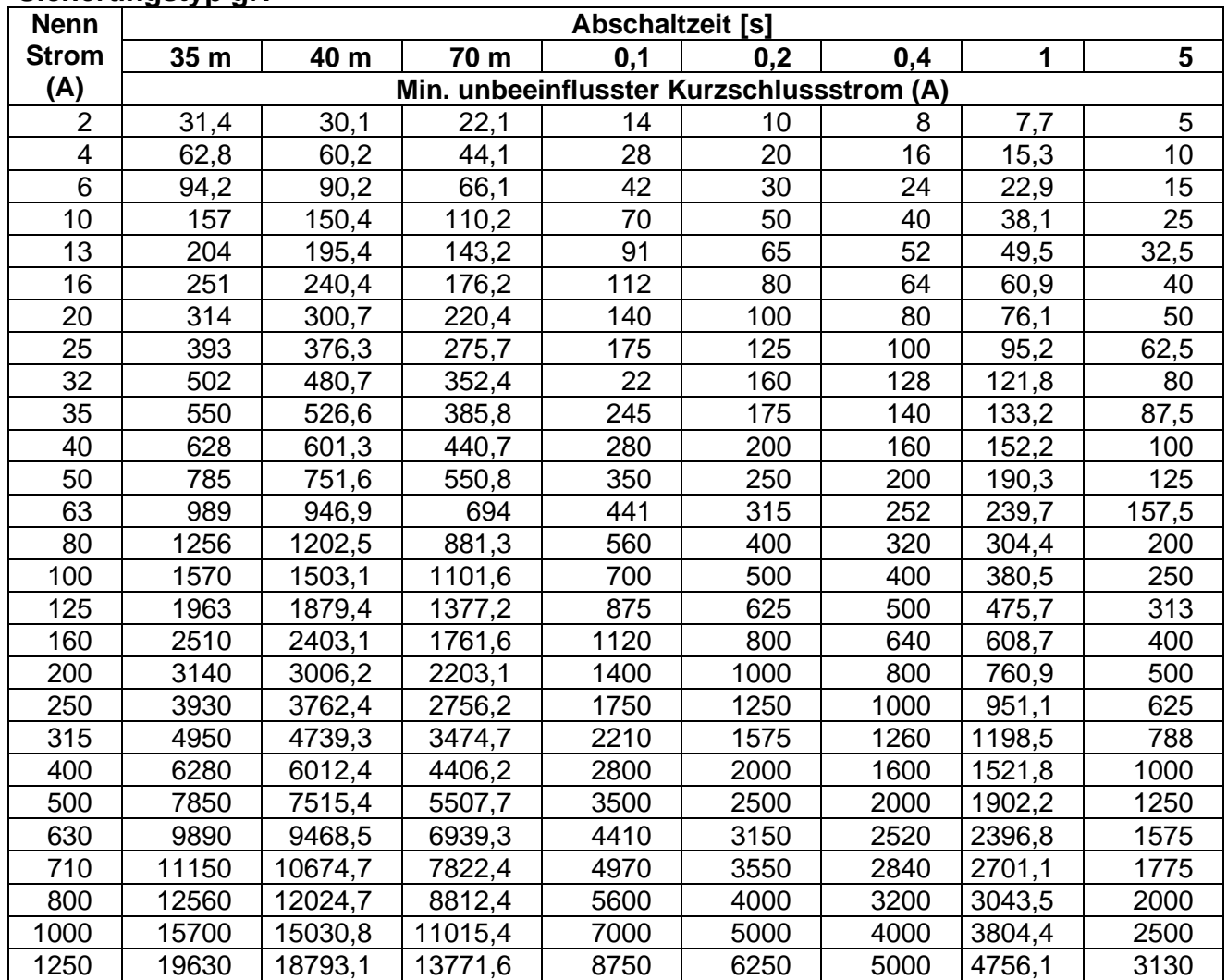

### **Sicherungstyp gR**

## **C.2.2 Änderung für Österreich - RCD-Typ G**

Die Ausführungen des Kapitels *5.4* werden wie folgt geändert:

- RCD Typ G hinzugefügt,
- die Zeitgrenzwerte sind dieselben wie beim RCD des allgemeinen Typs,
- die Berührungsspannung wird genauso berechnet wie beim RCD des allgemeinen Typs.

*Änderungen im Kapitel 5.4*

### **Prüfparameter für die RCD-Prüfung und -Messung**

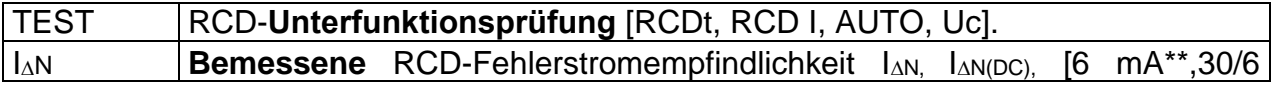

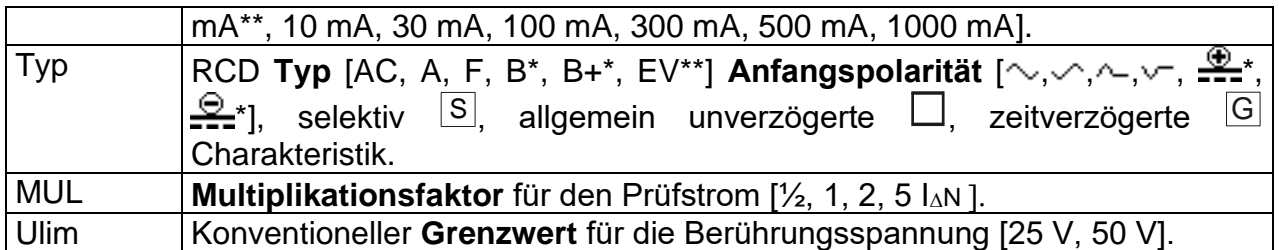

\* Modell MI 3125 BT

\*\* EV RCD

#### **Hinweise:**

- ❑ Ulim kann nur in der Unterfunktion Uc gewählt werden.
- ❑ Selektive (verzögerte) RCDs und RCDs mit (G)-Verzögerung haben ein zeitverzögertes Ansprechverhalten. Sie enthalten für den Fehlerstrom einen Integrationsmechanismus,

der das verzögerte Auslösen generiert. Jedoch beeinflusst die Berührungsspannungs-Vorprüfung im Messverfahren auch den RCD. Vor Durchführung der Auslöseprüfung wird eine Zeitverzögerung von 30 s eingeschaltet, damit das RCD vom Typ <sup>[S]</sup> nach Vorprüfungen den Ausgangszustand wiederherstellen kann. Für denselben Zweck wurde für RCDs vom Typ  $\boxdot$  eine Zeitverzögerung von 5 s eingefügt.

- ❑ Der AC-Teil der EV RCDs wird gemäß EN 61008 / EN 61009 als allgemeine (unverzögerte) RCDs geprüft.
- ❑ Der DC-Teil der EV RCDs wird mit einem DC-Prüfstrom geprüft. Der Bestanden-Grenzwert liegt zwischen 0,5 und 1,0  $I_{\Delta N(DC)}$ .

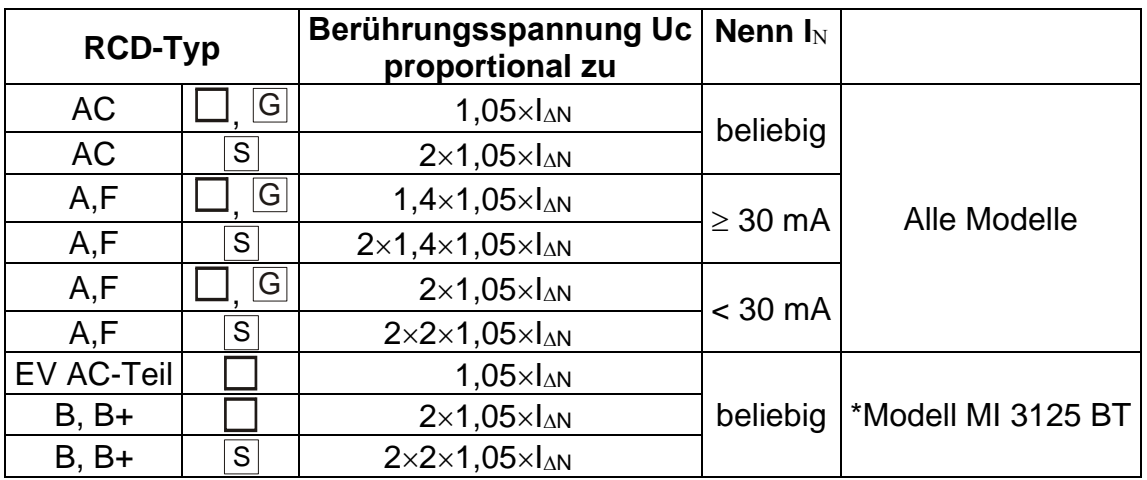

*Änderungen im Kapitel 5.4.1*

*Tabelle C.1: Beziehung zwischen Uc und*  $I_{AN}$ 

Die technischen Daten bleiben dieselben.

### **C.2.3 NO, DK, SW Änderungen – IT-Versorgungssystem**

### **C.2.3.1 Änderungen im Kapitel 4.2**

Verschiedene Optionen für das Messgerät können im Menü **EINSTELLUNGEN** gewählt werden.

❑ Auswahl des Stromversorgungssystems.

### **C.2.3.2 Neues Kapitel**

Zur Auswahl des richtigen Versorgungssystems wird das Kapitel 4.2.9 hinzugefügt.

### **4.2.9 Erdungssystem der Versorgung**

In diesem Menü kann das Versorgungssystem ausgewählt werden, das geprüft werden soll.

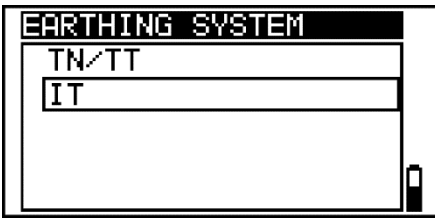

*Abbildung 4.9: Auswahl des Versorgungssystems.*

Tasten:

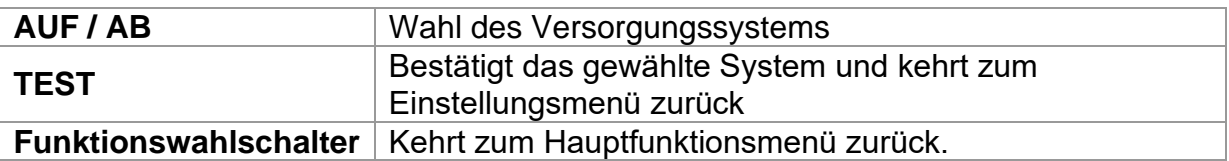

### **C.2.3.3 Neuer Anhang D für das IT-Versorgungssystem**

### **C.2.4 NZ Änderungen – Sicherungstypen gemäß AS/NZS 3000:2007**

*Änderungen im Kapitel 4.2*

ISC-Faktor *wird durch* Z-Faktor ersetzt.

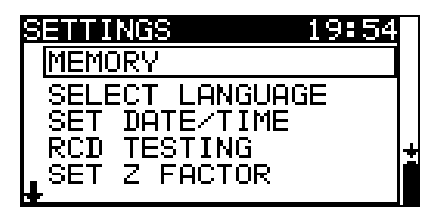

*Abbildung 4.1:* Auswahl im Menü Einstellungen

*Änderungen im Kapitel 4.2.5*

### **C.2.4.1 Z-Faktor**

In diesem Menü kann der Z-Faktor eingestellt werden.

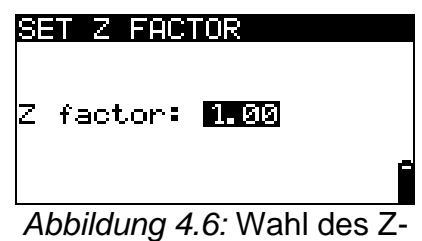

Faktors

Tasten:

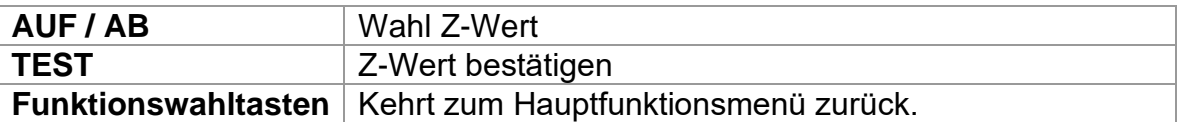

Die Impedanz-Grenzwerte für verschiedene Überstrom-Schutzeinrichtungen sind abhängig von der Nennspannung und werden mit dem Z-Faktor berechnet. Der Z-Faktor 1,00 wird für die Nennspannung 230 V und der Z-Faktor 1,04 wird für die Nennspannung 240 V verwendet.

*Änderungen im Kapitel 4.2.8*

Die Standardeinstellung ist nachstehend aufgeführt:

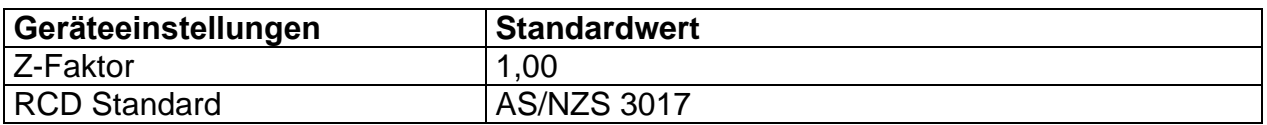

*Änderungen im Kapitel 5.5*

#### **Geänderte Prüfparameter für die Fehlerschleifenimpedanzmessung**

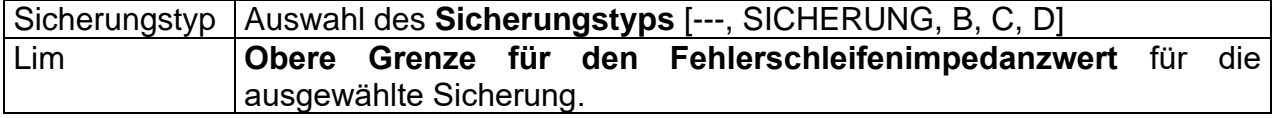

Die Referenzdaten für die Sicherungen finden Sie im Anhang A2.

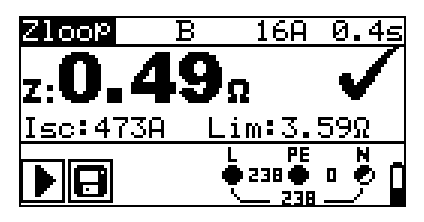

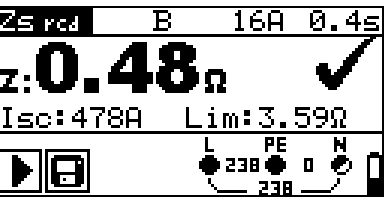

*Abbildung 5.25:* Beispiel für das Ergebnis einer Schleifenimpedanzmessung

Angezeigte Ergebnisse:

**Z** Fehlerschleifenimpedanz,

**Isc** ...........unbeeinflusster Fehlerstrom,

**Lim**..........Obere Grenze für den Fehlerschleifenimpedanzwert.

Der unbeeinflusste Fehlerstrom IPFC wird aus der gemessenen Impedanz folgendermaßen berechnet:

$$
I_{PFC} = \frac{U_N}{Z_{L-PE} \cdot scaling = factor}
$$

Dabei sind:

Un die Nennspannung U<sub>L-PE</sub> (siehe Tabelle unten), Skalierungsfaktor. der Korrekturfaktor für Isc (eingestellt auf 1,00).

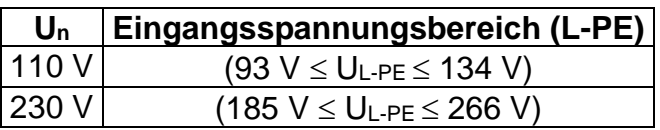

*Änderungen im Kapitel 5.6*

### **Prüfparameter für die Leitungsimpedanzmessung**

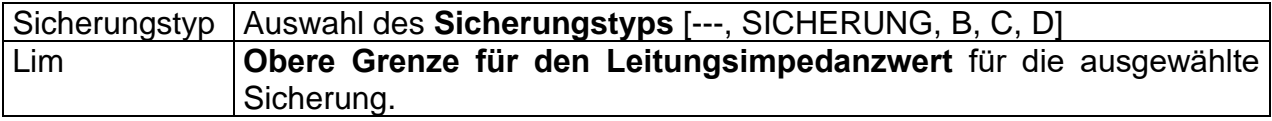

Die Referenzdaten für die Sicherungen finden Sie im Anhang A2.

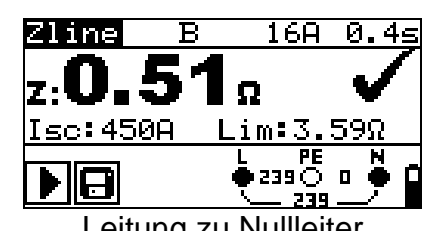

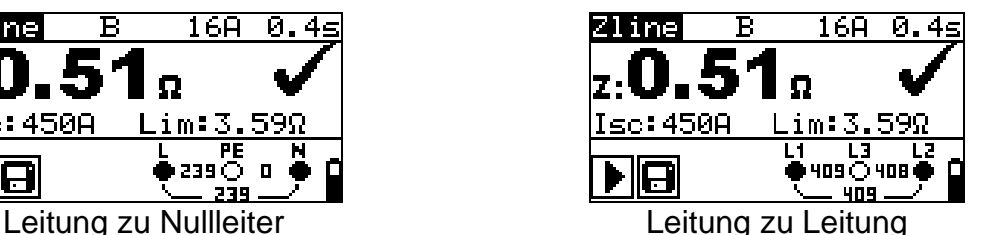

*Abbildung 5.29:* Beispiele für Ergebnisse der Leitungsimpedanz-Messung

Angezeigte Ergebnisse:

**Z** Leitungsimpedanz

**Isc** ...........unbeeinflusster Kurzschlussstrom

**Lim**..........Obere Grenze für den Leitungsimpedanzwert.

Der unbeeinflusste Kurzschlussstrom IPFC wird aus der gemessenen Impedanz folgendermaßen berechnet:

$$
I_{PFC} = \frac{U_N}{Z_{L-N(L)} \cdot scaling\_factor}
$$

Dabei sind:

Un Nennspannung U<sub>L-N</sub> oder U<sub>L1-L2</sub> (siehe Tabelle unten) scalling\_factor...... der Korrekturfaktor für Isc (eingestellt auf 1,00).

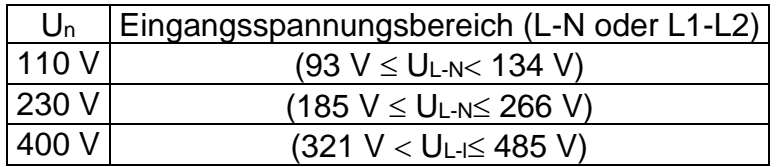

# <span id="page-95-0"></span>**Anhang D – IT-Versorgungssystem**

Damit sich der Bediener ausreichend mit der Durchführung von Messungen im Allgemeinen sowie mit ihren typischen Anwendungen vertraut machen kann, ist zu empfehlen, das Metrel-Handbuch *Leitfaden zum Prüfen und Überprüfen von Niederspannungsanlagen zu lesen.*

## *D.1 Normative Verweise*

EN 60364-4-41, EN 60364-6, EN 60364-7-710, BS 7671

# *D.2 Grundlagen*

In IT-Systemen sind stromführende Teile gegen Erde isoliert oder gegen Erde durch ausreichend hohe Impedanz verbunden.

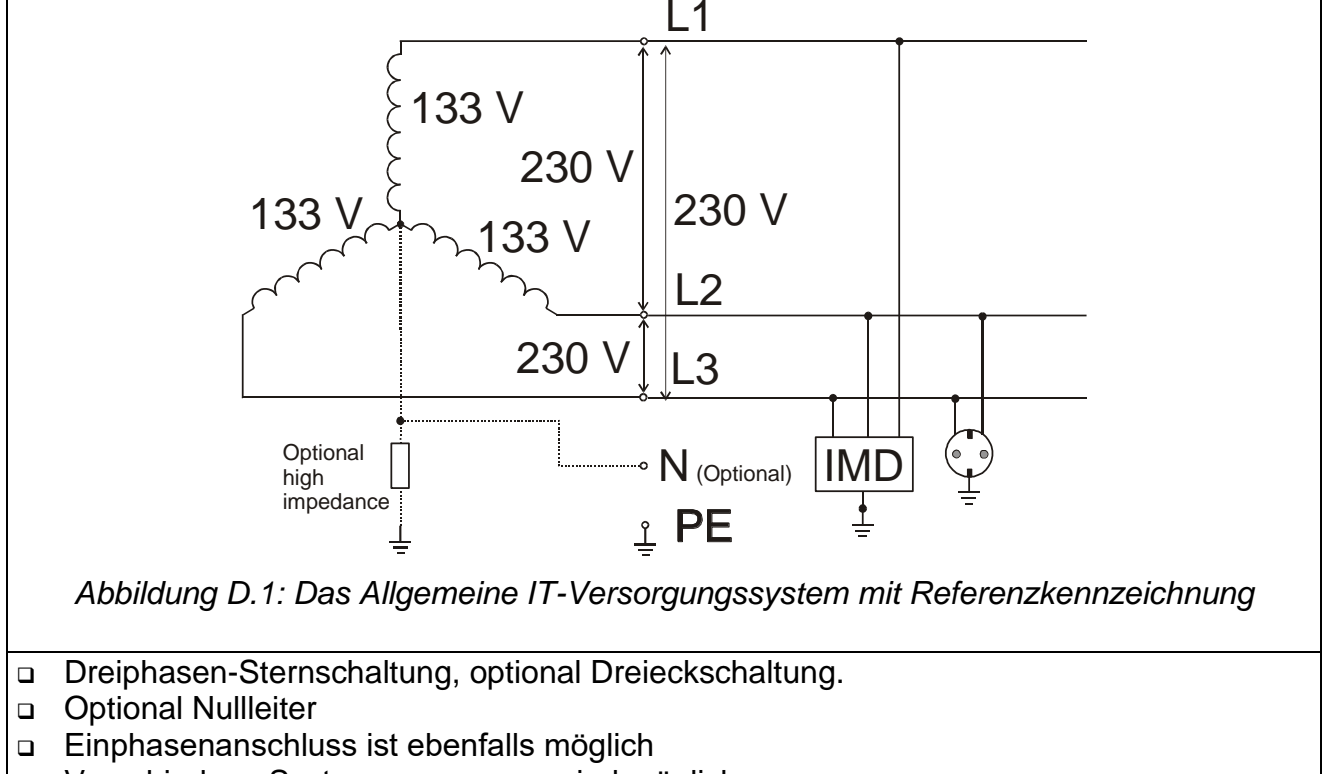

- ❑ Verschiedene Systemspannungen sind möglich.
- ❑ Eine fehlerhafte Verbindung irgendeiner Leitung zum PE wird als erster Fehler behandelt und ist normal, muss aber so schnell wie möglich repariert werden.

Die Prüfung eines IT-Versorgungssystems ist etwas unterschiedlich zu den Standard-Tests in TN / TT-System.

# *D.3 Leitfaden für Messungen*

Der Benutzer muss das IT-Versorgungssystem im Messgerät vor der Prüfung auswählen. Das Verfahren zur Auswahl des IT-Versorgungssystems wird in Kapitel *4.2.9 Erdungsanlage* definiert. Sobald das IT-System ausgewählt ist, kann das Messgerät sofort verwendet werden. Das Messgerät hält das ausgewählte IT-System, auch wenn es ausgeschaltet ist. Angezeigte Bezeichnungen entsprechen dem IT-System, *siehe Bild D.1.*

#### **MI 3125 / MI 3125 BT-Prüffunktionen und IT-Systeme**

Die folgende Tabelle enthält Funktionen des Messgeräts einschließlich der Kompatibilitätshinweise bezüglich des IT-Systems.

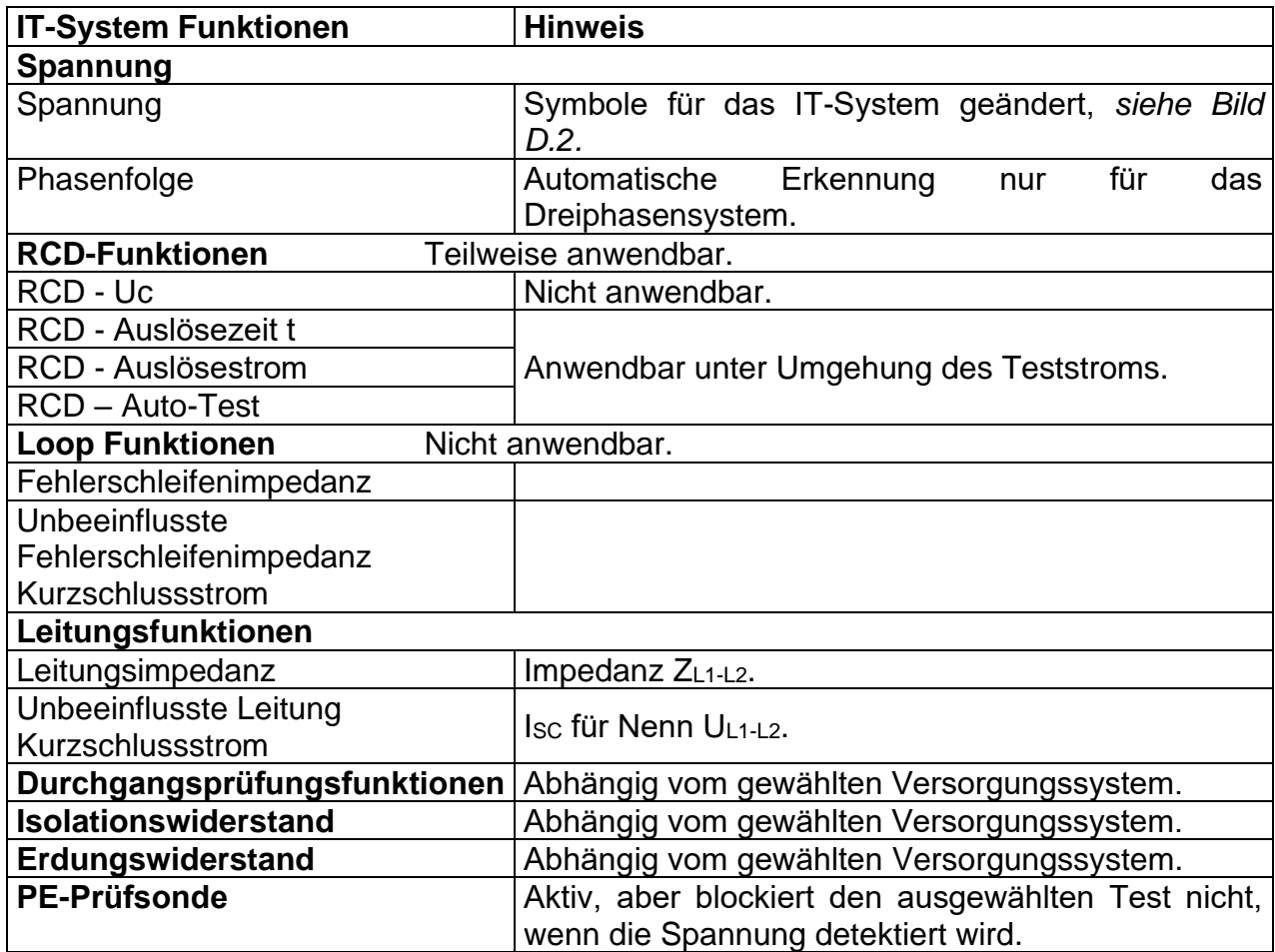

#### **Spannungsmessungen**

|                        | RMSI           |              |          |
|------------------------|----------------|--------------|----------|
| U12.<br>ŪĪpe:<br>U2pe: | ØV<br>Øυ<br>ØV | f.           | Hz       |
|                        |                | PE<br>а<br>0 | L2.<br>a |

*Abbildung D.2: Spannungsmessungen*

Angezeigte Ergebnisse für das **Einphasensystem**: U21..........Spannung zwischen Außenleitern, U1pe........Spannung zwischen der Leitung L1 und Schutzleiter, U2pe........Spannung zwischen der Leitung L2 und Schutzleiter.

### **Leitungsimpedanz**

Siehe Kapitel *5.6*, ist die Messung die gleiche; nur der Spannungsmonitor Angabe entspricht dem IT-System.

### **RCD-Prüfung**

Die RCD-Prüfung wird in der gleichen Weise wie in TN / TT-Systemen durchgeführt (siehe Kapitel *5.4*), mit folgender Ausnahme:

- Die UC-Messung ist nur im Falle des ersten Fehlers relevant.

Die Prüfschaltung mit dem Prinzip der Umgehung sollte der in Abbildung *D.3* entsprechen.

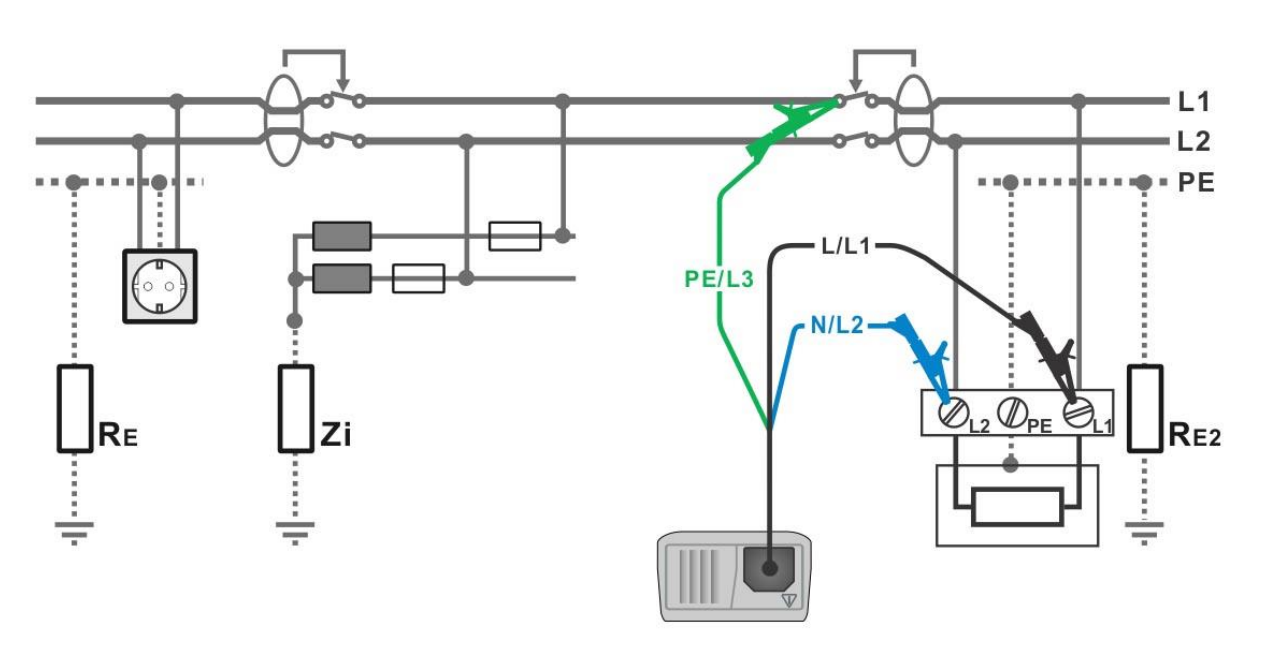

*Abbildung D.3: RCD-Prüfung im IT-System mit Umgehung RC*

# <span id="page-98-0"></span>**Anhang E – Commander (A 1314, A 1401)**

# *E.1 Sicherheitsrelevante Warnhinweise*

**Messkategorie der Commander-Geräte Commander-Prüfstecker A 1314………… 300 V CAT II Commander-Prüfspitze A 1401 (Kappe ab, 18 mm Spitze))…1000 V CAT II / 600 V CAT II / 300 V CAT II (Kappe auf, 4 mm Spitze) … 1000 V CAT II / 600 V CAT III / 300 V CAT IV**

- ❑ **Die Messkategorie der Commander-Geräte kann niedriger sein als die Schutzkategorie des Geräts.**
- ❑ **Wenn am geprüften PE-Anschluss eine gefährliche Spannung festgestellt wird, beenden Sie sofort alle Messungen und suchen und beseitigen Sie den Fehler!**
- ❑ **Beim Austausch der Batteriezellen oder vor dem Öffnen der Batteriefachabdeckung trennen Sie jegliches Messzubehör vom Gerät und der Anlage ab.**
- ❑ **Service, Reparaturen oder die Einstellung der Geräte und des Zubehörs dürfen nur von kompetentem Fachpersonal durchgeführt werden!**

## *E.2 Batterie*

Im Messgerät werden zwei Alkali- oder wiederaufladbare NiMH-Akkus der Größe AAA verwendet.

Die Betriebsdauer von mindestens 40 h wird für Zellen mit einer Nennladung von 850 mAh angegeben.

### **Hinweise:**

- ❑ Entfernen Sie alle Batterien aus dem Batteriefach, wenn das Instrument über einen längeren Zeitraum nicht benutzt wird.
- ❑ Es können Alkali- oder wieder aufladbare NiMH-Akkus der Größe AAA verwendet werden. Metrel empfiehlt nur den Einsatz von wiederaufladbaren Batterien von 800 mAh oder mehr.
- ❑ Stellen Sie sicher, dass die Akkus richtig eingesetzt sind, sonst funktioniert das Commander-Gerät nicht, und die Akkus könnten entladen werden.

## *E.3 Beschreibung der Commander-Geräte*

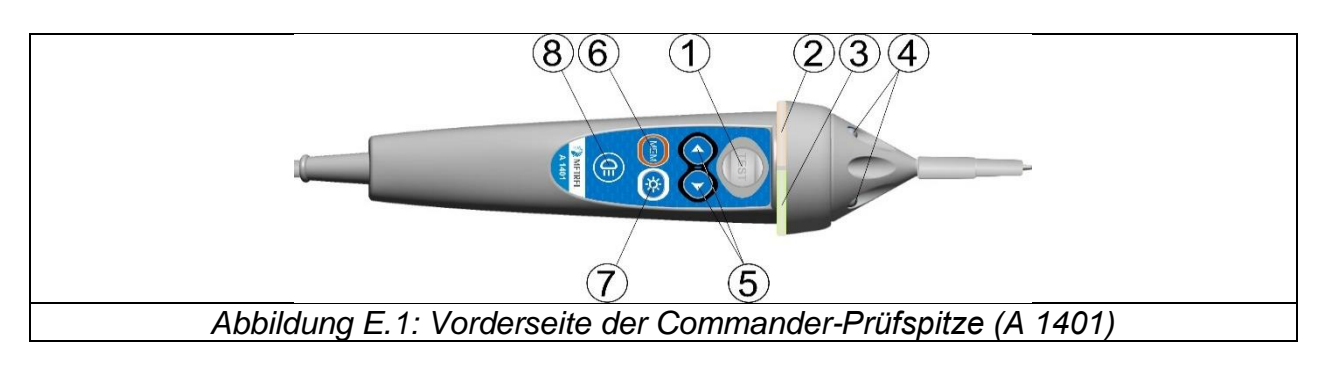

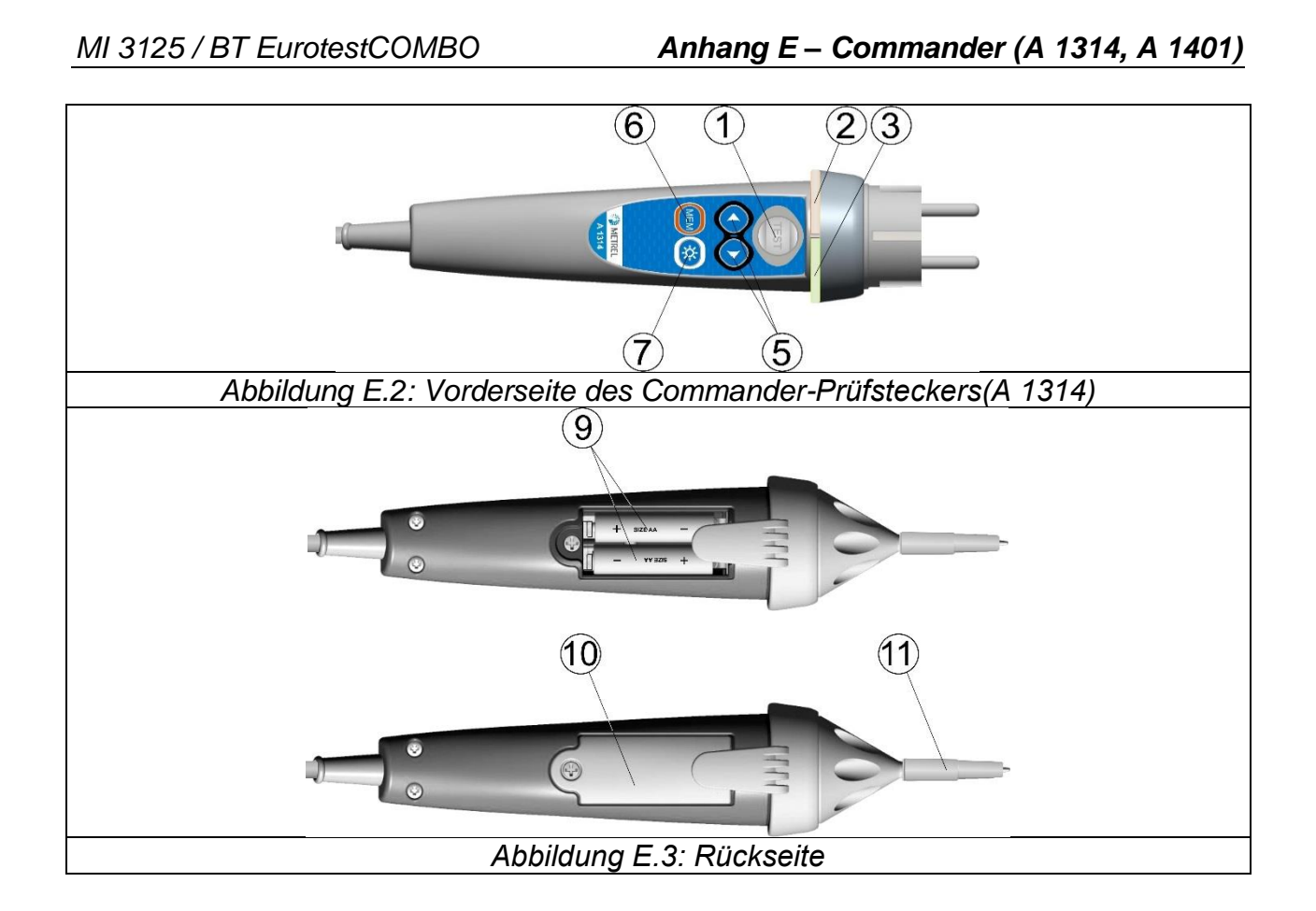

### Legende:

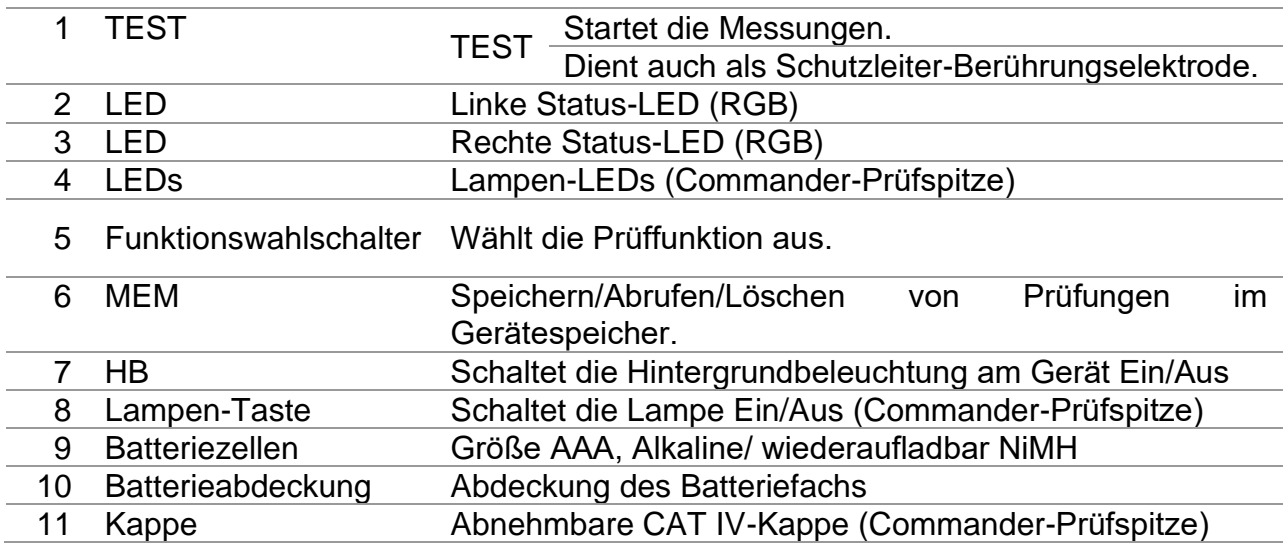

# *E.4 Betrieb der Commander-Geräte*

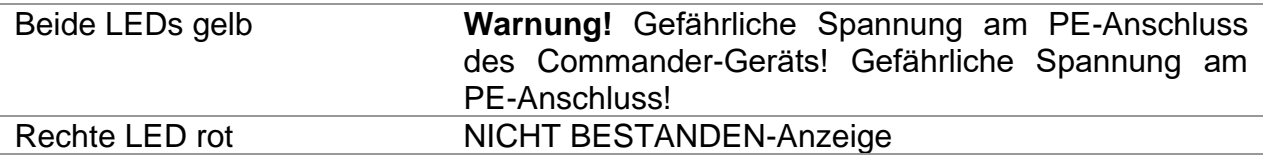

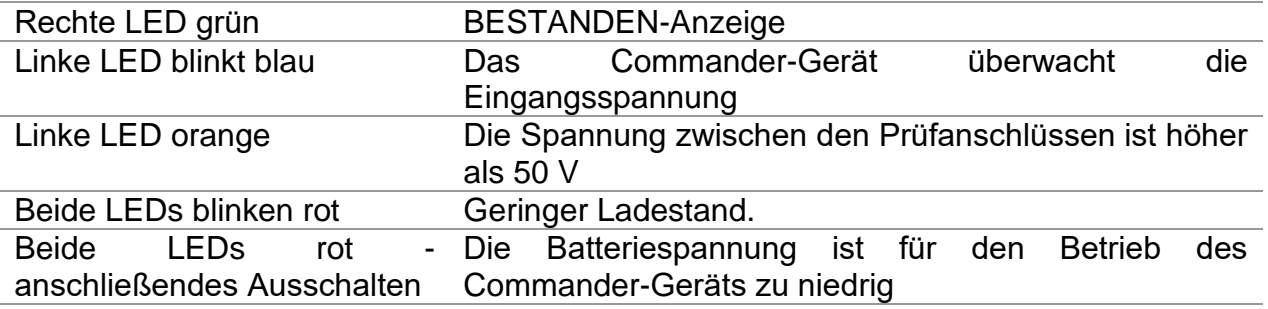

### **Prüfverfahren für den PE-Anschluss**

- ❑ **Schließen** Sie den Commander am Messgerät an
- ❑ **Schließen** Sie den Commander am Prüfling an, (siehe *Abbildung E.4 und E.5*)
- ❑ Berühren Sie mindestens eine Sekunde lang die PE-Prüfsonde (die Taste **TEST**)
- ❑ Wenn der PE-Anschluss an die Phasenspannung angeschlossen ist, leuchten beide LEDs gelb, die Warnmeldung wird auf dem Messgerät angezeigt, der Summer des Geräts aktiviert und weitere Messungen in den Funktionen Zloop und RCD deaktiviert.

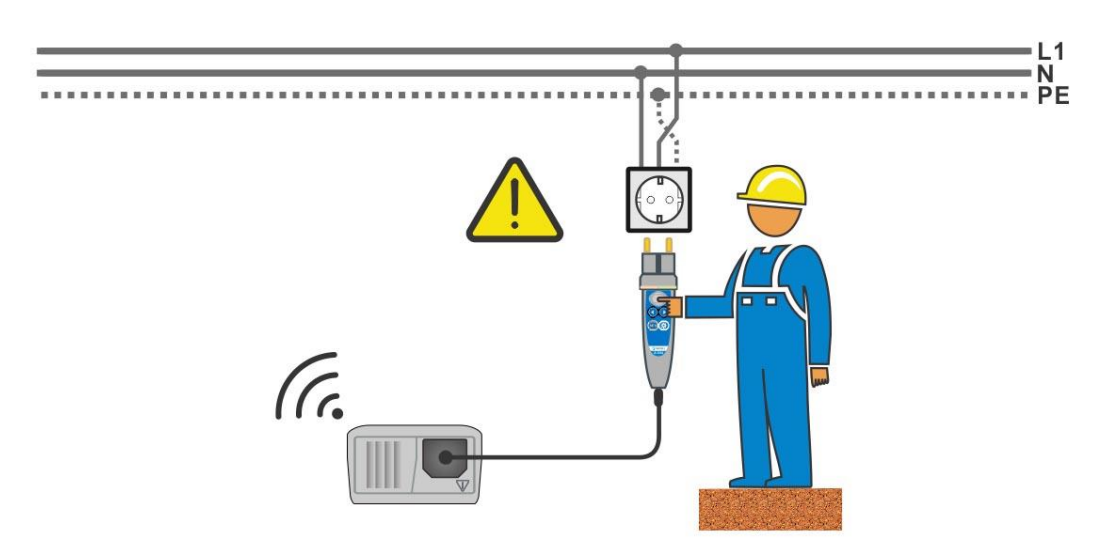

*Abbildung E.4: Vertauschte Leiter L und PE (bei Verwendung des Commander-Prüfsteckers)*

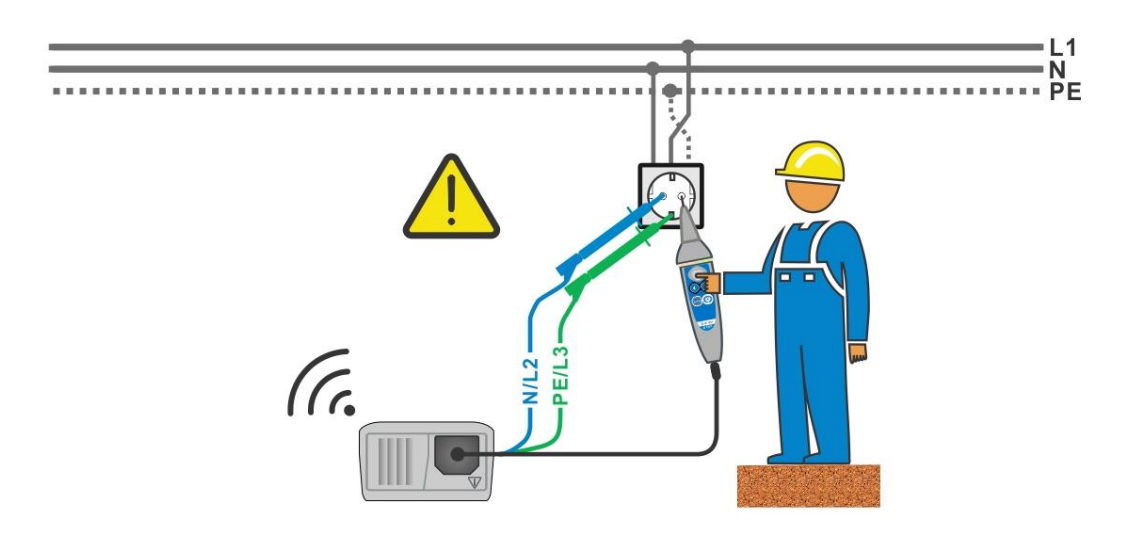

*Abbildung E.5: Vertauschte Leiter L und PE (bei Verwendung der Commander-Prüfspitze)*

**Phase und Schutzleiter vertauscht! Äußerst gefährliche Situation!**